# iigaset

**EN** Dear Customer,

Gigaset Communications GmbH is the legal successor to Siemens Home and Office Communication Devices GmbH & Co. KG (SHC), which in turn continued the Gigaset business of Siemens AG. Any statements made by Siemens AG or SHC that are found in the user guides should therefore be understood as statements of Gigaset Communications GmbH.

We hope you enjoy your Gigaset.

**DE** Sehr geehrte Kundin, sehr geehrter Kunde, die Gigaset Communications GmbH ist Rechtsnachfolgerin der Siemens Home and Office Communication Devices GmbH & Co. KG (SHC), die ihrerseits das Gigaset-Geschäft der Siemens AG fortführte. Etwaige Erklärungen der Siemens AG oder der SHC in den Bedienungsanleitungen sind daher als Erklärungen der Gigaset Communications GmbH zu verstehen.

Wir wünschen Ihnen viel Freude mit Ihrem Gigaset.

**FR** Chère Cliente, Cher Client,

la société Gigaset Communications GmbH succède en droit à Siemens Home and Office Communication Devices GmbH & Co. KG (SHC) qui poursuivait elle-même les activités Gigaset de Siemens AG. Donc les éventuelles explications de Siemens AG ou de SHC figurant dans les modes d'emploi doivent être comprises comme des explications de Gigaset Communications GmbH.

Nous vous souhaitons beaucoup d'agrément avec votre Gigaset.

**IT** Gentile cliente,

la Gigaset Communications GmbH è successore della Siemens Home and Office Communication Devices GmbH & Co. KG (SHC) che a sua volta ha proseguito l'attività della Siemens AG. Eventuali dichiarazioni della Siemens AG o della SHC nei manuali d'istruzione, vanno pertanto intese come dichiarazioni della Gigaset Communications GmbH. Le auguriamo tanta soddisfazione con il vostro Gigaset.

**NL** Geachte klant,

Gigaset Communications GmbH is de rechtsopvolger van Siemens Home and Office Communication Devices GmbH & Co. KG (SHC), de onderneming die de Gigaset-activiteiten van Siemens AG heeft overgenomen. Eventuele uitspraken of mededelingen van Siemens AG of SHC in de gebruiksaanwijzingen dienen daarom als mededelingen van Gigaset Communications GmbH te worden gezien.

Wij wensen u veel plezier met uw Gigaset.

**ES** Estimado cliente,

la Gigaset Communications GmbH es derechohabiente de la Siemens Home and Office Communication Devices GmbH & Co. KG (SHC) que por su parte continuó el negocio Gigaset de la Siemens AG. Las posibles declaraciones de la Siemens AG o de la SHC en las instrucciones de uso se deben entender por lo tanto como declaraciones de la Gigaset Communications GmbH.

Le deseamos que disfrute con su Gigaset.

**PT** SCaros clientes,

Gigaset Communications GmbH é a sucessora legal da Siemens Home and Office Communication Devices GmbH & Co. KG (SHC), que, por sua vez, deu continuidade ao sector de negócios Gigaset, da Siemens AG. Quaisquer declarações por parte da Siemens AG ou da SHC encontradas nos manuais de utilização deverão, portanto, ser consideradas como declarações da Gigaset Communications GmbH. Desejamos que tenham bons momentos com o seu Gigaset. **DA** Kære Kunde,

Gigaset Communications GmbH er retlig efterfølger til Siemens Home and Office Communication Devices GmbH & Co. KG (SHC), som fra deres side videreførte Siemens AGs Gigaset-forretninger. Siemens AGs eller SHCs eventuelle forklaringer i betjeningsvejledningerne skal derfor forstås som Gigaset Communications GmbHs forklaringer. Vi håber, du får meget glæde af din Gigaset.

### **FI** Arvoisa asiakkaamme,

Gigaset Communications GmbH on Siemens Home and Office Communication Devices GmbH & Co. KG (SHC)-yrityksen oikeudenomistaja, joka jatkoi puolestaan Siemens AG:n Gigaset-liiketoimintaa. Käyttöoppaissa mahdollisesti esiintyvät Siemens AG:n tai SHC:n selosteet on tämän vuoksi ymmärrettävä Gigaset Communications GmbH:n selosteina.

Toivotamme Teille paljon iloa Gigaset-laitteestanne.

**SV** Kära kund,

Gigaset Communications GmbH övertar rättigheterna från Siemens Home and Office Communication Devices GmbH & Co. KG (SHC), som bedrev Gigaset-verksamheten efter Siemens AG. Alla förklaringar från Siemens AG eller SHC i användarhandboken gäller därför som förklaringar från Gigaset Communications GmbH.

Vi önskar dig mycket nöje med din Gigaset.

**NO** Kjære kunde,

Gigaset Communications GmbH er rettslig etterfølger etter Siemens Home and Office Communication Devices GmbH & Co. KG (SHC), som i sin tur videreførte Gigaset-geskjeften i Siemens AG. Eventuelle meddelelser fra Siemens AG eller SHC i bruksanvisningene er derfor å forstå som meddelelser fra Gigaset Communications GmbH.

Vi håper du får stor glede av din Gigaset-enhet.

### **EL** Αγαπητή πελάτισσα, αγαπητέ πελάτη,

η Gigaset Communications GmbH είναι η νομική διάδοχος της Siemens Home and Office Communication Devices GmbH & Co. KG (SHC), η οποία έχει αναλάβει την εμπορική δραστηριότητα Gigaset της Siemens AG. Οι δηλώσεις της Siemens AG ή της SHC στις οδηγίες χρήσης αποτελούν επομένως δηλώσεις της Gigaset Communications GmbH. Σας ευχόμαστε καλή διασκέδαση με τη συσκευή σας Gigaset.

**HR** Poštovani korisnici,

Gigaset Communications GmbH pravni je sljednik tvrtke Siemens Home and Office Communication Devices GmbH & Co. KG (SHC), koji je nastavio Gigaset poslovanje tvrtke Siemens AG. Zato sve izjave tvrtke Siemens AG ili SHC koje se nalaze u uputama za upotrebu treba tumačiti kao izjave tvrtke Gigaset Communications GmbH.

Nadamo se da sa zadovoljstvom koristite svoj Gigaset uređaj.

**SL** Spoštovani kupec!

Podjetje Gigaset Communications GmbH je pravni naslednik podjetja Siemens Home and Office Communication Devices GmbH & Co. KG (SHC), ki nadaljuje dejavnost znamke Gigaset podjetja Siemens AG. Vse izjave podjetja Siemens AG ali SHC v priročnikih za uporabnike torej veljajo kot izjave podjetja Gigaset Communications GmbH.

Želimo vam veliko užitkov ob uporabi naprave Gigaset.

Issued by Gigaset Communications GmbH Schlavenhorst 66, D-46395 Bocholt Gigaset Communications GmbH is a trademark licensee of Siemens AG

© Gigaset Communications GmbH 2008 All rights reserved. Subject to availability. Rights of modifications reserved.

www.gigaset.com

# Gigaset

#### **CS** Vážení zákazníci,

společnost Gigaset Communications GmbH je právním nástupcem společnosti Siemens Home and Office Communication Devices GmbH & Co. KG (SHC), která dále přejala segment produktů Gigaset společnosti Siemens AG. Jakékoli prohlášení společnosti Siemens AG nebo SHC, které naleznete v uživatelských příručkách, je třeba považovat za prohlášení společnosti Gigaset Communications GmbH. Doufáme, že jste s produkty Gigaset spokojeni.

### **SK** Vážený zákazník,

Spoločnosť Gigaset Communications GmbH je právnym nástupcom spoločnosti Siemens Home and Office Communication Devices GmbH & Co. KG (SHC), ktorá zasa pokračovala v činnosti divízie Gigaset spoločnosti Siemens AG. Z tohto dôvodu je potrebné všetky vyhlásenia spoločnosti Siemens AG alebo SHC, ktoré sa nachádzajú v používateľských príručkách, chápať ako vyhlásenia spoločnosti Gigaset Communications GmbH. Veríme, že budete so zariadením Gigaset spokojní.

#### **RO** Stimate client,

Gigaset Communications GmbH este succesorul legal al companiei Siemens Home and Office Communication Devices GmbH & Co. KG (SHC), care, la rândul său, a continuat activitatea companiei Gigaset a Siemens AG. Orice afirmaţii efectuate de Siemens AG sau SHC şi incluse în ghidurile de utilizare vor fi, prin urmare, considerate a aparține Gigaset Communications GmbH.

Sperăm ca produsele Gigaset să fie la înălţimea dorinţelor dvs.

**SR** Poštovani potrošaču,

Gigaset Communications GmbH je pravni naslednik kompanije Siemens Home and Office Communication Devices GmbH & Co. KG (SHC), kroz koju je nastavljeno poslovanje kompanije Gigaset kao dela Siemens AG. Stoga sve izjave od strane Siemens AG ili SHC koje se mogu naći u korisničkim uputstvima treba tumačiti kao izjave kompanije Gigaset Communications GmbH.

Nadamo se da ćete uživati u korišćenju svog Gigaset uređaja.

**BG** Уважаеми потребители,

Gigaset Communications GmbH е правоприемникът на Siemens Home and Office Communication Devices GmbH & Co. KG (SHC), която на свой ред продължи бизнеса на подразделението Siemens AG. По тази причина всякакви изложения, направени от Siemens AG или SHC, които се намират в ръководствата за потребителя, следва да се разбират като изложения на Gigaset Communications GmbH.

Надяваме се да ползвате с удоволствие вашия Gigaset.

**HU** Tisztelt Vásárló!

A Siemens Home and Communication Devices GmbH & Co. KG (SHC) törvényes jogutódja a Gigaset Communications GmbH, amely a Siemens AG Gigaset üzletágának utódja. Ebből következően a Siemens AG vagy az SHC felhasználói kézikönyveiben található bármely kijelentést a Gigaset Communications GmbH kijelentésének kell tekinteni. Reméljük, megelégedéssel használja Gigaset készülékét.

#### **PL** Szanowny Kliencie,

Firma Gigaset Communications GmbH jest spadkobiercą prawnym firmy Siemens Home and Office Communication Devices GmbH & Co. KG (SHC), która z kolei przejęła segment produktów Gigaset od firmy Siemens AG. Wszelkie oświadczenia firm Siemens AG i SHC, które można znaleźć w instrukcjach obsługi, należy traktować jako oświadczenia firmy Gigaset Communications GmbH.

Życzymy wiele przyjemności z korzystania z produktów Gigaset.

#### **TR** Sayın Müşterimiz,

Gigaset Communications GmbH, Siemens AG'nin Gigaset işletmesini yürüten Siemens Home and Office Communication Devices GmbH & Co. KG (SHC)'nin yasal halefidir. Kullanma kılavuzlarında bulunan ve Siemens AG veya SHC tarafından yapılan bildiriler Gigaset Communications GmbH tarafından yapılmış bildiriler olarak algılanmalıdır.

Gigaset'ten memnun kalmanızı ümit ediyoruz.

#### **RU** Уважаемыи покупатель!

Компания Gigaset Communications GmbH является правопреемником компании Siemens Home and Office Communication Devices GmbH & Co. KG (SHC), которая, в свою очередь, приняла подразделение Gigaset в свое управление от компании Siemens AG. Поэтому любые заявления, сделанные от имени компании Siemens AG или SHC и встречающиеся в руководствах пользователя, должны восприниматься как заявления компании Gigaset Communications GmbH.

Мы надеемся, что продукты Gigaset удовлетворяют вашим требованиям.

Issued by Gigaset Communications GmbH Schlavenhorst 66, D-46395 Bocholt Gigaset Communications GmbH is a trademark licensee of Siemens AG

© Gigaset Communications GmbH 2008 All rights reserved. Subject to availability. Rights of modifications reserved.

www.gigaset.com

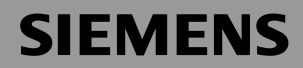

# Be inspired

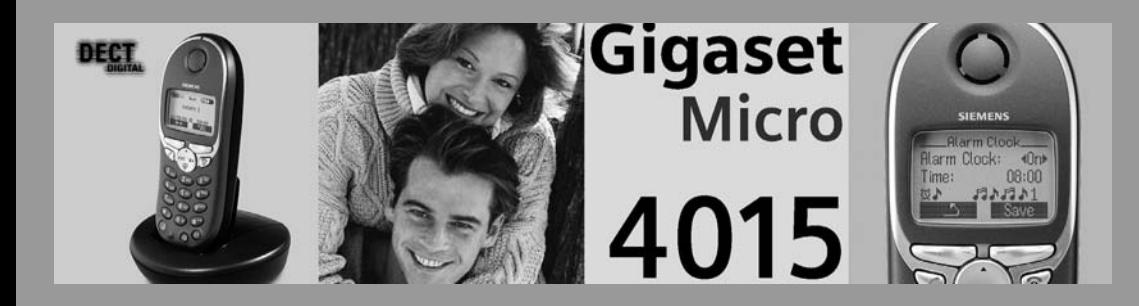

**Mode d'emploi**

et consignes de sécurité  $\bigwedge$ 

<span id="page-3-0"></span>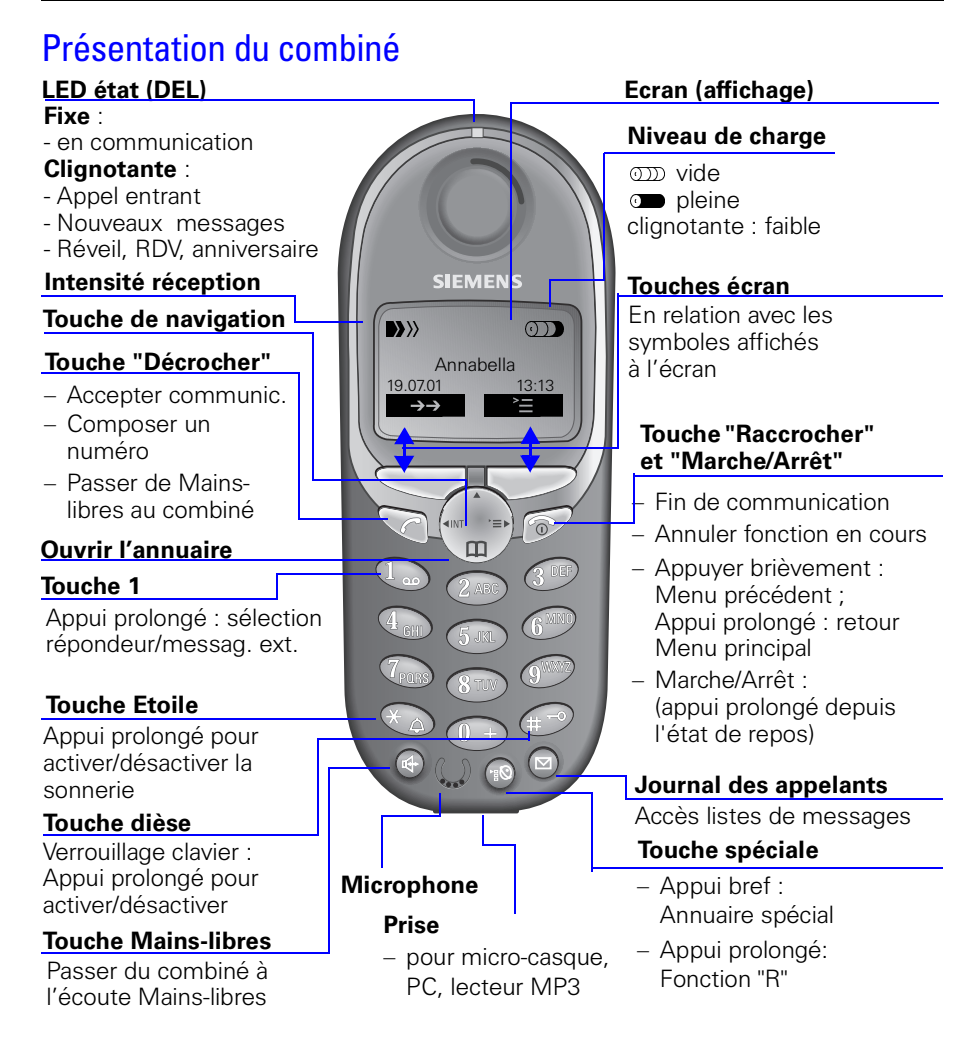

### <span id="page-3-1"></span>Touche de navigation et touches écran

INT **Navigateur Touches écran**

A l'aide des **touches écran,** vous pouvez exécuter les fonctions en relation avec les logos qui s'affichent à l'écran. ces fonctions peuvent en partie être aussi exécutées à partir de la **touche de navigation**.

Le côté de la **touche de navigation**, sur lequel vous appuyez est représenté dans le mode d'emploi par des flèches comme ci-dessous :

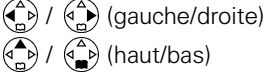

Appuyer sur la flèche sombre

# <span id="page-4-0"></span>Manipulation de la touche de navigation

Selon les situations la touche de navigation offre des possibilités différentes.

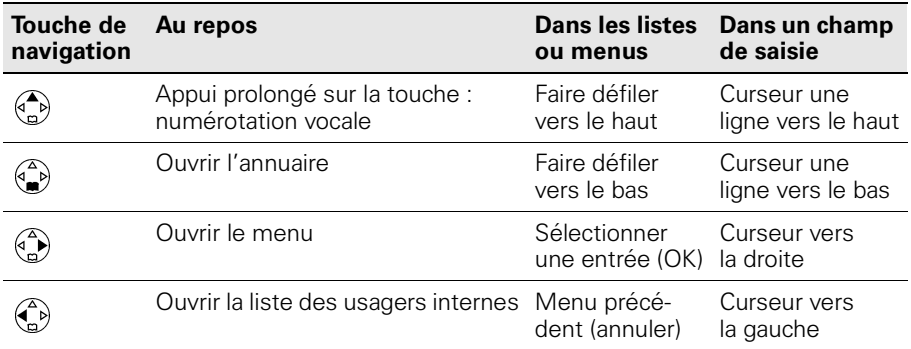

# <span id="page-4-1"></span>Symboles à l'écran

Selon les situations, les symboles suivants s'affichent au-dessus des touches écran :

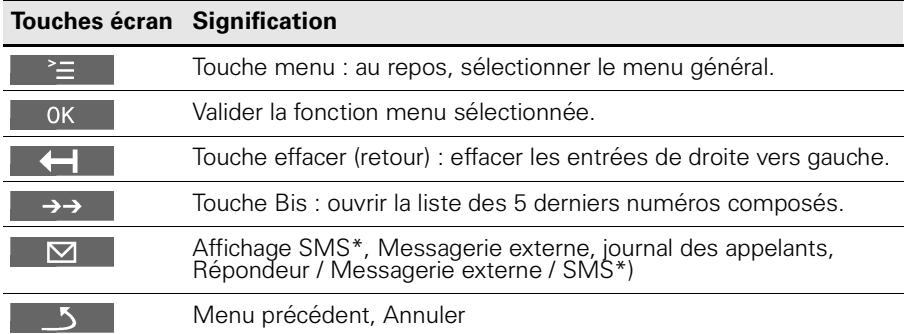

### <span id="page-4-2"></span>Exemple de navigation dans le menu : réglage du volume Mains libres

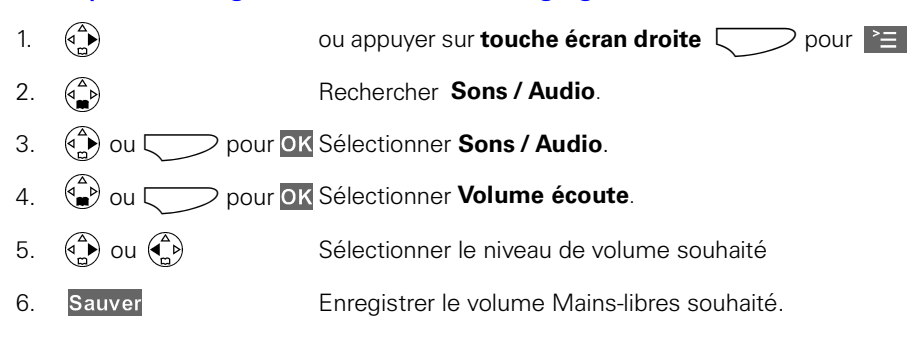

n'est pas disponible dans tous les pays

# **Sommaire**

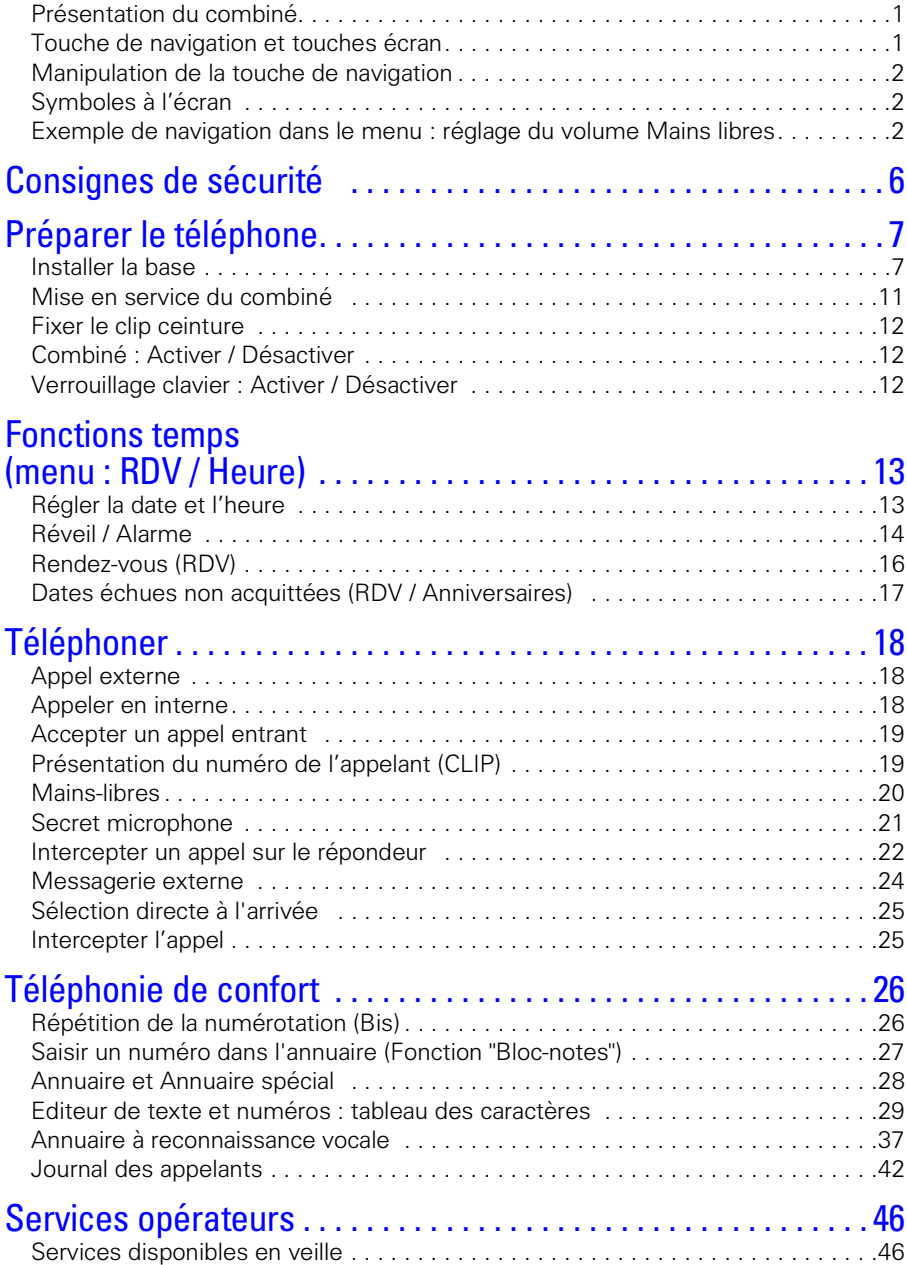

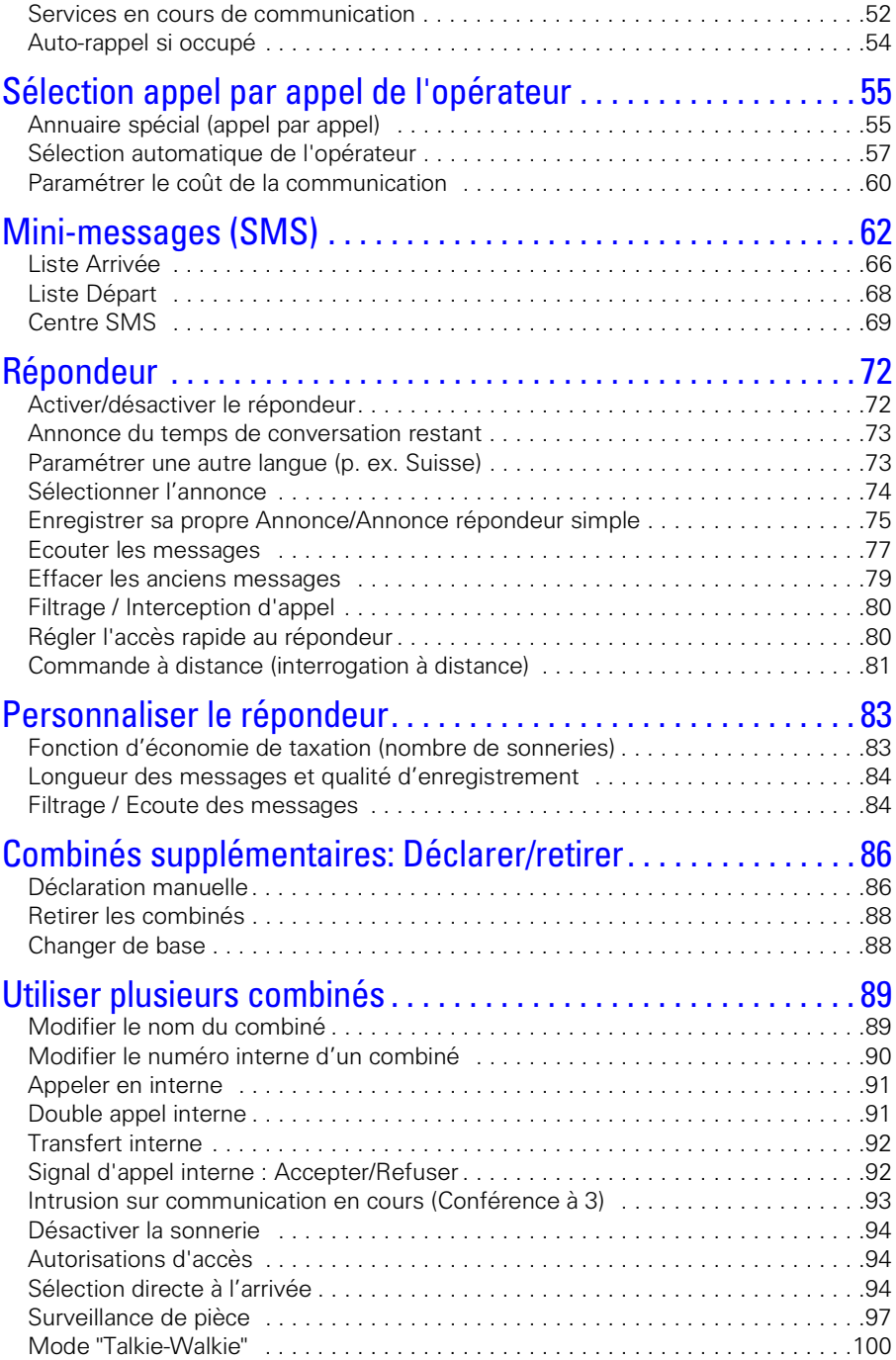

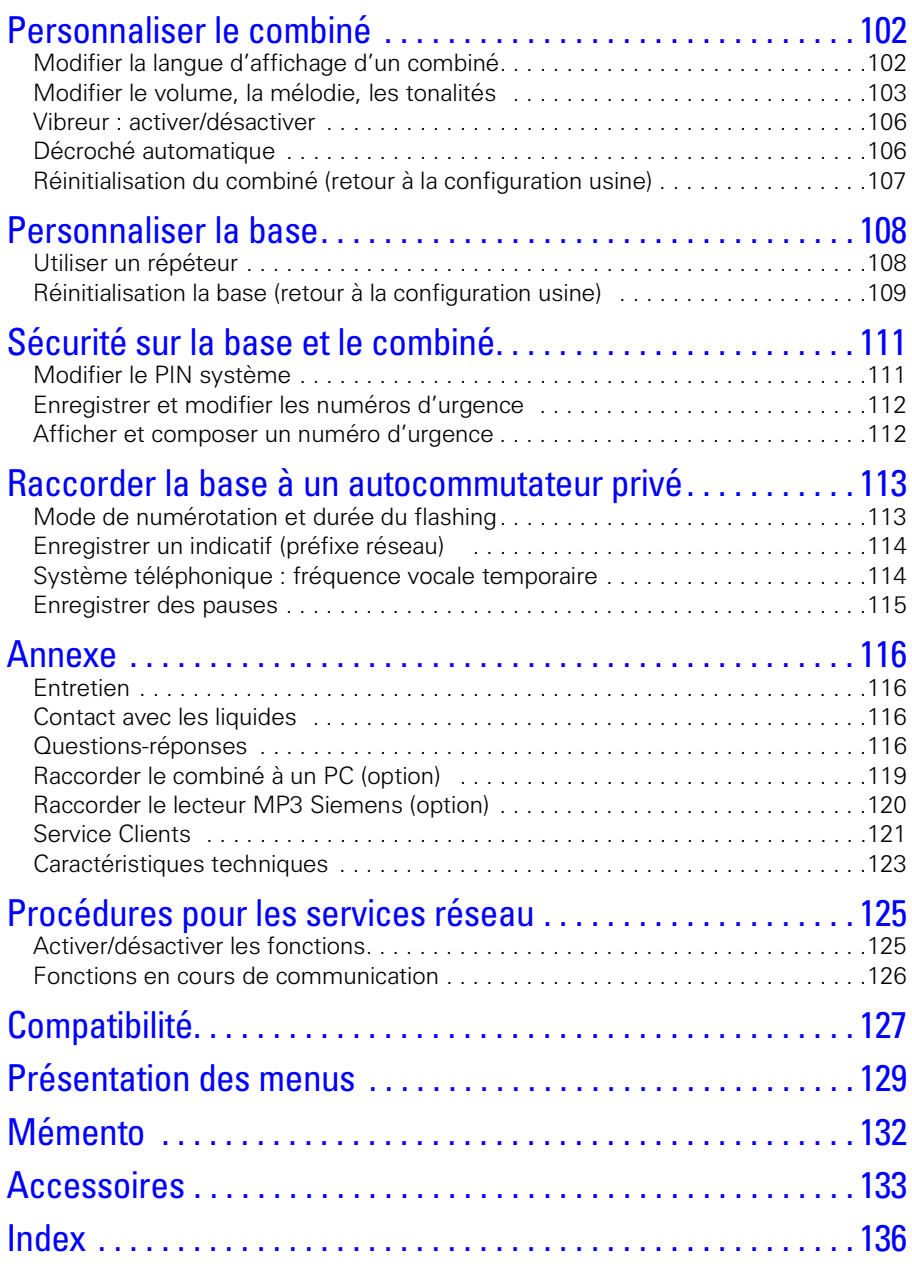

[Répondeur-Interrogation à distance](#page-144-0)

# Vous avez fait le bon choix

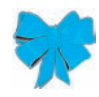

en achetant le Gigaset Siemens!

Afin de pouvoir utiliser votre appareil avec tout le confort possible, vous devez lire les pages suivantes, qui précisent la manière dont il fonctionne.

### <span id="page-8-0"></span>Consignes de sécurité **!**

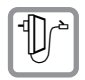

Utilisez exclusivement **le bloc-secteur fourni** comme indiqué sous la base.

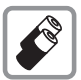

Utiliser uniquement des **batteries** homologuées (rechargables)!

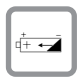

Insérer la batterie rechargeable en respectant la polarité.

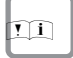

Utiliser exclusivement les modèles de batteries indiqués dans le mode d'emploi.

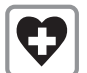

Le combiné peut perturber le fonctionnement de certains équipements médicaux. Tenir compte des recommandations émises à ce sujet par le corp médical.

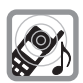

Le combiné peut provoquer un bourdonnement désagréable dans les aides auditives.

De façon générale ne pas placer d'appareil électronique à proximité immédiate du téléphone.

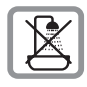

Ne pas implanter la base dans une salle de bain ou une salle d'eau et plus généralement en tout milieu humide ou en extérieur. Le combiné mobile n'est pas étanché aux projections d'eau (voir page [116\)](#page-118-4).

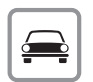

Ne pas téléphoner en conduisant (fonction Talkie-Walkie).

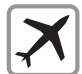

Mettre le téléphone à l'arrêt lorsque vous voyagez en avion (fonction Talkie-Walkie). S'assurer que le téléphone ne peut pas être mis en marche involontairement.

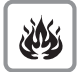

Ne pas utiliser le téléphone dans un environnement présentant un risque d'explosion (p. ex. ateliers industriels de peinture).

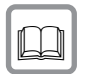

Lorsque vous confiez votre Gigaset à un tiers, toujours joindre le mode d'emploi.

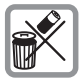

Bien respecter les règles concernant la protection de l'environnement lorsque vous mettez au rebut le téléphone et les batteries. Ne pas jeter ces dernières au feu, ni les ouvrir ou les mettre en court-circuit.

 Toutes les fonctions décrites dans ce mode d'emploi ne sont pas nécessairement disponibles dans tous les pays.

# <span id="page-9-0"></span>Préparer le téléphone

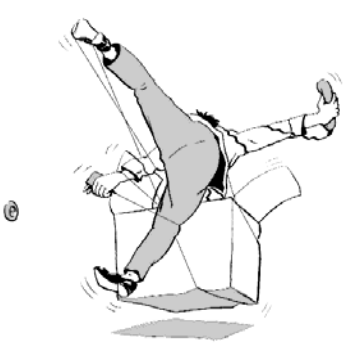

L'emballage contient les éléments suivants :

- une base.
- un combiné,
- un chargeur,
- deux blocs-secteur,
- un cordon téléphonique,
- un clip ceinture pour le combiné,
- une batterie,
- un mode d'emploi.

# <span id="page-9-1"></span>Installer la base

### Remarques à propos de l'installation

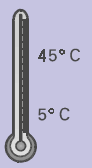

**!**

La base est prévue pour être exploitée dans des locaux protégés, dans une plage de températures comprise entre +5 °C et +45 °C. Implanter la base dans un endroit central de votre logement / maison, par exemple dans l'entrée.

- Ne jamais exposer votre Gigaset à une source de chaleur et au rayonnement ; ne pas le placer à proximité d'autres appareils électriques.
	- Protégez votre Gigaset contre l'humidité, les poussières, les liquides ou vapeurs corrosifs.

### Portée et intensité de la réception

La portée est variable selon l'environnement. Elle peut atteindre 300 m en champ libre ou 50 m en intérieur. L'affichage de l'intensité de la réception indique la qualité de la liaison radio entre la base et le combiné.

- **W** Intensité de la réception 100%
- $\mathbf{W}$  Intensité de la réception 75%
- **IDENTIFY** lntensité de la réception 50%
- **IDON** Intensité de la réception faible
- 3 Aucune réception (clignotement)

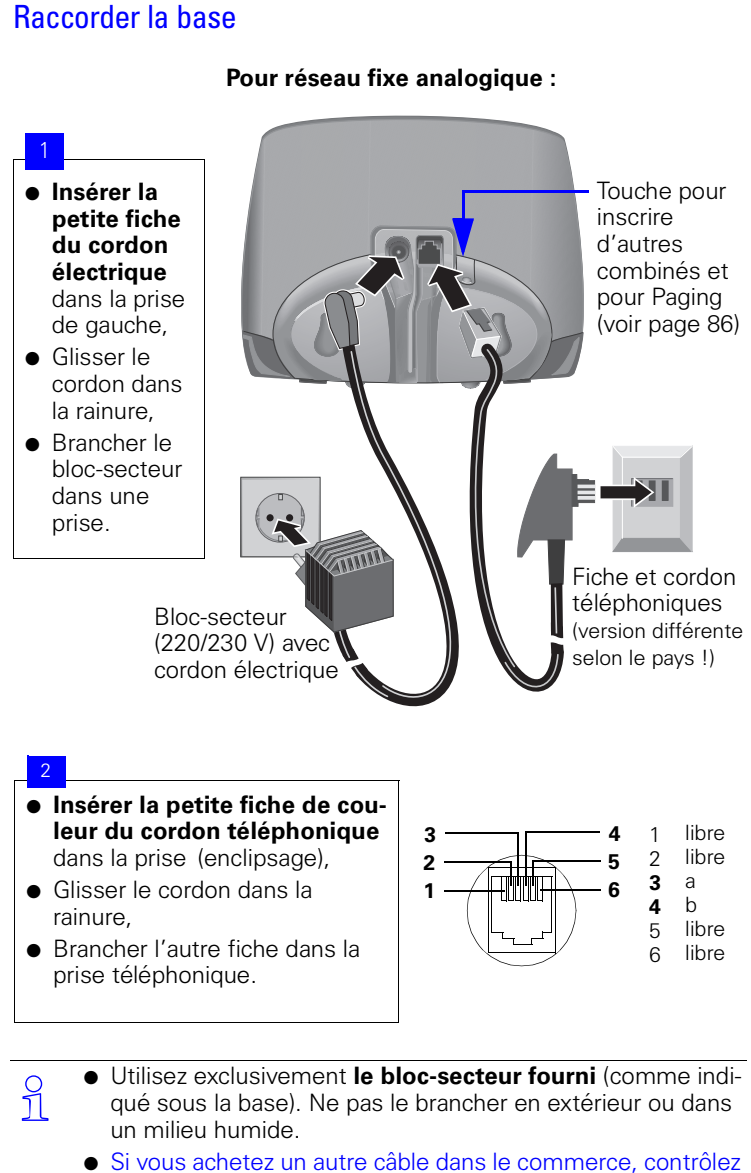

le brochage 3-4 des fils téléphoniques.

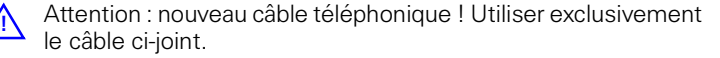

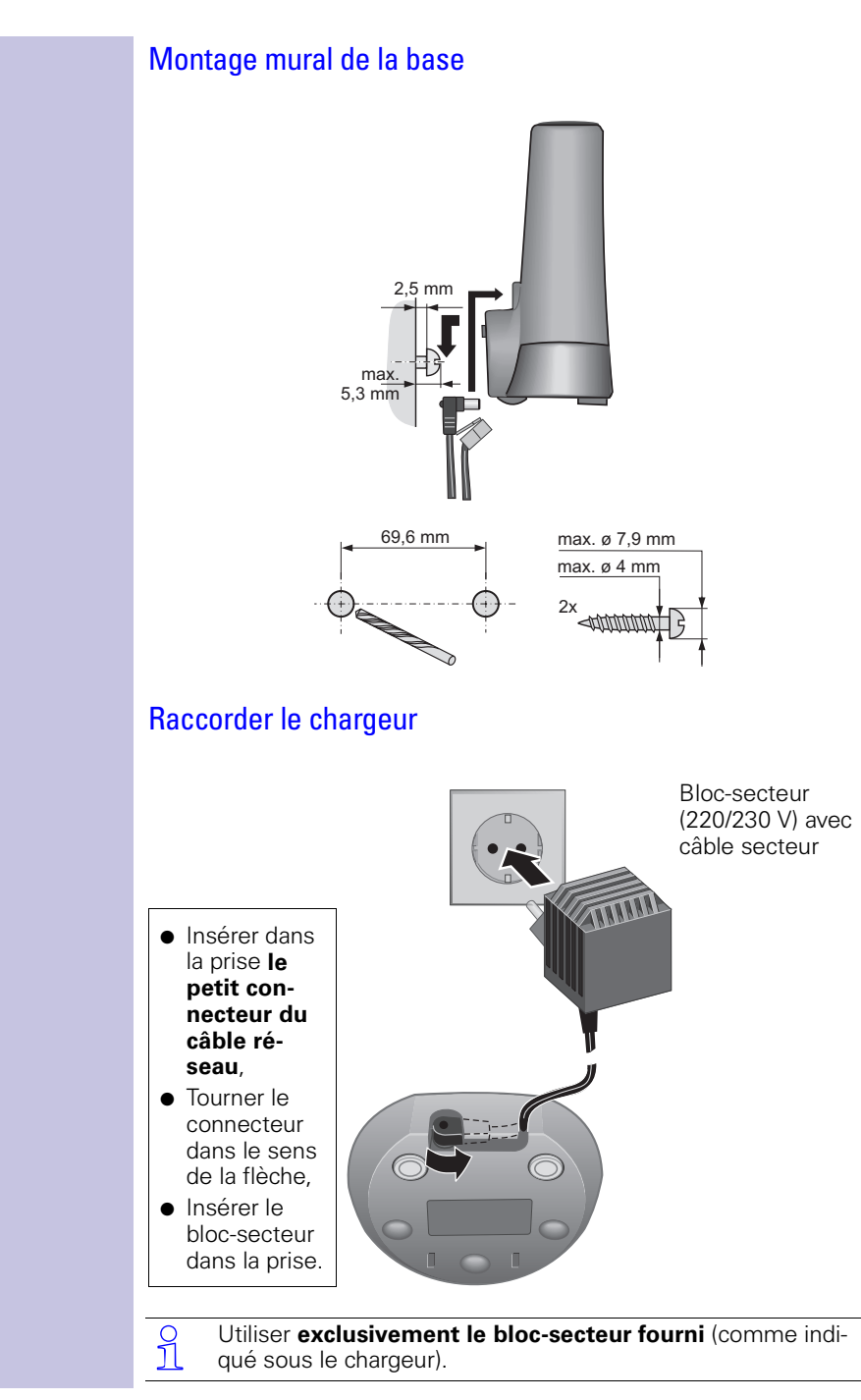

### <span id="page-13-0"></span>Mise en service du combiné

L'écran est protégé par un film. **Retirez le film !**

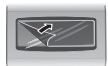

### Insérer la batterie

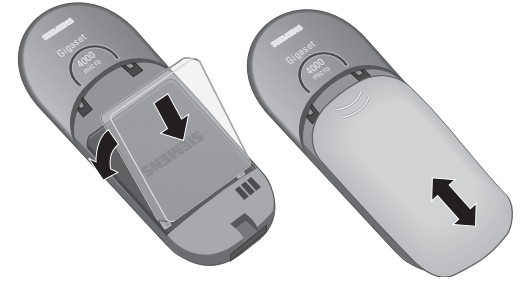

- **Pour ouvrir** appuyer sur la partie striée et pousser **vers le bas**.
- Lors de l'insertion de la batterie, **bien respecter la polarité** voir figure de gauche.
- **Replacer** le couvercle et pousser **vers le haut**, jusqu'à enclipsage.
- ● Utiliser exclusivement la batterie rechargeable préconisée<br>□ (voir page 123)! [\(voir page 123\)!](#page-125-1)
	- Ne pas utiliser de chargeurs d'autres fabricants : la batterie pourrait être endommagée.

### Combiné : charger la batterie

Avant d'utiliser votre combiné, placez-le dans le chargeur, écran tourné vers le haut.

Pour charger la batterie, laisser le combiné environ 5,5 heures dans le chargeur ; la batterie fournie à la livraison n'est pas chargée. Le chargement de la batterie est signalé sur le combiné par le clignotement du témoin de charge.

- $\text{CD}$  Batterie vide (témoin clignote)  $\text{CD}$  Batterie  $\frac{2}{3}$  chargée<br> $\text{CD}$  Batterie  $\frac{1}{3}$  chargée  $\text{CD}$  Batterie entièremen
	-
- 
- **Batterie entièrement chargée**
- La charge est gérée électroniquement ce qui garantit une charge optimale et sans risque de la batterie. La batterie s'échauffe durant la charge. C'est un phénomène normal et sans danger.
	- L'état de charge de la batterie n'est indiqué avec précision qu'à la suite d'un cycle charge/décharge ininterrompu. Vous devez donc éviter d'ouvrir inutilement le logement de la batterie.

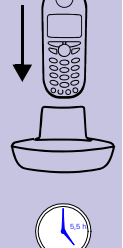

### **Remarque :**

Votre appareil est maintenant prêt à fonctionner. Votre répondeur est paramétré avec une annonce standard. Pour un horodotage correct des appels, régler la date et l'heure [\(voir page 13\).](#page-15-2)

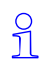

Une fois la première charge effectuée, vous pouvez reposer votre combiné dans le chargeur après chaque communication.

# <span id="page-14-0"></span>Fixer le clip ceinture

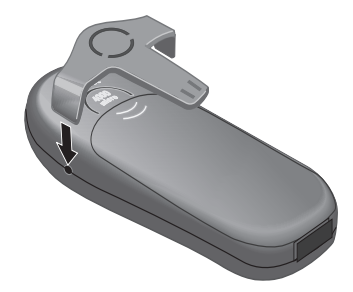

Placer le clip ceinture à l'arrière du combiné et appuyer jusqu'à ce que les "ergots" disposés latéralement s'enclipsent dans les trous.

# <span id="page-14-1"></span>Combiné : Activer / Désactiver

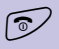

**Pour activer / désactiver le combiné (Marche/Arrêt), appuyer sur la tou**che "Raccrocher" **de manière prolongée**. Vous entendez la tonalité de confirmation \*.

> C Le combiné se met automatiquement en marche lorsque vous<br>1 Decez la batterie et vous posez le combiné sur la base. placez la batterie et vous posez le combiné sur la base.

# <span id="page-14-2"></span>Verrouillage clavier : Activer / Désactiver

Vous pouvez "verrouiller" le clavier du combiné, p. ex. lorsque vous mettez le combiné dans la poche. Les appuis involontaires sur les touches sont ainsi inopérants.

En cas d'appel entrant, le verrouillage du clavier est automatiquement désactivé puis réactivé après la fin de la communication. Accepter un appel : appuyer sur la touche "Décrocher"  $\sum$ 

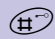

.

 Pour activer/désactiver, appuyer sur la touche **de manière prolongée**  – Vous entendez la tonalité de confirmation\*!

> Tonalité de confirmation = séquence de tonalités croissantes, Tonalité d'erreur = séquence de tonalités décroissantes.

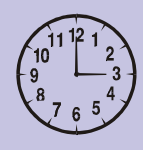

# <span id="page-15-0"></span>Fonctions temps (menu : RDV / Heure)

Votre Gigaset vous aide efficacement à gérer votre temps, de la même manière qu'une horloge, grâce à sa fonction réveil.

# <span id="page-15-2"></span><span id="page-15-1"></span>Régler la date et l'heure

Le réglage de la date et de l'heure est nécessaire pour pouvoir indiquer précisément l'heure d'arrivée des messages/des appels.

Pour l'heure, vous pouvez sélectionner un mode : affichage sur 12 heures (**am** ou **pm**) ou affichage sur 24 heures.

 $\geq$  Ouvrir le menu.

**RDV/Heure Sélectionner et valider.** 

Date/Heure **Selectionner et valider.** Le réglage actuel s'affiche.

### **Entrer la date**

Entrer jour/mois/année (exemple ici : 20/05/2001).

 $\begin{pmatrix} 1 & 1 \\ 0 & 1 \end{pmatrix}$  Sauter à la ligne suivante.

### **Entrer l'heure**

p. ex.  $\overline{(\mathbb{Q})}$   $\mathbb{G}^m$   $\overline{(\mathbb{Q}^m)}$  Entrer les heures/minutes (exemple ici : 19 h 05).

En configuration usine, l'affichage 24 heures est réglé. Lorsque la mention **am** ou **pm** figure à côté de l'heure, cela signifie que l'affichage sur 12 heures est activé. Placer le curseur dans cette zone pour, à l'aide de la touche écran gauche, passer de **am** à **pm**.

 $\begin{pmatrix} 2 \ 1 \end{pmatrix}$  Sauter à la ligne suivante.

### **Sélectionner le mode d'affichage**

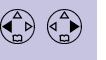

 $\binom{4}{5}$   $\binom{4}{5}$  Si nécessaire, sélectionner le mode d'affichage 24 ou 12 heures.

Sauver Enregistrer les réglages.

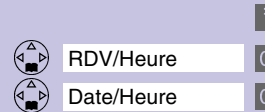

 $(2^{AB})$  (0 + ) (0 + ) (5  $^{AD}$  (0 + ) (1  $^{CD}$ )

<span id="page-16-0"></span>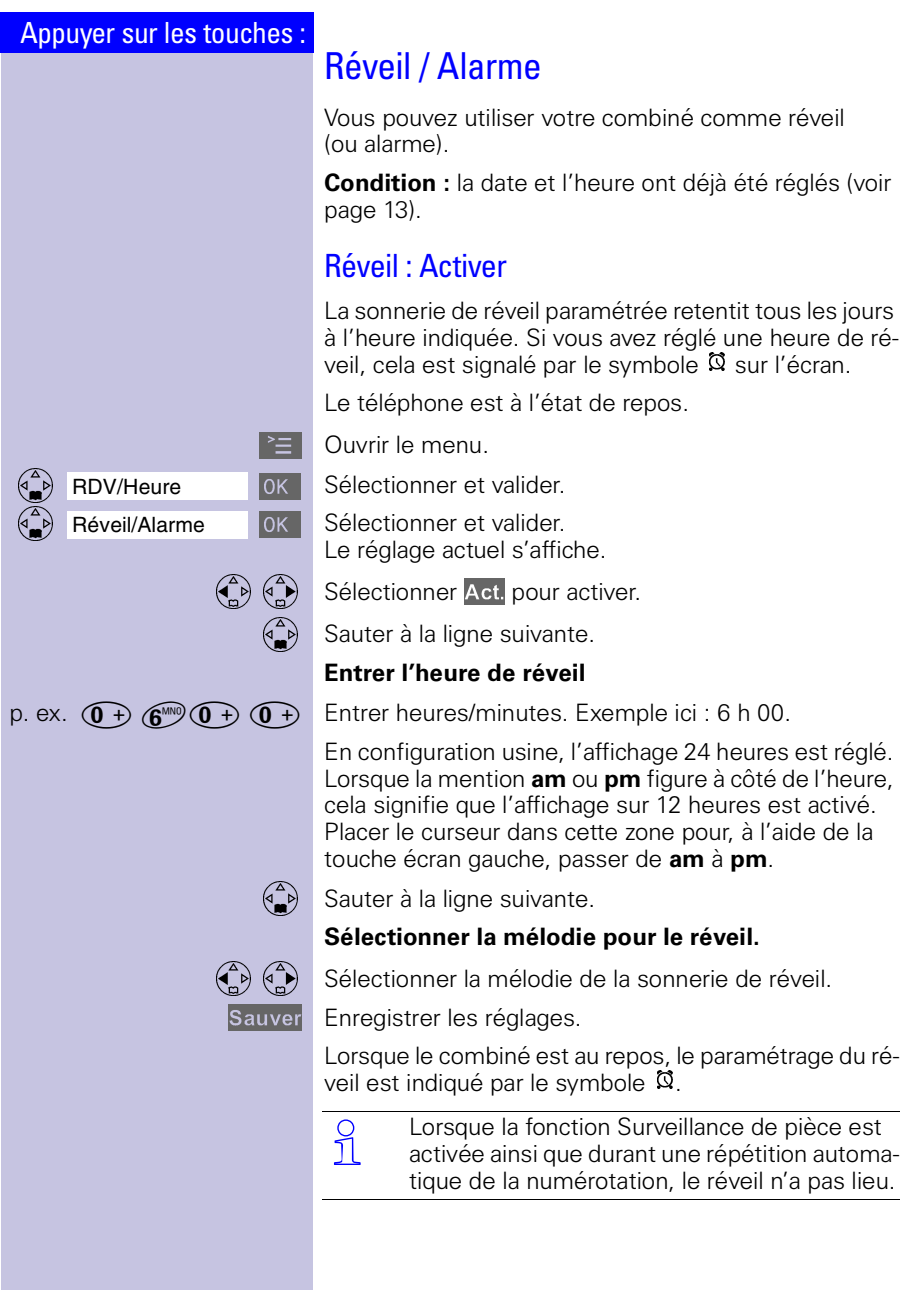

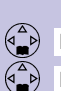

### Réveil : Désactiver

Le réveil est paramétré, mais il ne doit pas sonner tous les jours.

 $\mathbf{E}$  Ouvrir le menu.

 $\begin{array}{c} \n\langle \mathring{\Delta} \rangle \n\end{array}$  RDV/Heure Sélectionner et valider.

Réveil/Alarme Sélectionner et valider.

 $\binom{2}{x}$   $\binom{3}{x}$  Sélectionner Dés. (Désactiver).

Sauver Sauvegarder le réglage.

### Réveil : Arrêt de la sonnerie

La sonnerie du réveil est similaire à celle d'un appel entrant. La sonnerie se fait entendre sur le combiné et la LED d'état clignote (env. 30 s).

Appuyer sur une touche quelconque pour arrêter la sonnerie de réveil.

<span id="page-18-0"></span>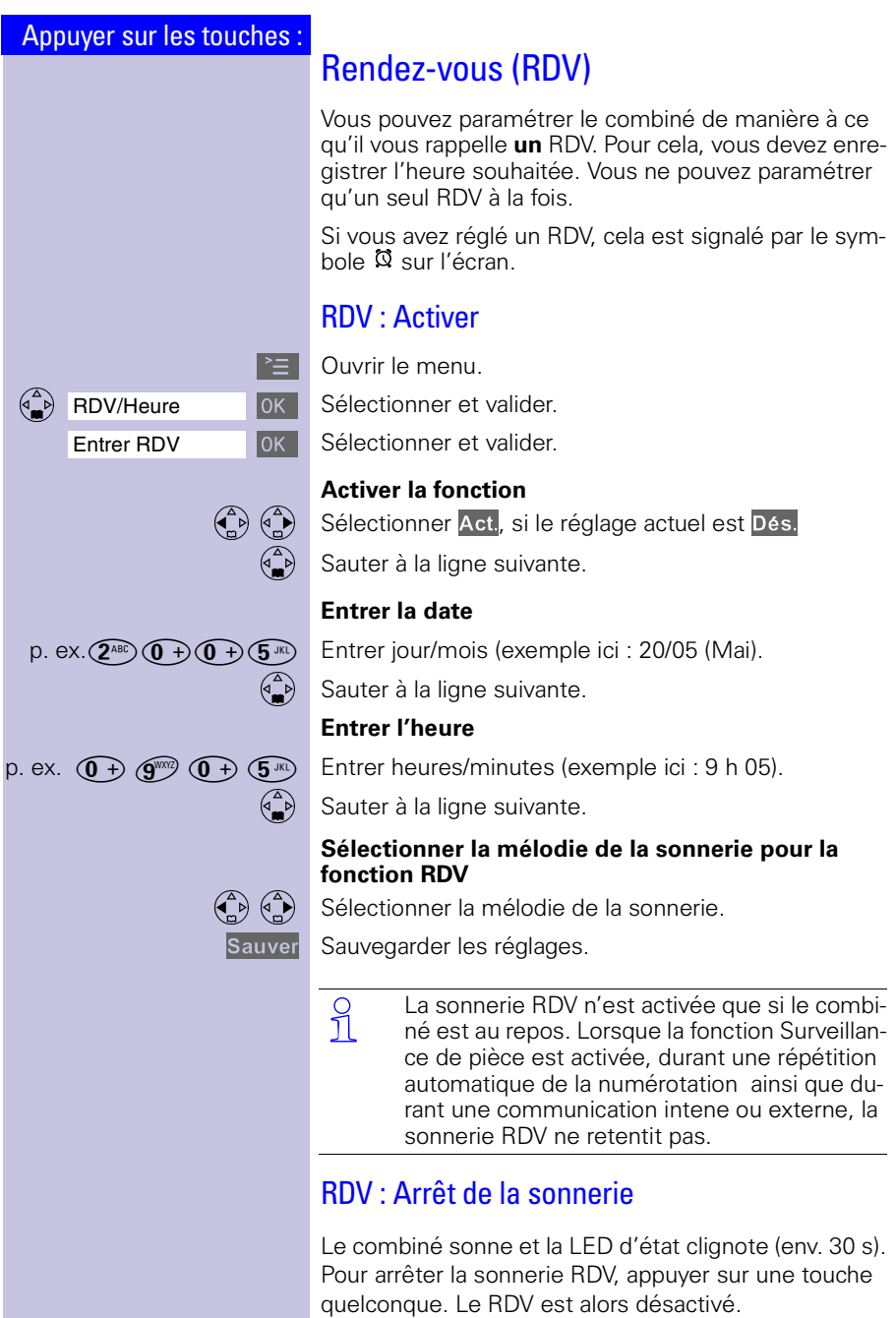

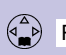

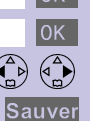

RDV : désactiver

 $E = \bigcap$  Ouvrir le menu.

^^^^^^^^^^^^^^^^^^^^^^^^^^^^^^^^ RDV/Heure Sélectionner et valider.

Entrer RDV Sélectionner et valider.

 $\begin{pmatrix} \overrightarrow{A} \\ \overrightarrow{B} \end{pmatrix}$  Sélectionner Dés si le réglage actuel est Act.

Sauver Sauvegarder les réglages.

# <span id="page-19-0"></span>Dates échues non acquittées (RDV / Anniversaires)

Les RDV ou anniversaires signalés à échéance par le combiné, mais que vous n'avez pas acquittés (en cas d'absence par exemple), sont enregistrés dans une liste de dates échues.

Utiliser Dates I pour afficher un RDV/anniversaire non acquitté. Appuyer sur la touche écran de droite, la liste des événements s'affiche.

Puis, sélectionner RDV échu ¤ │ <mark>ок .</mark>

Pour afficher de nouveau les RDV déjà consultés, procéder de la manière suivante:

 $\equiv$  Ouvrir le menu.

 $\overline{\text{DK}}$  Sélectionner et valider.

**EX** Sélectionner et valider.

Sélectionner un RDV dépassé. Les informations relatives à ce RDV s'affichent.

Un RDV dépassé est identifié par  $\Omega$ .

Un anniversaire dépassé, [\(voir page 36\),](#page-38-0) est identifié  $par \rightarrow$ .

Avec **Effacer**, vous pouvez effacer un RDV / anniversaire dépassé.

**OK** Retour à la liste.

O Lorsque figure dans cette liste un nouveau<br>11 RDV/Anniversaire non acquitté, Dates ! s'affiche à l'écran.

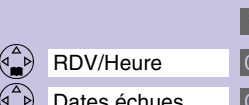

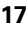

<span id="page-20-2"></span><span id="page-20-1"></span><span id="page-20-0"></span>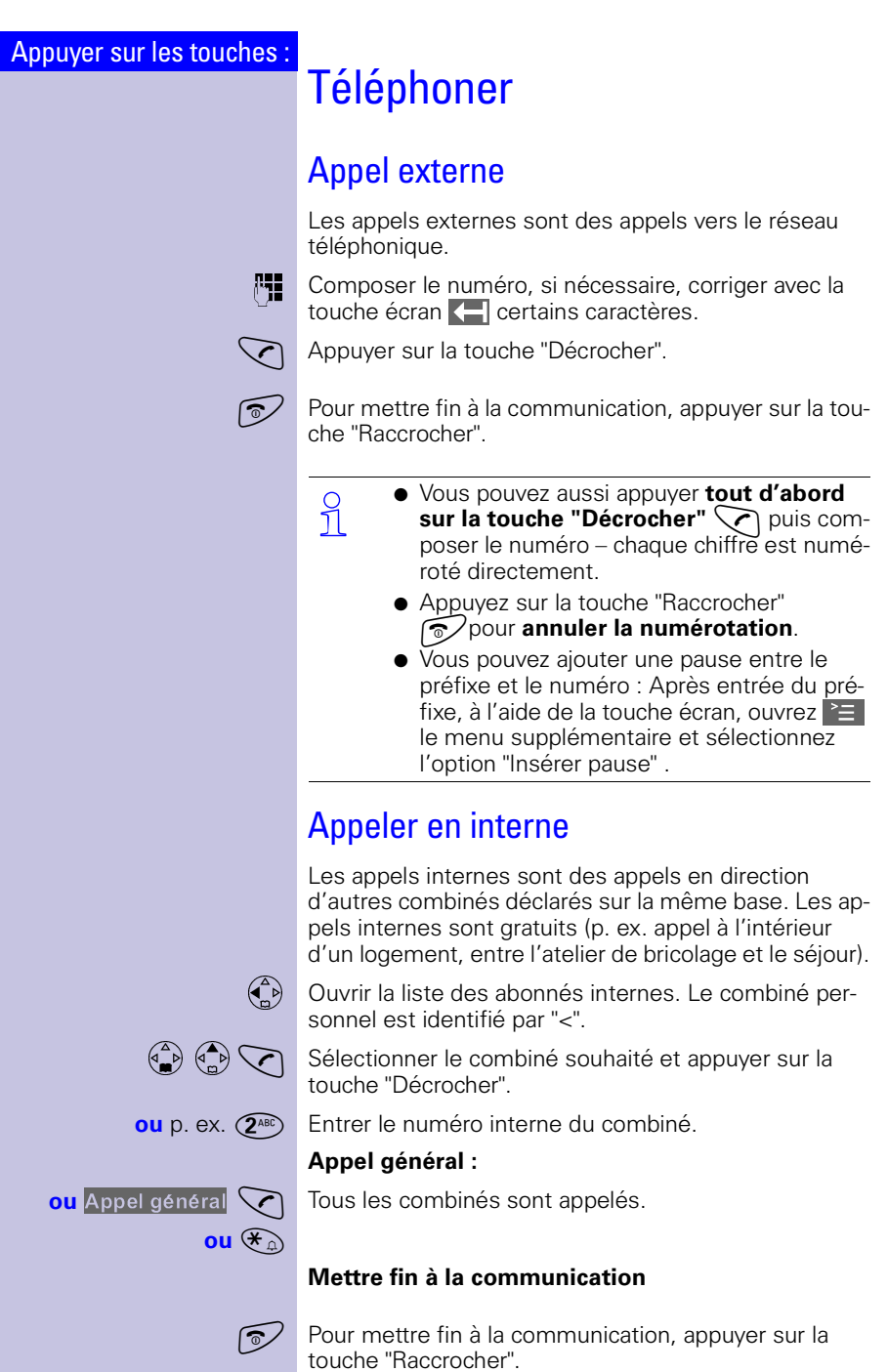

## <span id="page-21-0"></span>Accepter un appel entrant

Votre téléphone sonne, la LED d'état et la touche Mains-libres clignotent.

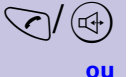

/ Appuyer sur la touche "Décrocher" ou "Mains-libres".

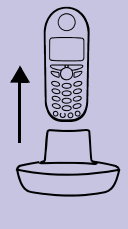

Soulever le combiné de la base (configuration usine). "Décroché automatique" [voir page 107.](#page-109-1)

- **●** Si la **sonnerie dérange, appuyer sur** la tou-<br>**]** de écran Silence. che écran Silence.
	- Tant que l'appel est affiché à l'écran, vous pouvez l'accepter à l'aide de la touche "Décrocher  $\bigtriangledown$  ou la touche Mains-libres  $\circledast$ .
	- Vous pouvez régler le volume de l'écouteur en cours de communication [voir page 103.](#page-105-1)

# <span id="page-21-1"></span>Présentation du numéro de l'appelant (CLIP)\*

Pour cela, l'opérateur doit supporter la présentation du numéro de l'appelant (**CLIP**) et ce numéro doit être transmis lors de l'appel. Adressez-vous à votre opérateur réseau pour souscrire à ce service supplémentaire.

Affichage à l'écran lors de l'appel (exemple) :

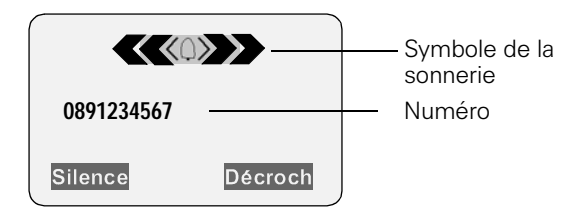

Si le numéro reçu a été enregistré dans l'annuaire du combiné, associé à un nom, ce dernier est affiché à la place du numéro (exemple: **Anna** ).

n'est pas disponible dans tous les pays

<span id="page-22-0"></span>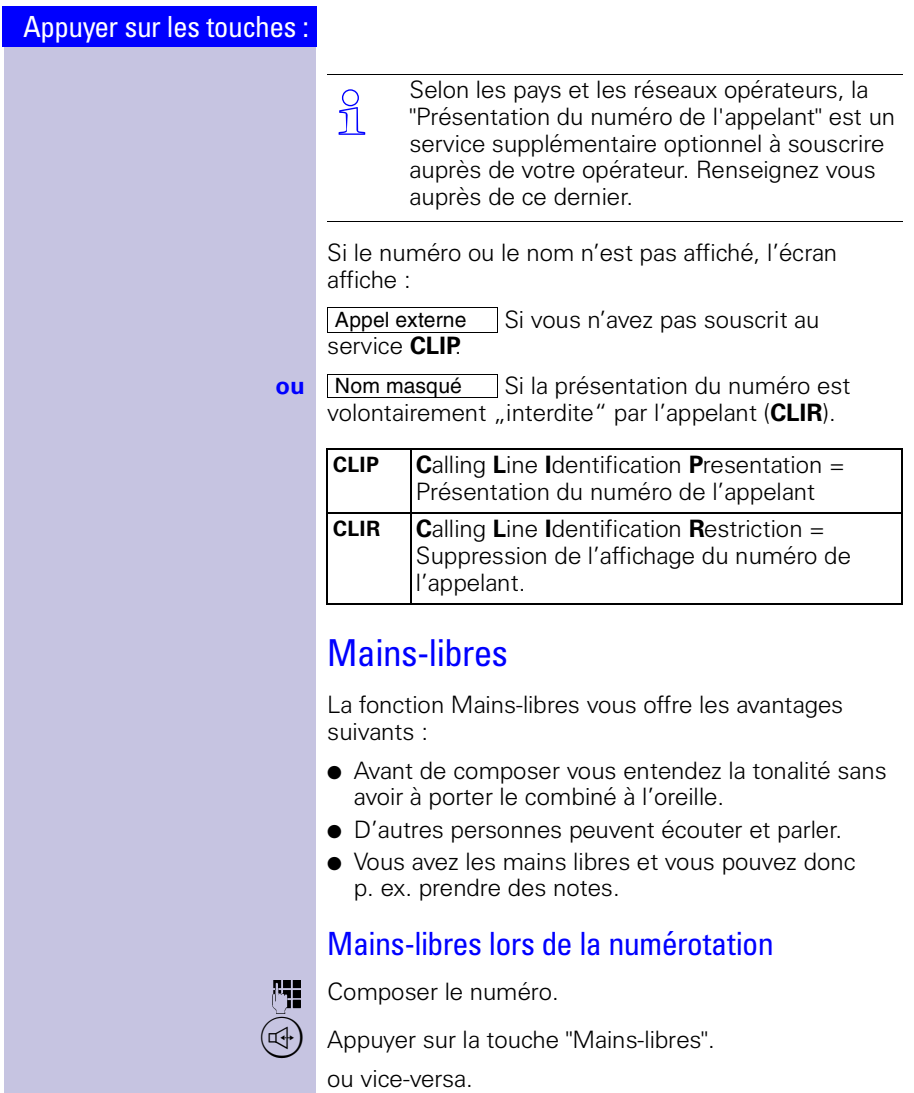

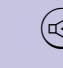

**(c+)** Activer la fonction Mains-libres.

**Régler le volume :** appuyer de nouveau sur la touche Mains-libres  $(\nabla)$ .

Mains-libres en cours de communication

 $\binom{4}{x}$   $\binom{4}{x}$  Régler le volume plus haut ou plus bas.

Sauver Enregistrer le volume réglé.

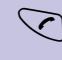

Passer de l'écoute Mains-libres à l'écoute sur le combiné.

Mettre fin à la communication.

 En cours de communication, si vous souhaitez reposer le combiné sur la base/le chargeur (p. ex. si la batterie est vide), **maintenez appuyée la touche "Mains-libres"** .**lors de cette opération**.

## <span id="page-23-0"></span>Secret microphone

En cours de communication externe, vous pouvez désactiver le microphone pour, p. ex., consulter discrètement une personne se trouvant dans la même pièce que vous. Votre correspondant n'entend pas votre conversation. Vous ne l'entendez pas non plus.

 $\left(\begin{matrix} 1 \\ 0 \end{matrix}\right)$  Désactiver le microphone – la communication est mise en attente, le correspondant reçoit la musique d'attente.

Réactiver le microphone.

 $\overline{\mathbf{5}}$  Appuyer sur la touche. Vous revenez au correspondant externe.

<span id="page-24-0"></span>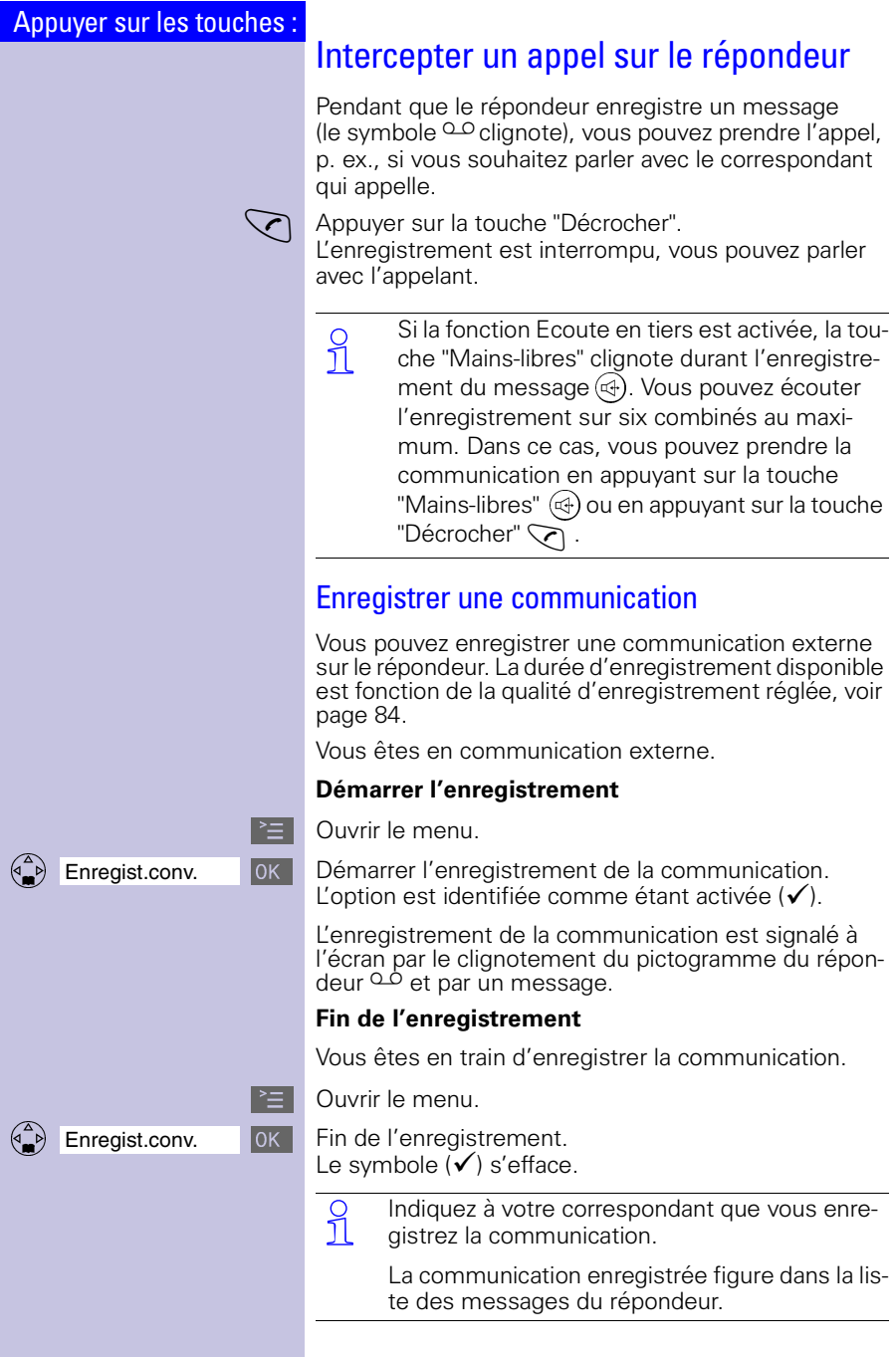

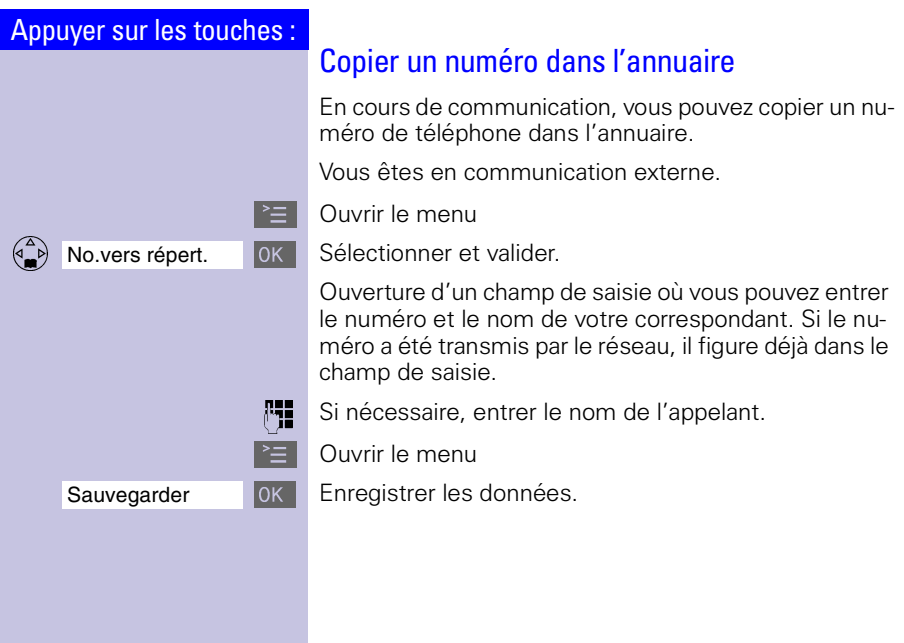

<span id="page-26-0"></span>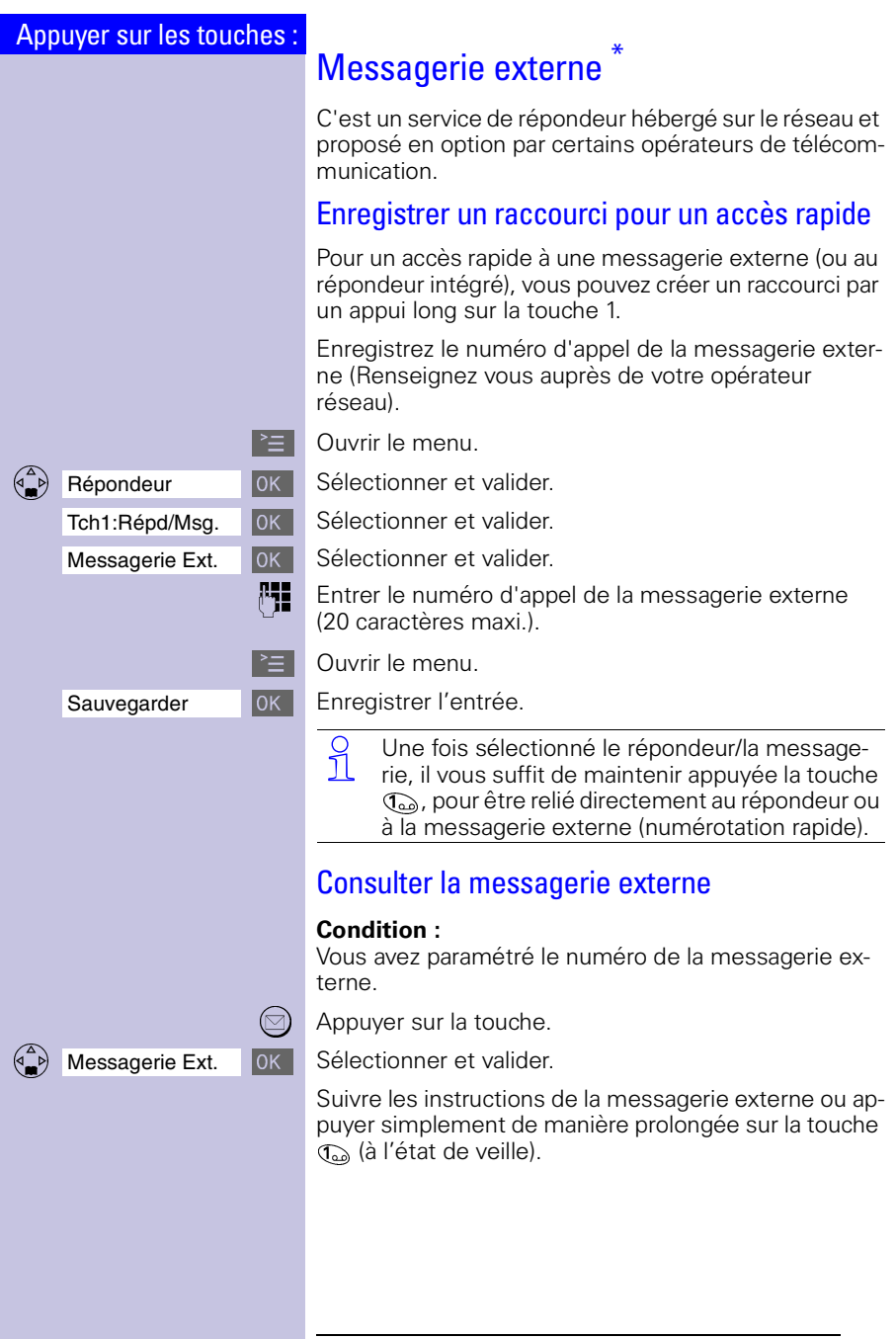

# <span id="page-27-0"></span>Sélection directe à l'arrivée

En configuration multi-combinés, la fonction de sélection directe à l'arrivée permet à un correspondant externe d'appeler directement un combiné spécifique ([voir page 94\)](#page-96-3) par surnumérotation de son numéro interne. Lors de cette fonction, le **répondeur doit** être **activé**.

Après avoir composé votre numéro, l'appelant entend l'annonce SDA standard ou celle que vous avez enregistrée l'invitant à entrer, dans un délai de 5 secondes, le numéro interne du combiné recherché (surnumérotation).

 Exemple **d'annonce** : "Pour parler à M. Durand, tapez le 1, pour parler à Mme Dubois tapez le 2, pour obtenir le secrétariat, tapez le 3. Si vous ne souhaitez pas parler à quelqu'un en particulier, tapez sur  $\mathcal{F}_{\mathbb{Q}}$ ."

Si l'abonné appelé est occupé, tous les combinés sonnent.

Si aucun des abonnés ne prend la communication, le répondeur ([voir page 72\)](#page-74-2) prend la communication.

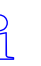

Si l'annonce répondeur simple est réglée, le répondeur ne prend pas la communication.

### <span id="page-27-1"></span>Intercepter l'appel

Si la sélection directe à l'arrivée est activée et si l'appel n'est pas accepté par le combiné spécifique, vous pouvez l'intercepter à partir de votre combiné.

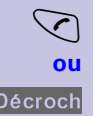

Appuyer sur la touche "Décrocher"

Décroch Accepter l'appel.

# <span id="page-28-0"></span>Téléphonie de confort

En plus de la téléphonie, votre Gigaset vous permet d'utiliser de façon confortable et rapide les fonctionnalités offertes par les télécommunications modernes.

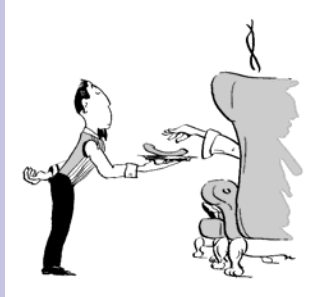

# <span id="page-28-1"></span>Répétition de la numérotation (Bis)

Votre combiné enregistre automatiquement les cinq derniers numéros composés ou les noms correspondants.

### Répétition manuelle de la numérotation

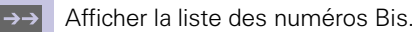

 $\begin{pmatrix} 2 \\ 1 \end{pmatrix}$  Sélectionner le numéro/nom souhaité.

 Appuyer sur la touche "Décrocher" – le numéro est composé.

### Répétition automatique de la numérotation

Le numéro est automatiquement répété dix fois, à intervalles de 20 secondes. La touche Mains-libres et la LED d'état clignotent ; l'écoute amplifiée est activée. **Fin de la la fonction au bout de 10 essais infructueux.** Pour annuler la répétition automatique de la numérotation, appuyez sur Arrêt ou une touche quelconque.

Le correspondant n'est pas joignable.

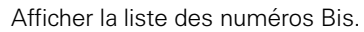

Sélectionner le numéro/nom et ouvrir le menu.

 $\begin{array}{c} \text{(a)} \end{array}$  Répét. Auto. No.  $\begin{array}{|c|c|} \hline \text{(b)} \end{array}$  Activer la répétition automatique de la numérotation.

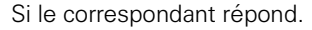

Appuyer sur la touche "Décrocher".

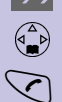

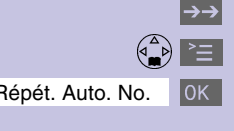

<span id="page-29-0"></span>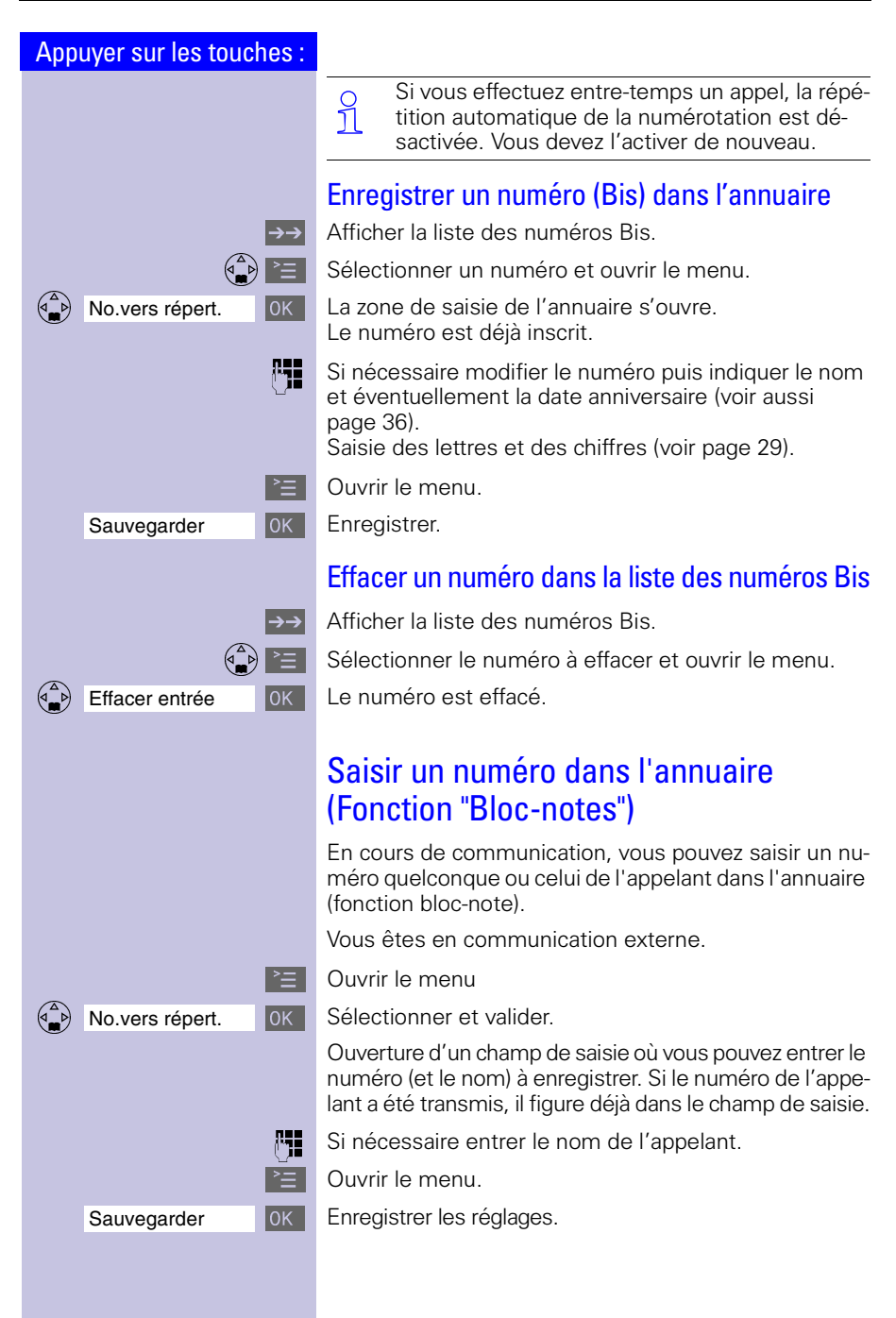

<span id="page-30-0"></span>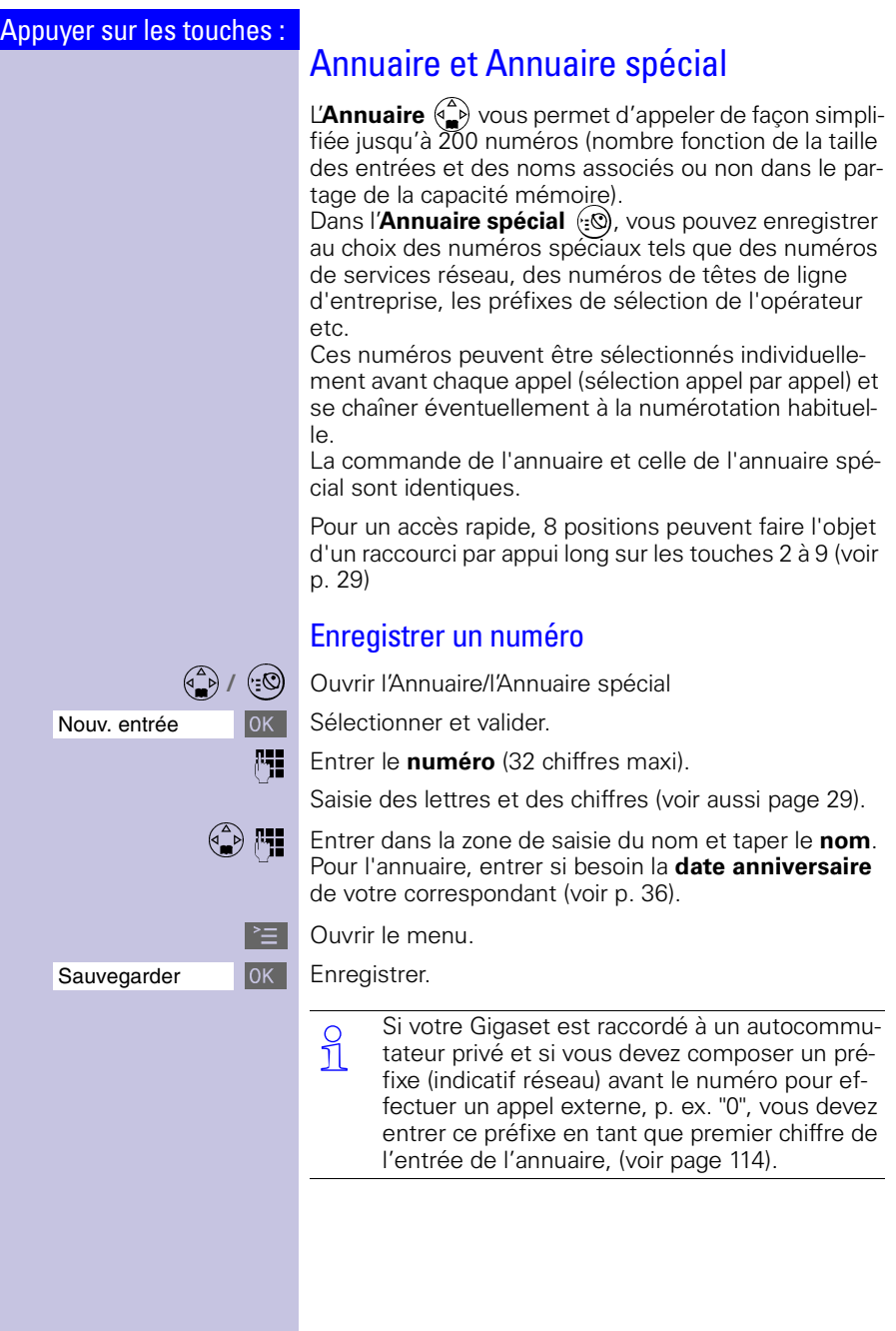

# <span id="page-31-0"></span>Editeur de texte et numéros : tableau des caractères

Appuyer sur la touche correspondante plusieurs fois ou de manière prolongée :

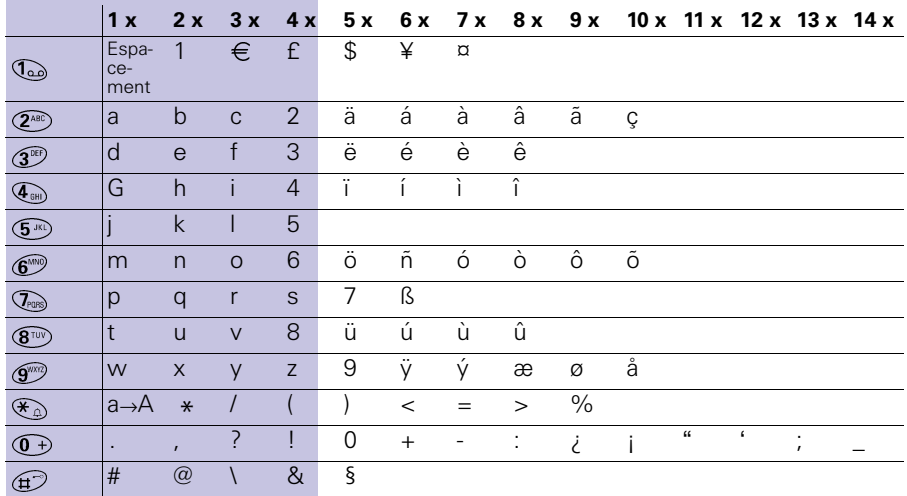

 La **première lettre** du nom est automatique-ment inscrite **en majuscule** (y compris après un caractère de paragraphe), suivie de minuscules.

> Passage **majuscule/minuscule** pour un carac**tère** ou inversement : Appuyer sur  $\mathcal{F}_0$ .

**Gérer** le curseur avec  $\begin{pmatrix} 2 \ 1 \end{pmatrix}$   $\begin{pmatrix} 2 \ 1 \end{pmatrix}$   $\begin{pmatrix} 4 \ 1 \end{pmatrix}$   $\begin{pmatrix} 2 \ 1 \end{pmatrix}$ .

**Effacement** du caractère à gauche du curseur avec $\Box$ 

Le caractère est toujours **inséré** à gauche du curseur.

Les entrées sont classées dans **l'ordre** suivant :

- 1. Espacement
- <span id="page-31-1"></span>2.Chiffres : (0 - 9)
- 3.Lettres (alphabétique)
- 4.Autres caractères.

Pour enregistrer une entrée qui ne sera pas classée de manière alphabétique dans l'annuaire, faire précéder le nom d'un espace. Cette entrée passe alors en tête de la liste (exemple : entrée de " Carla").

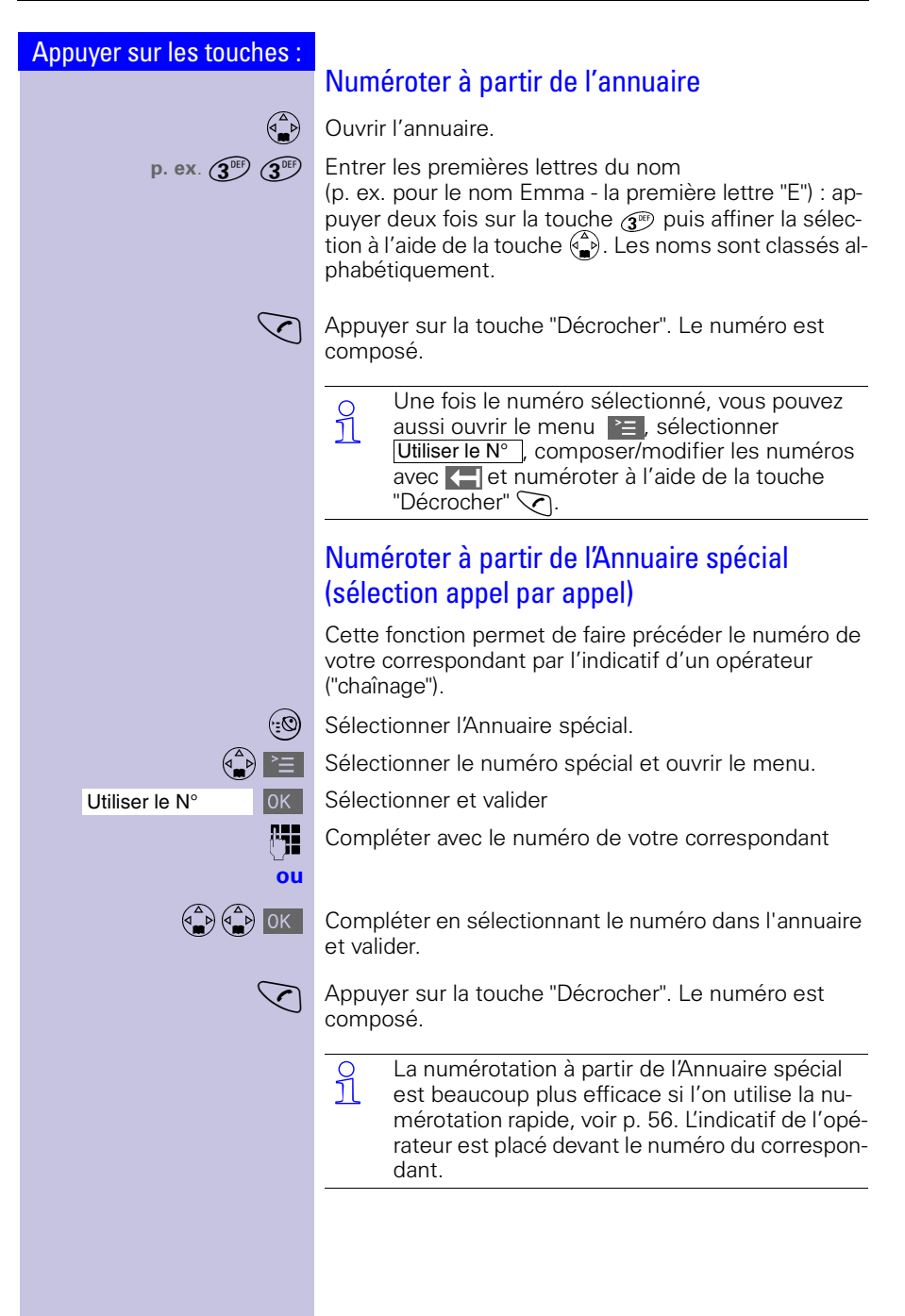

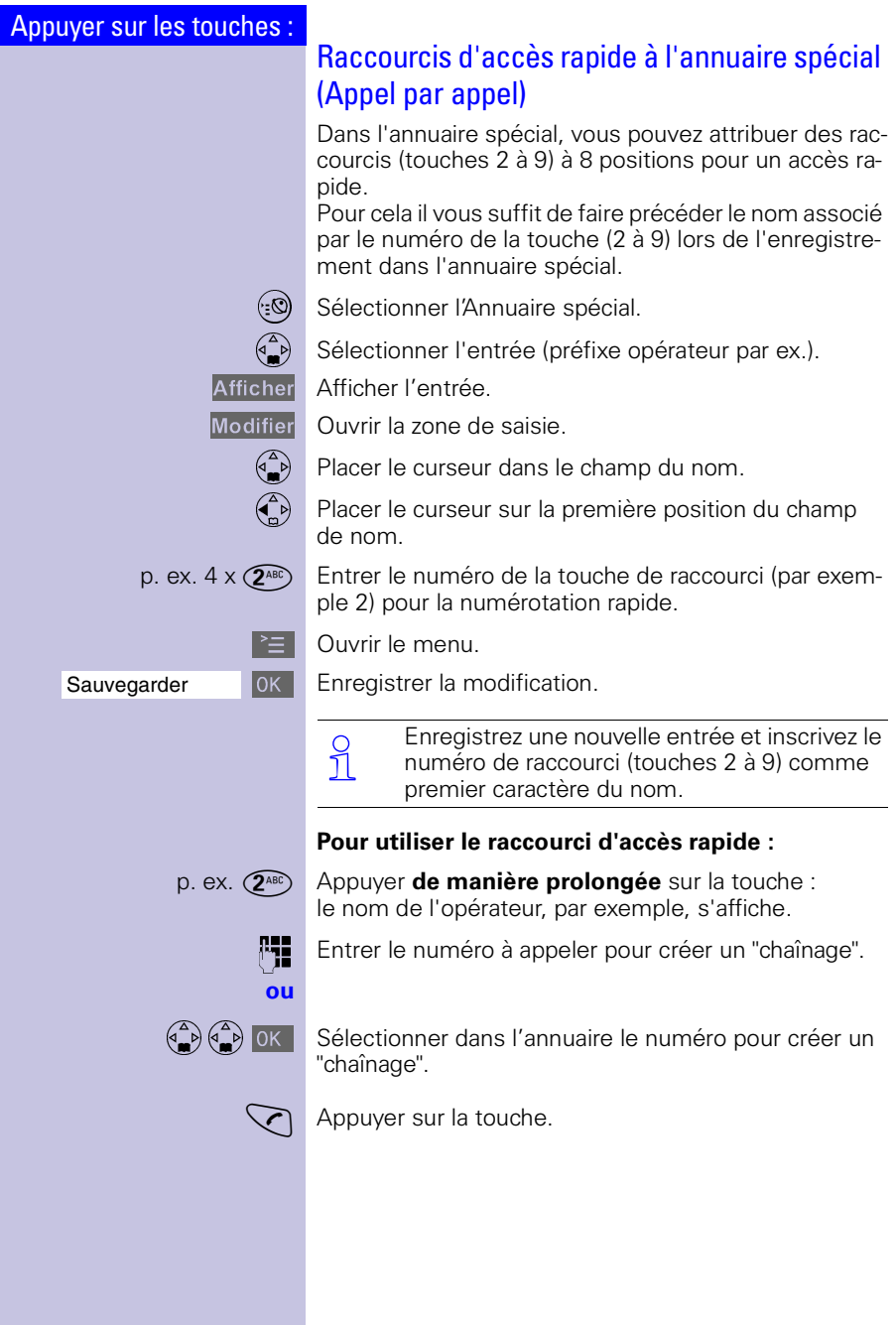

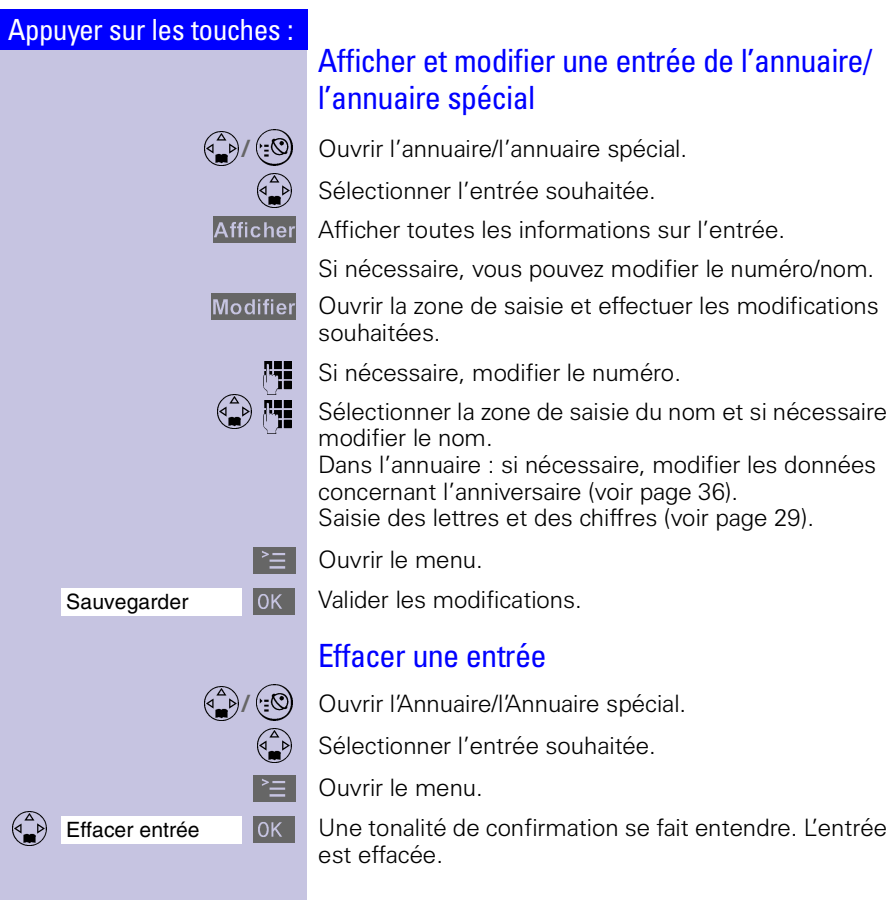

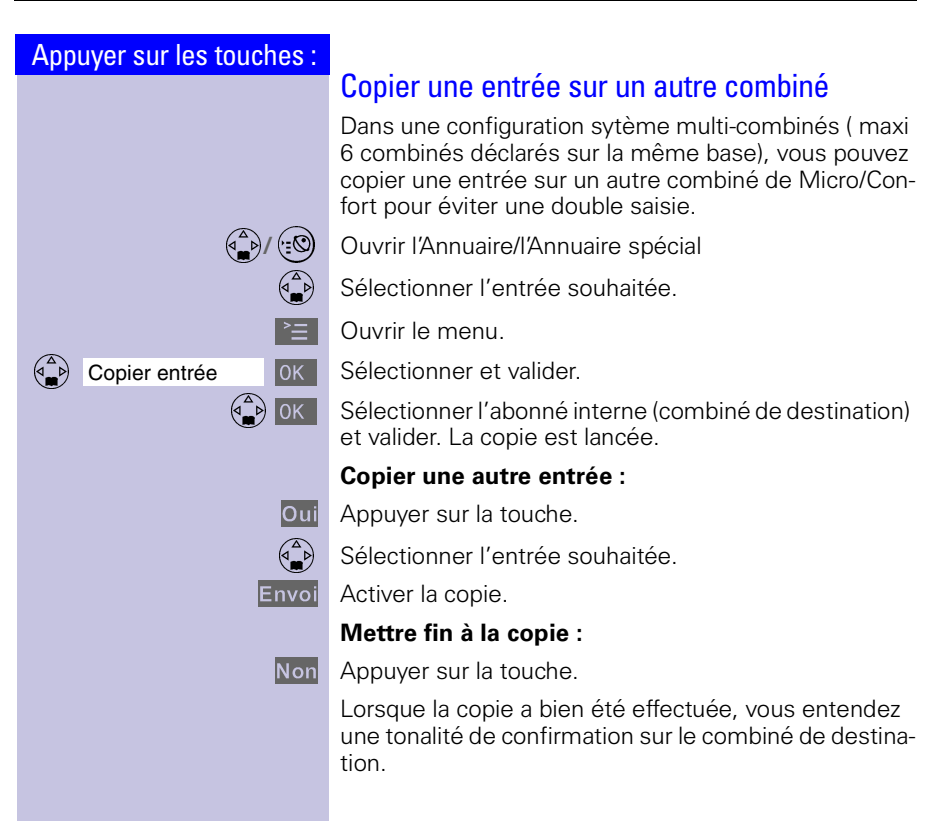
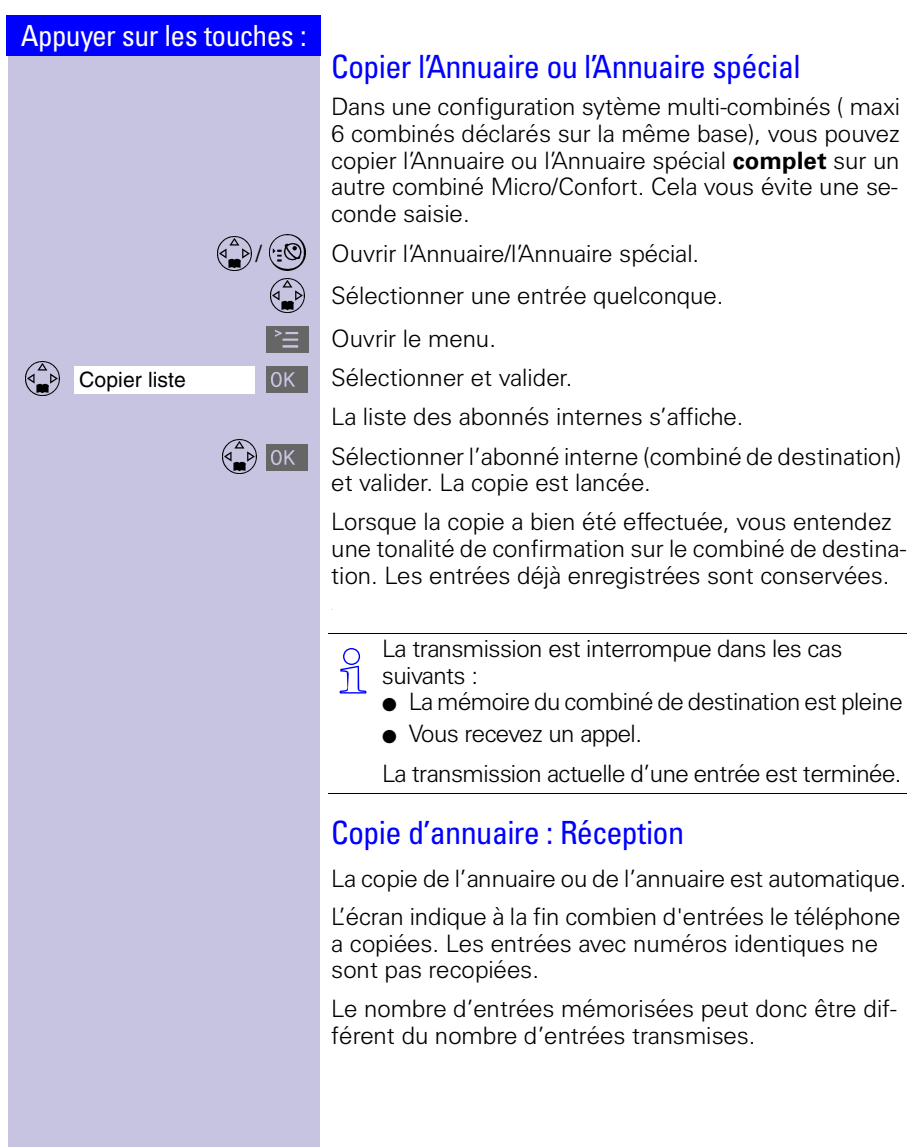

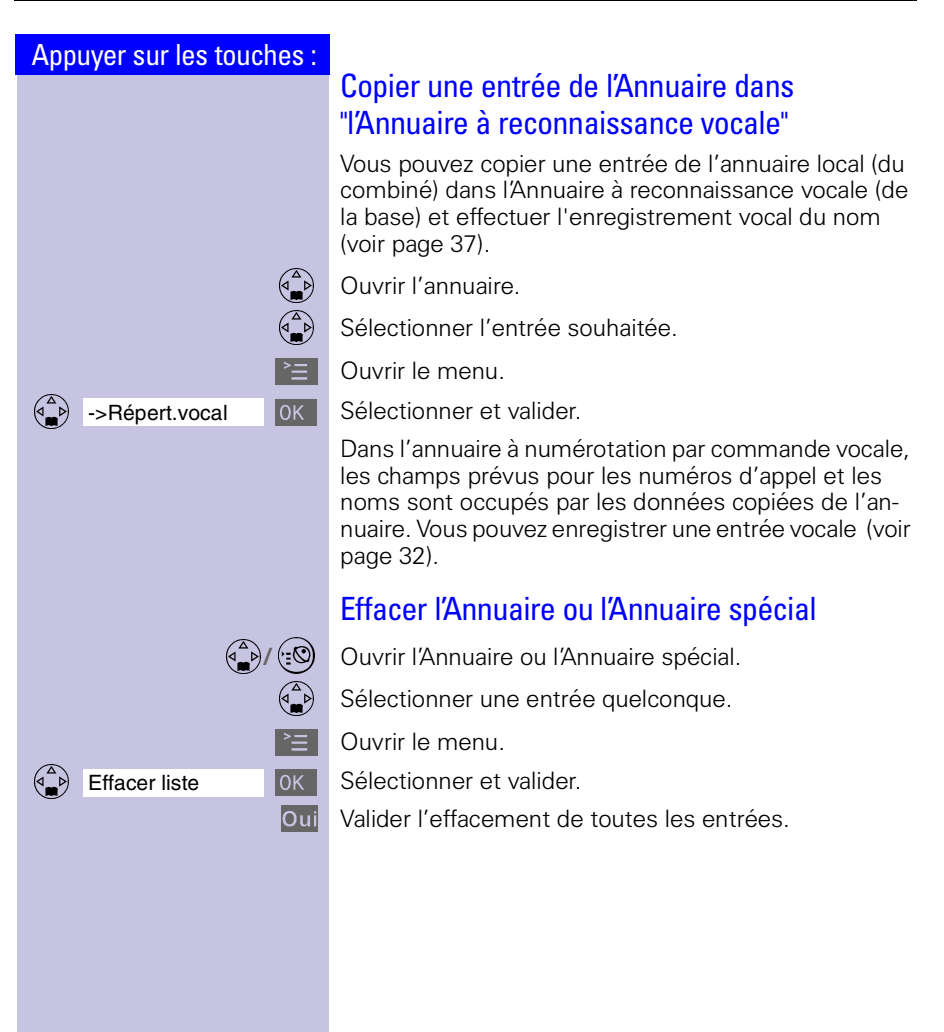

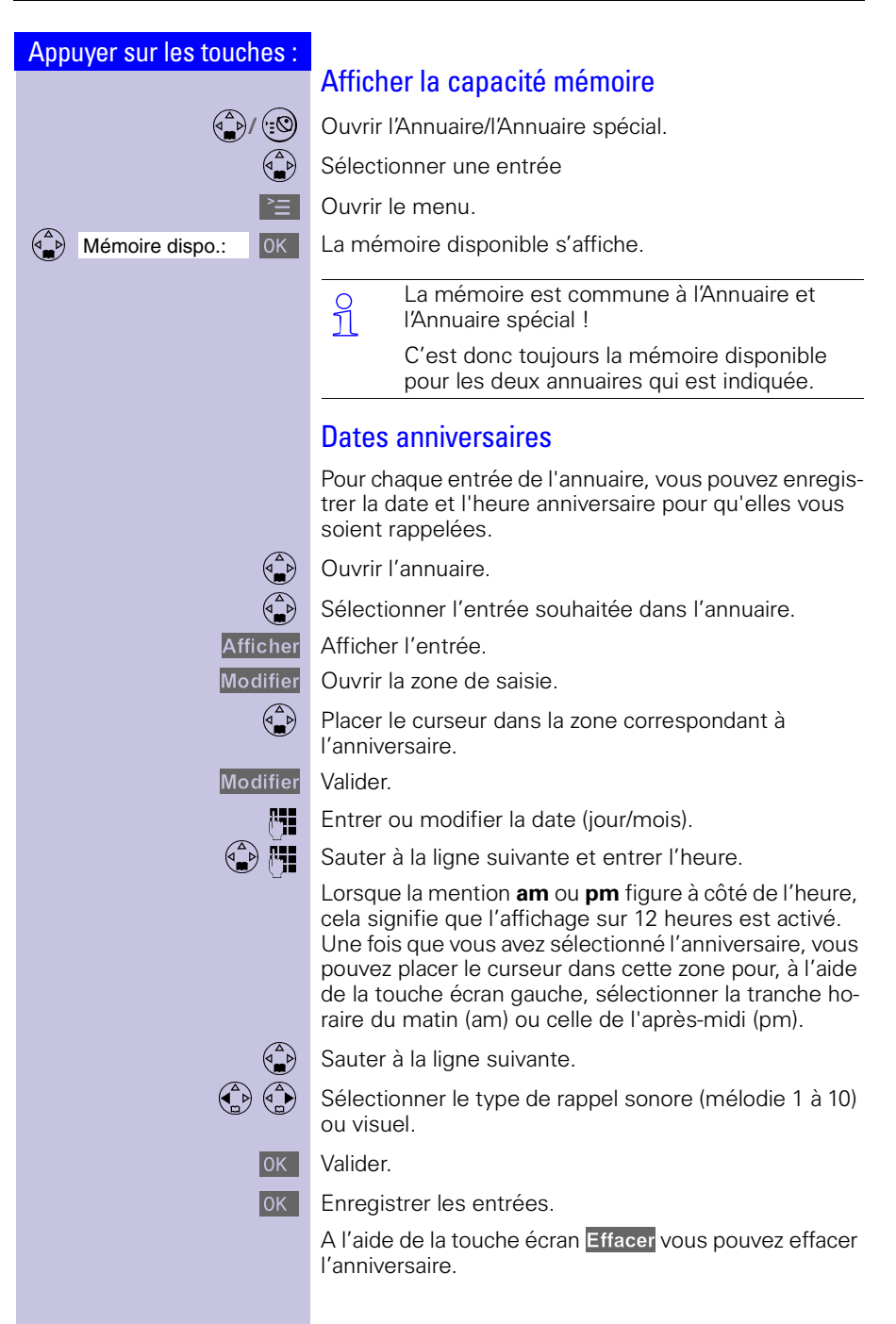

# méro). **Etape 1 :**  $\begin{pmatrix} 2 \\ 1 \end{pmatrix}$  Ouvrir l'annuaire.  $\begin{array}{c} \binom{a}{b} \end{array}$  Nouv. entrée  $\begin{array}{|c|c|} \hline \begin{array}{|c|c|} \hline \multicolumn{1}{|c|}{\text{OK}} & \end{array}$  Sélectionner et valider. PE Entrer le numéro. **Etape 2 :** (A) Nouveau Lancer l'enregistrement vocal.

Appuyer sur les touches :

# <span id="page-39-1"></span>Annuaire à reconnaissance vocale

Sur la station de base, un annuaire supplémentaire à reconnaissance vocale permet d'enregistrer 20 entrées vocales à se partager entre 4 utilisateurs possibles.Pour une entrée, un nom doit être enregistré vocalement par un seul utilisateur. Ce même nom peut être enregistré vocalement par un 2ème utilisateur sur une 2ème entrée identique à la première (nom et nu-

**Exemple.** Deux utilisateurs se partagent les 20 entrées de l'annuaire. Chacun d'entre eux ne pourra enregistrer que 10 entrées.

Une fois l'annuaire ouvert, toutes les entrées sont affichées. Si un nom a été enregistré par l'utilisateur actuel, cette entrée est identifiée par le symbole  $\lll$ .

## <span id="page-39-0"></span>Enregistrer une nouvelle entrée et un nom

# **Entrer le numéro et le nom**

R. Vocale Ouvrir l'annuaire à reconnaissance vocale

 $\begin{pmatrix} 1 & 0 \\ 0 & 0 \end{pmatrix}$  ok Sélectionner un utilisateur (1 à 4) et valider.

 $\binom{4}{4}$   $\begin{bmatrix} \frac{4}{3} & \frac{1}{2} \\ \frac{4}{3} & \frac{1}{2} \end{bmatrix}$  Entrer dans la zone de saisie du nom et taper le nom. Saisie des lettres et des chiffres [\(voir page 29\).](#page-31-0)

# **Enregistrer l'entrée vocale**

Démarr. Démarrer l'enregistrement vocal et prononcer le nom de l'entrée souhaitée – p. ex. **Anna**.

Répéter le nom – p. ex. **Anna**.

Sauver Enregistrer la nouvelle entrée.

Si l'annuaire comporte une entrée avec le même numéro, le système vous demande de confirmer. Si vous répondez à cette question par :

Oui, l'entrée modifiée est enregistrée

**ou** Non, les modifications ne sont pas enregistrées.

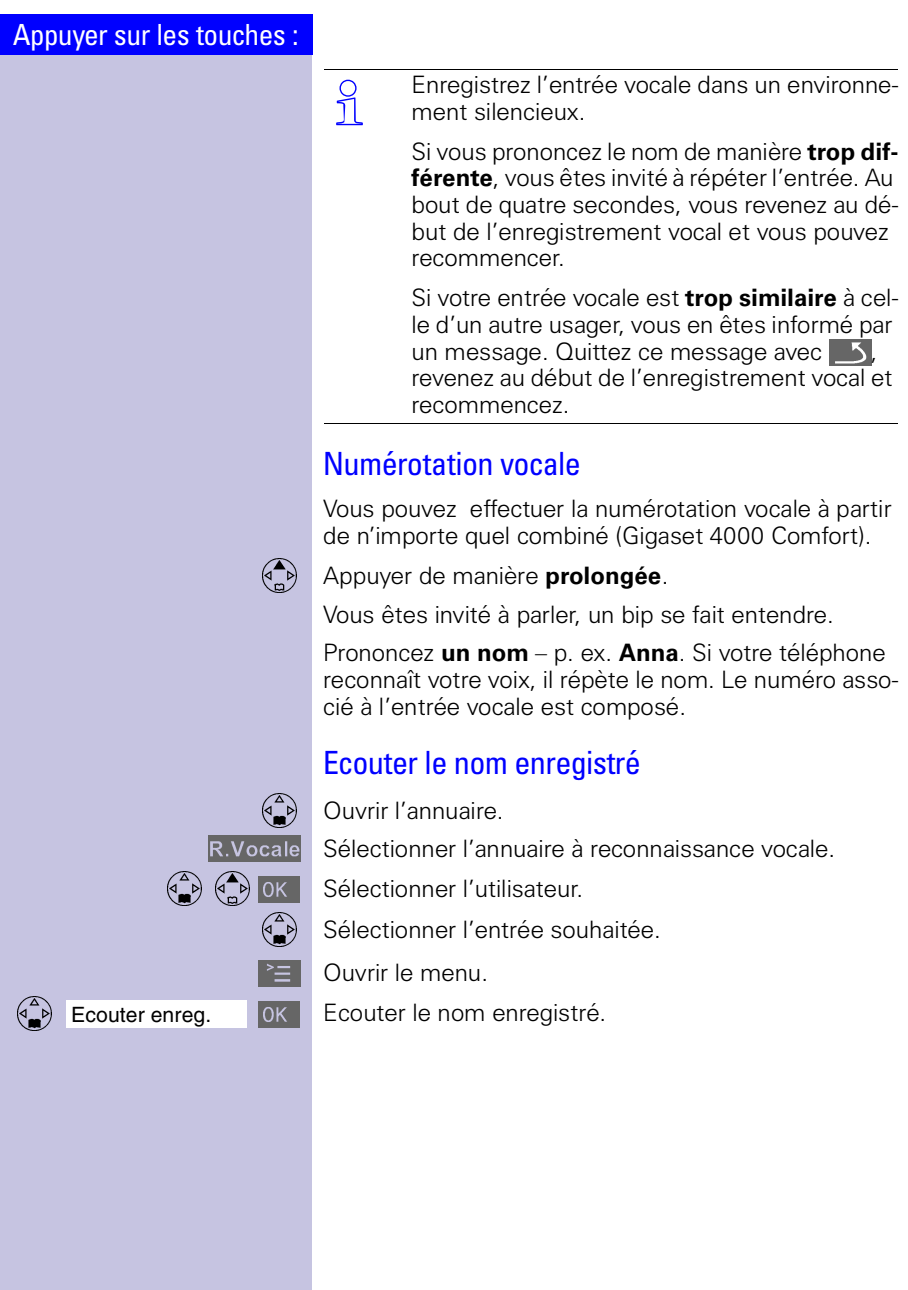

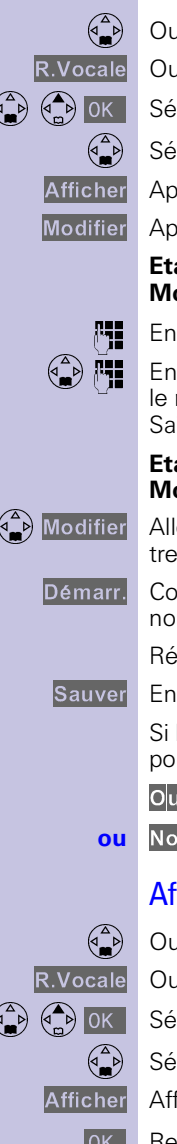

# Modifier l'entrée

Ouvrir l'annuaire.

wrir l'annuaire à reconnaissance vocale

Sélectionner l'utilisateur.

Sélectionner l'entrée souhaitée.

 $n$ Inuver sur la touche.

ouver sur la touche.

#### **Etape 1 : Modifier le numéro et le nom**

trer/modifier le numéro.

trer/modifier dans la ligne de saisie du nom et taper nom.

isie des lettres et des chiffres [\(voir page 29\).](#page-31-0)

#### **Etape 2 : Modifier l'entrée vocale**

er dans la ligne enregistrement et lancer l'enregisment vocal.

mmencer l'enregistrement vocal et prononcer le nom.

péter le nom.

registrer l'entrée modifiée.

le même numéro est déjà enregistré et que vous réndez à la demande de confirmation par :

II, l'entrée modifiée est enregistrée

on, les modifications ne sont pas enregistrées.

# Afficher l'entrée

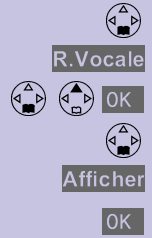

Ouvrir l'annuaire.

ivrir l'annuaire à reconnaissance vocale

Sélectionner l'utilisateur.

lectionner l'entrée souhaitée.

ficher l'entrée.

OK **Revenir à la liste.** 

 $\binom{a^{\wedge}}{b}$  Effacer entrée  $\blacksquare$  DK Sélectionner et valider.

Appuyer sur les touches :

# Effacer l'entrée

Ouvrir l'annuaire.

R.Vocale Ouvrir l'annuaire à reconnaissance vocale

 $\begin{pmatrix} 2 \ 1 \end{pmatrix}$   $\begin{pmatrix} 3 \ 0 \end{pmatrix}$  ok Sélectionner l'utilisateur.

 $\binom{2}{1}$  Sélectionner l'entrée souhaitée.

**P=** Ouvrir le menu.

Si vous répondez à cette question par :

Oui, une tonalité de confirmation se fait entendre. L'entrée et tous les noms prononcés sont effacés.

# Effacer le nom prononcé

Dans une entrée, vous pouvez effacer le nom prononcé par un utilisateur particulier. Les entrées vocales des autres utilisateurs sont conservées.

 $\begin{pmatrix} 4 \\ 2 \end{pmatrix}$  Ouvrir l'annuaire.

R.Vocale Ouvrir l'annuaire à reconnaissance vocale

 $\begin{pmatrix} 2 \ 1 \end{pmatrix}$   $\begin{pmatrix} 3 \ 0 \end{pmatrix}$  ok Sélectionner l'utilisateur.

 $\binom{a}{b}$  Sélectionner l'entrée souhaitée.

 $\geq$  Ouvrir le menu.

 $\begin{array}{c} \n\leftarrow$  **Effacer enreg.** Une tonalité de confirmation se fait entendre. Le nom prononcé est effacé.

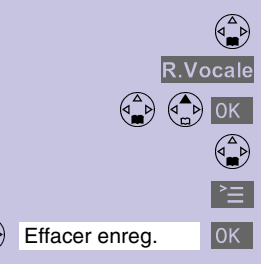

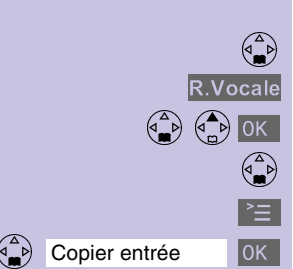

# Copie vers l'annuaire local d'un combiné

Vous pouvez copier le numéro et le nom d'une entrée figurant dans l'annuaire à reconnaissance vocale de la base vers l'annuaire d'un combiné [\(voir page 28\).](#page-30-0)

 $\begin{pmatrix} 2 \\ 1 \end{pmatrix}$  Ouvrir l'annuaire.

R. Vocale Ouvrir l'annuaire à reconnaissance vocale

 $\begin{pmatrix} 2 \\ 1 \end{pmatrix}$   $\begin{pmatrix} 3 \\ 0 \end{pmatrix}$  ok Sélectionner l'utilisateur.

 $\binom{2}{1}$  Sélectionner l'entrée souhaitée.

 $\geq$  Ouvrir le menu

 $\langle A^{\wedge}_{\alpha} \rangle$  Copier entrée  $\Box$  OK Copier l'entrée dans l'annuaire du combiné.

### Renommer les utilisateurs

Pour pouvoir modifier une entrée vocale, il faut avoir sélectionné un utilisateur [\(voir page 37\).](#page-39-1) Il y a quatre utilisateurs, identifiés par Utilisateur 1 à Utilisateur 4. Vous pouvez renommer ces 4 utilisateurs.

 $\begin{pmatrix} 2 \\ 1 \end{pmatrix}$  Ouvrir l'annuaire.

R.Vocale Ouvrir l'annuaire à reconnaissance vocale

 $\begin{pmatrix} 2 \ 1 \end{pmatrix}$  Sélectionner l'utilisateur.

Modifier Appuyer sur la touche.

**Modifier le nom de l'utilisateur** (p. ex modifier Utilisateur 1 en "Emma").

Sauver Enregistrer le nouveau nom de l'utilisateur.

# Activer/désactiver la diffusion d'une entrée vocale lors d'un appel entrant

Lors d'un appel entrant, si le système détecte que le numéro présenté (CLIP) correspond à une entrée vocale, celle-ci est diffusée par le haut-parleur du combiné.

 $\mathbb{R}$  Ouvrir le menu.

Réglages base **J**OK Sélectionner et valider.

Fonctions spéc. **Busic Sélectionner et valider.** 

 $\overline{\text{Id} \cdot \text{vocale appelt}}$   $\overline{\text{OK}}$  Activer la fonction ( $\checkmark$  affiché). Pour désactiver la fonction activée, valider de nouveau  $a$ vec  $\overline{\begin{array}{c} 0 \end{array}}$  .

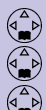

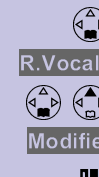

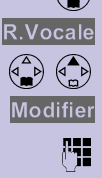

<span id="page-44-0"></span>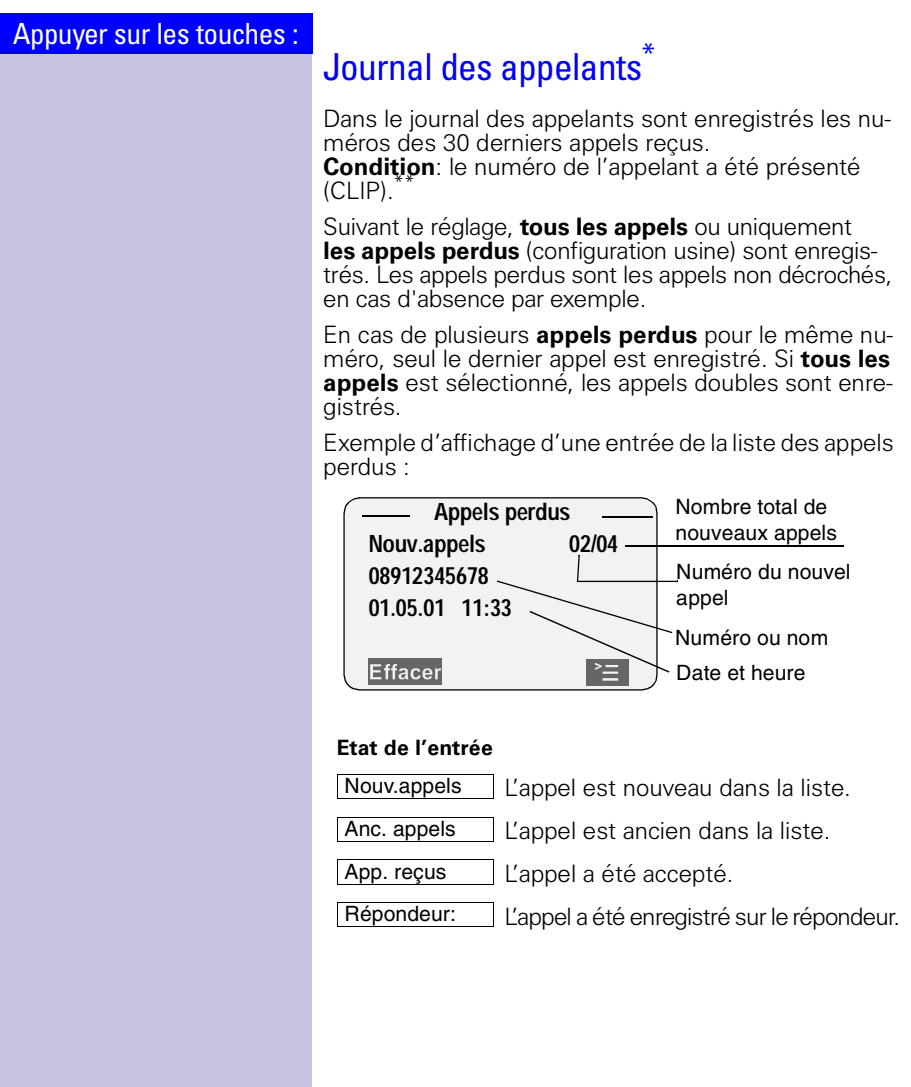

<sup>\*</sup> N'est pas disponible dans tous les pays.

<sup>\*\*</sup>Si service souscrit auprès de l'opérateur

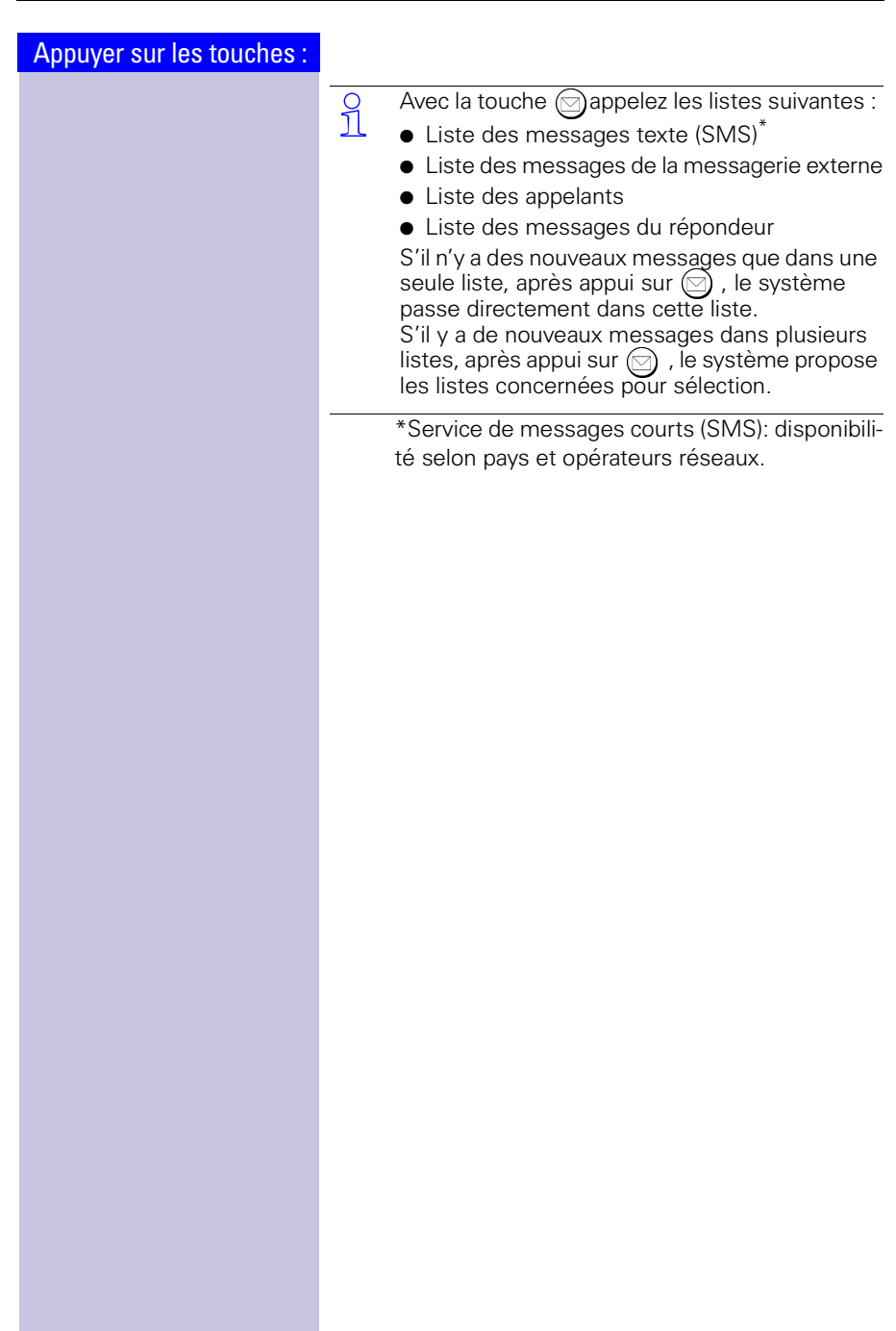

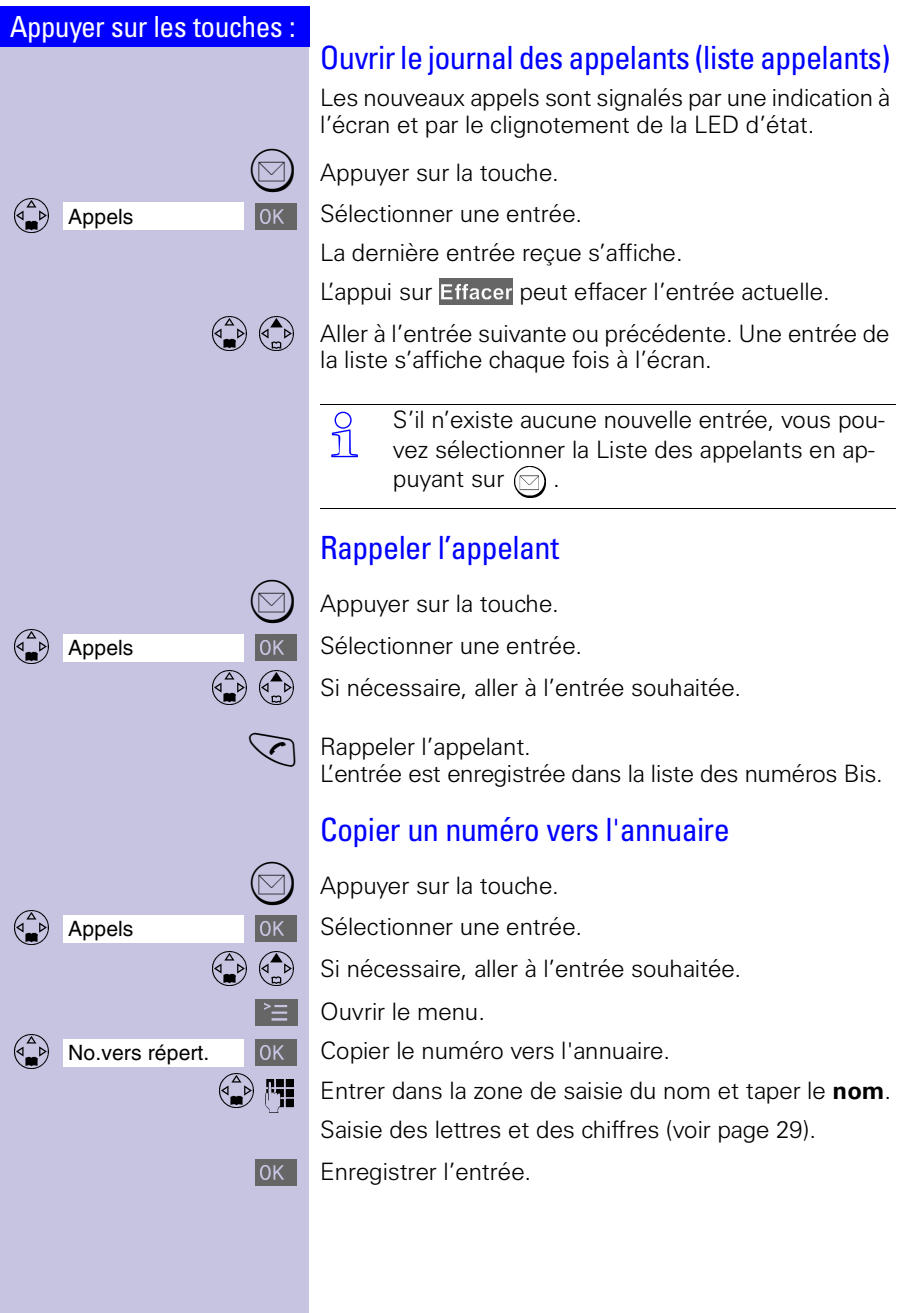

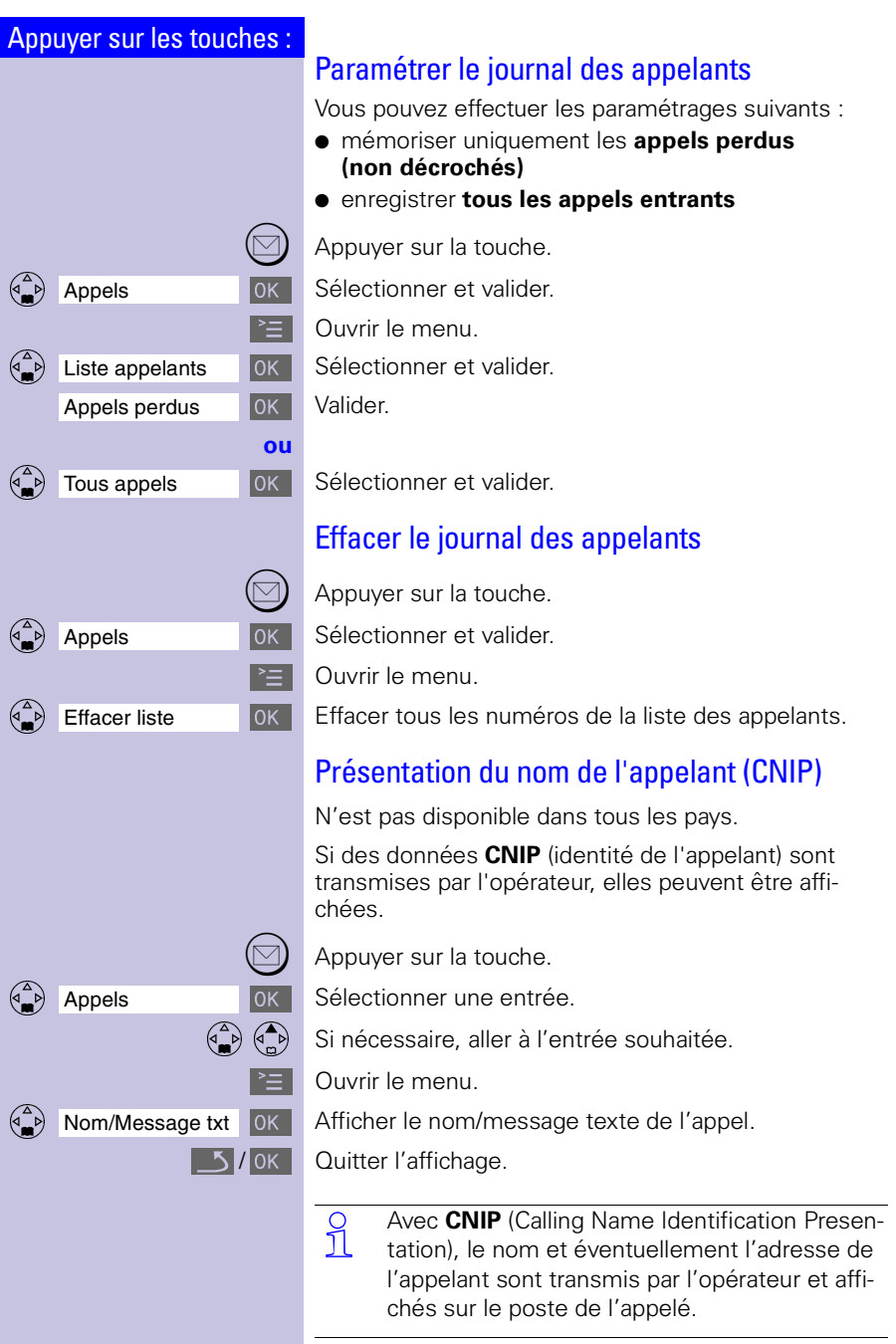

# <span id="page-48-0"></span>Services opérateurs

Votre combiné permet une utilisation facile des services supplémentaires proposés par l'opérateur. Les services en veille (hors appel) et en cours de communication sont accessibles via le menu, la touche écran ou la touche de navigation.

**Attention !** Les services opérateur ne sont pas disponibles partout de la même façon. Ils sont la plupart du temps soumis à conditions, se renseigner auprès des agences commerciales de votre opérateur.

Certains services doivent être validés par<br>1 votre opérateur. votre opérateur.

# Services disponibles en veille

Hors communication vous avez accès aux services suivants :

- "Secret appel par appel" pour masquer votre numéro lors de l'appel suivant
- "Signal d'appel" : Activer/désactiver la réception
- Autorappel" : supprimer le rappel sur occupation demandé
- "Transfert d'appel" (renvoi)
- "Mémo Appel" (Réveil)"Ne pas déranger"
- Modifier le code (PIN) réseau".

# Secret appel par appel (CLIR)

Votre numéro s'affiche sur l'écran de votre correspondant ( si ce dernier est abonné au service présentation du numéro). Si vous souhaitez appeler de manière anonyme, vous pouvez **masquer la présentation de votre numéro** pour l'appel suivant.

- $\geq$   $\Box$  Ouvrir le menu.
- Services réseau **IOK Sélectionner et valider.**
- Secret app/app **Secret app/app Sélectionner et valider.** 
	- **LE Entrer le numéro que vous voulez joindre anonyme**ment.
	- $\equiv$  Ouvrir le menu.

OOOOOOOOOOOOOOOOOOOOOOOOOOOOOOOO Envoi Le numéro de l'appelant est masqué lors de l'appel suivant.

Votre numéro est masqué pour cet appel.

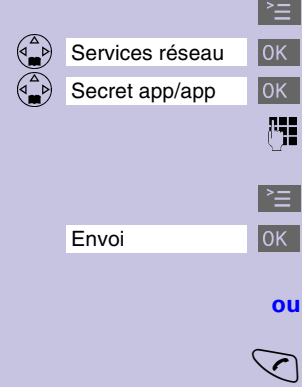

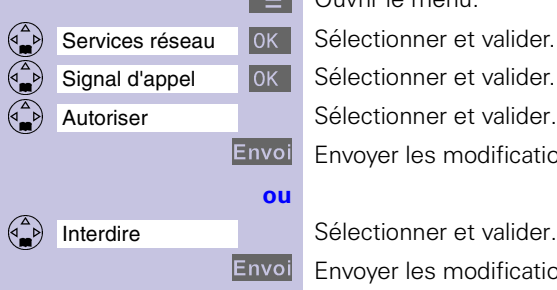

# Signal d'appel : Activer/désact. la réception

 $E = \bigcap$  Ouvrir le menu.

Sélectionner et valider.

Envoyer les modifications à l'opérateur réseau.

Sélectionner et valider.

Envoyer les modifications à l'opérateur réseau.

Après confirmation du réseau téléphonique, appuyer sur la touche "Raccrocher"  $\circled{2}$ .

# Transfert d'appel (Renvoi)

Selon le pays et les opérateurs, le transfert d'appel vers un autre numéro peut être général pour tous les appels entrants ou sélectif pour seulement certains appels entrants dont le numéro d'appelant figure dans une liste définie sur le réseau.

Selon les pays et les opérateurs, vous pouvez définir les conditions suivantes:

● Inconditionnel,

Tous les appels sont immédiatement renvoyés. Aucun appel n'est signalé.

● Si non-réponse,

Les appels sont revoyés si personne ne décroche votre poste au bout de plusieurs sonneries.

● Si occupé.

Les appels sont renvoyés lorsque votre poste est occupé.

**Remarque :** En France, seul le transfert d'appel inconditionnel et général pour tous les appels entrants est possible.

> Le service est à souscrire auprès de l'opérateur réseau.

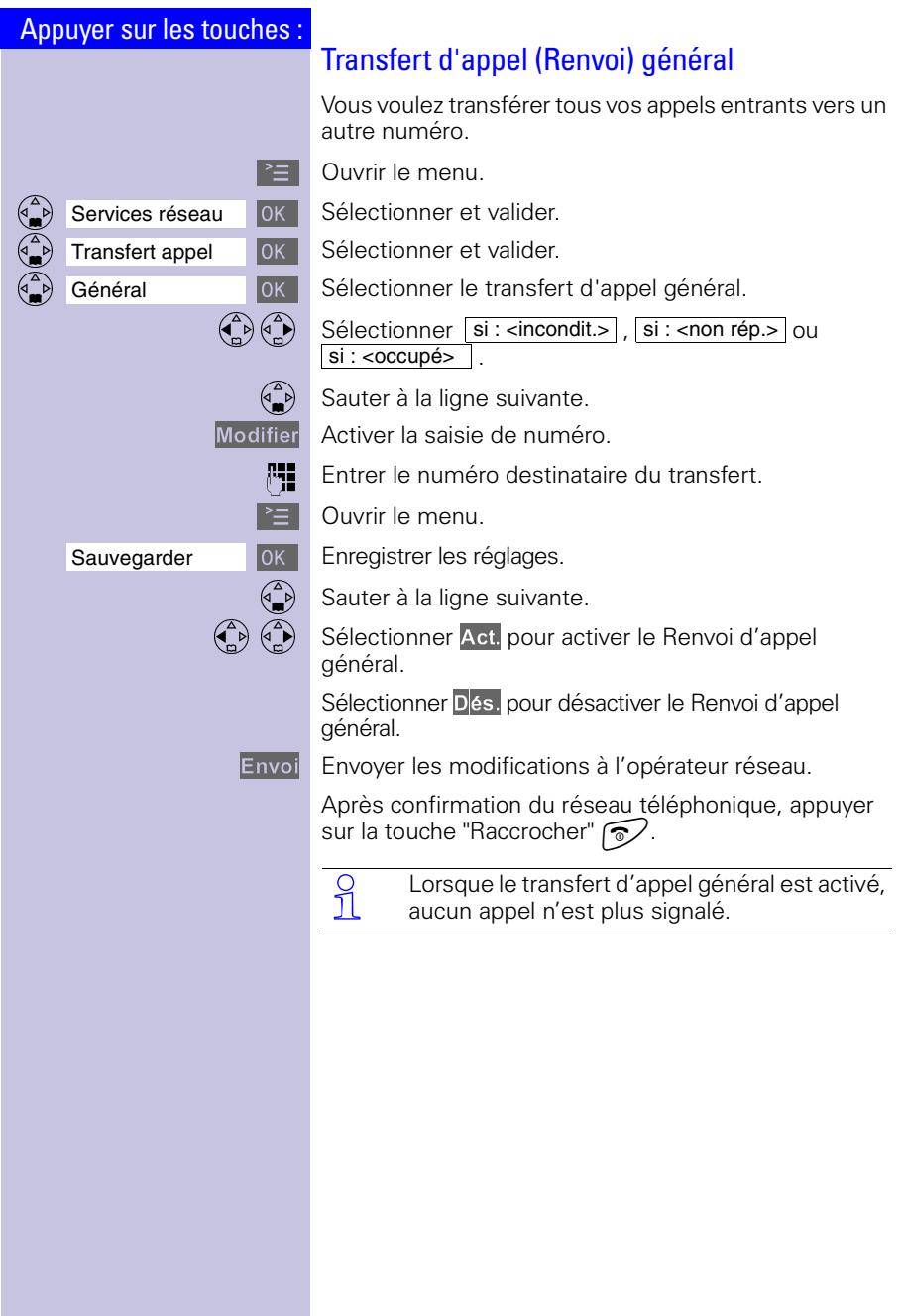

Enregistrer la liste des numéros pour l'accès

# Appuyer sur les touches :

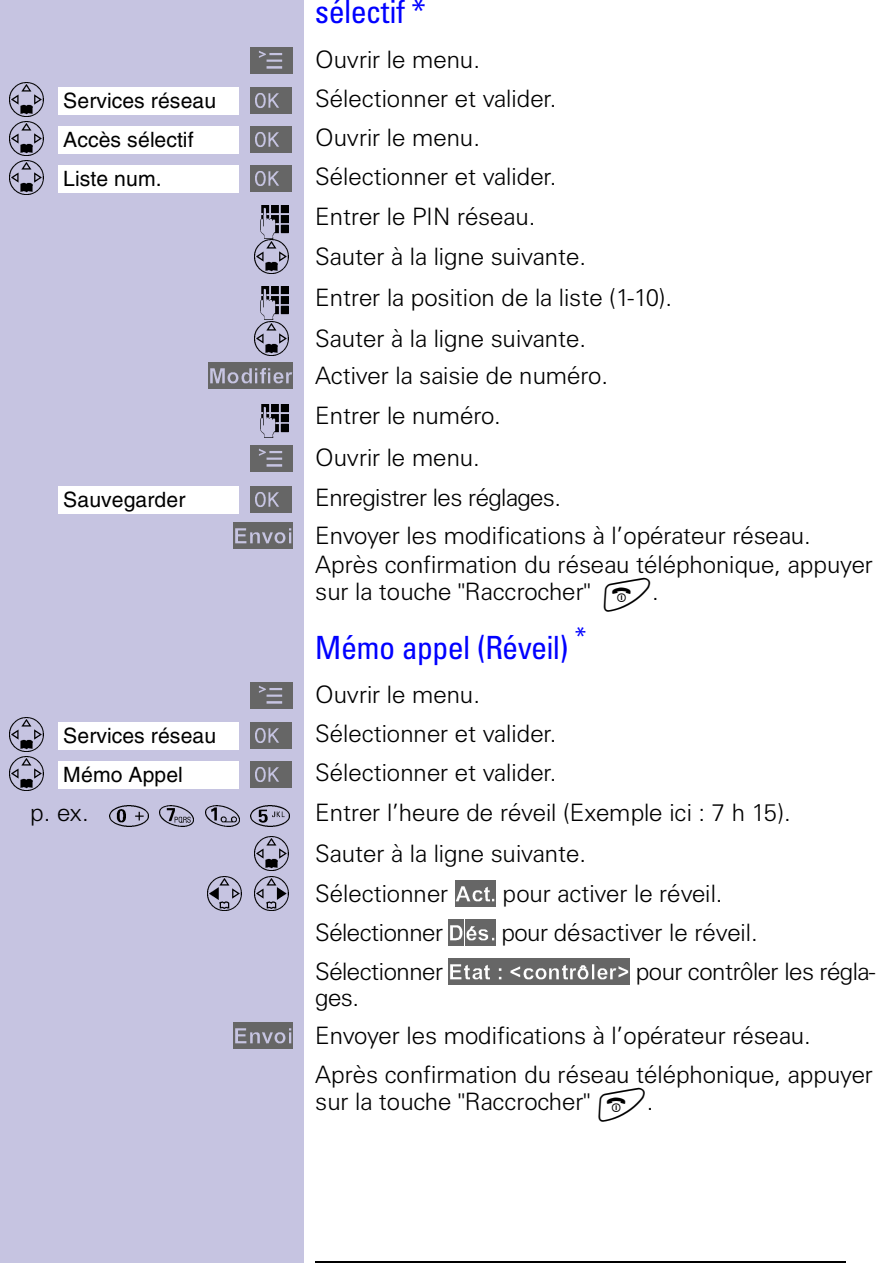

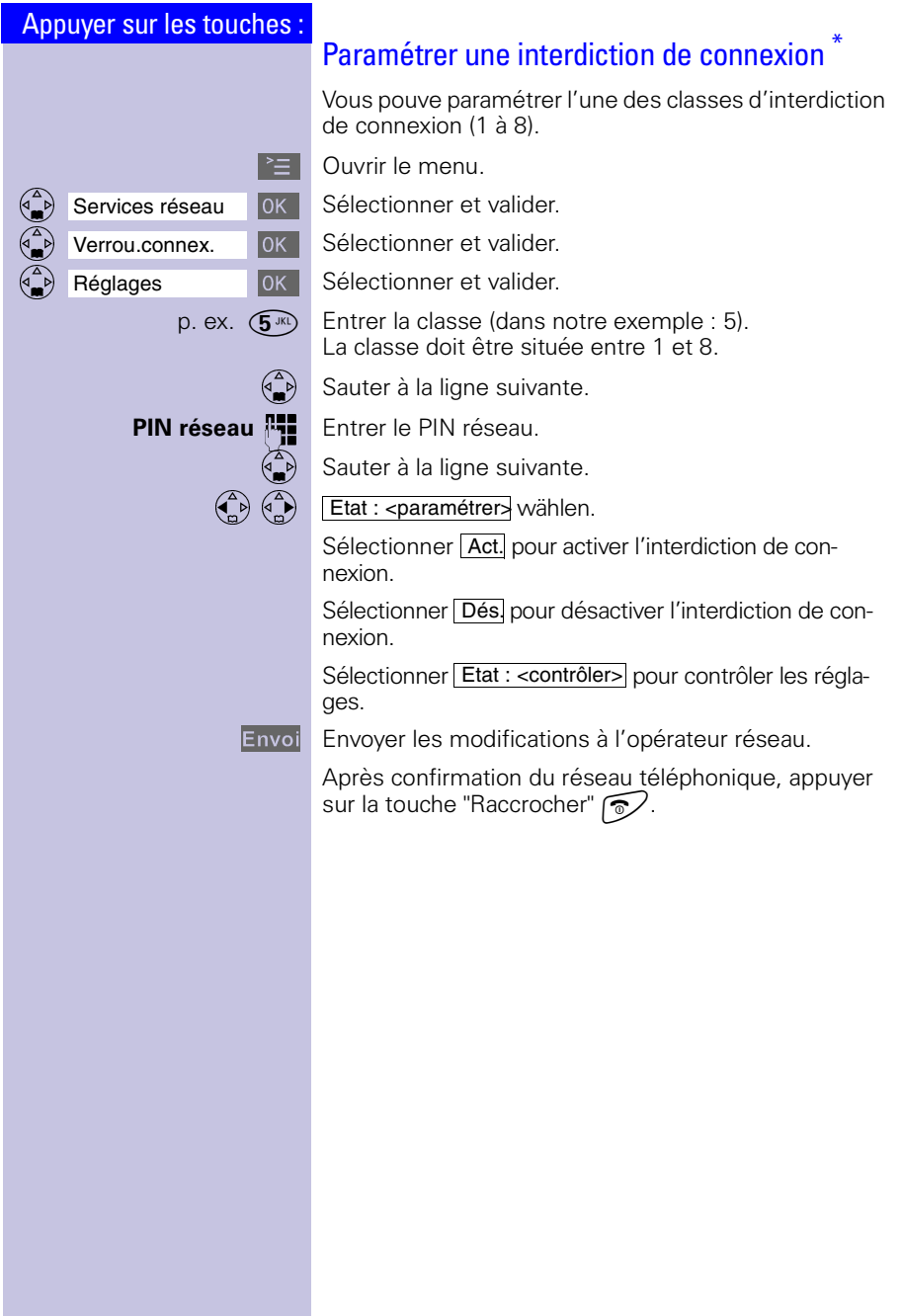

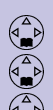

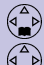

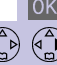

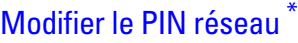

- $\equiv$  Ouvrir le menu.
- Services réseau **DES** Sélectionner et valider.
- Verrou.connex. IOK Sélectionner et valider.
- Chger code rés. Sélectionner et valider.

**PIN réseau | Entrer le PIN réseau.** 

 $\begin{pmatrix} 2 \ 1 \end{pmatrix}$  Sauter à la ligne suivante.

**Nouveau PIN <sup>1</sup> Entrer le nouveau PIN réseau.** 

Sauter à la ligne suivante.

**Nouveau PIN <sup>1</sup> P**épéter le nouveau PIN réseau.

**Envoi** Envoyer les modifications à l'opérateur réseau.

Après confirmation du réseau téléphonique, appuyer sur la touche "Raccrocher"  $\circled{2}$ .

# Paramétrer Ne pas déranger

- $\geq$  Ouvrir le menu
- Services réseau Sélectionner et valider.

Pas déranger **IOK Bélectionner et valider.** 

 $\begin{pmatrix} 2 \ \kappa \end{pmatrix}$  Sélectionner Act. pour activer Ne pas déranger

Sélectionner Arret pour désactiver Ne pas déranger.

Sélectionner Etat : < contrôler> pour contrôler les réglages.

**Envoi** Envoyer les modifications à l'opérateur réseau.

Après confirmation du réseau téléphonique, appuyer sur la touche "Raccrocher"  $\circled{2}$ .

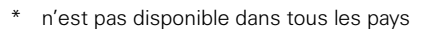

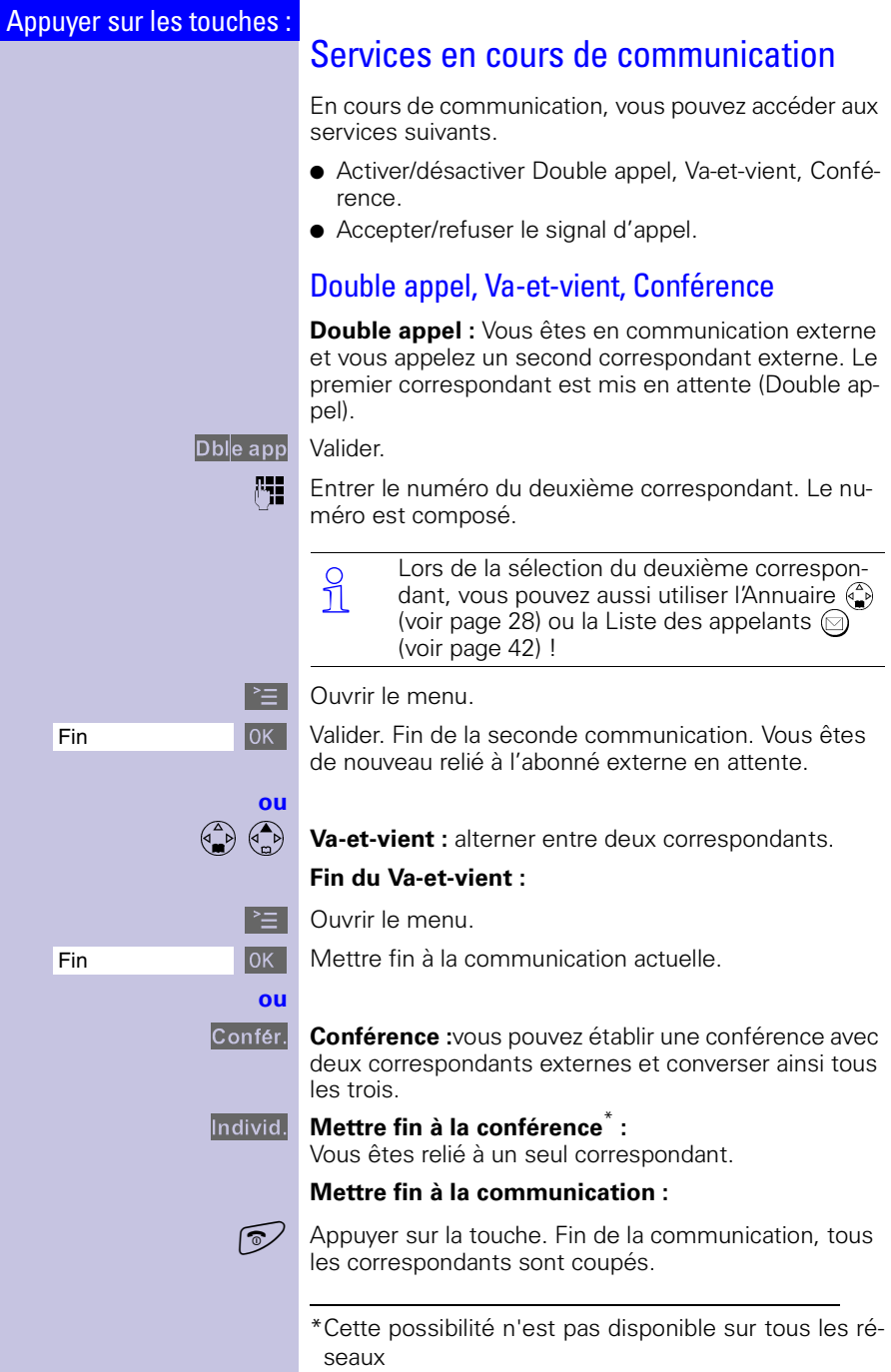

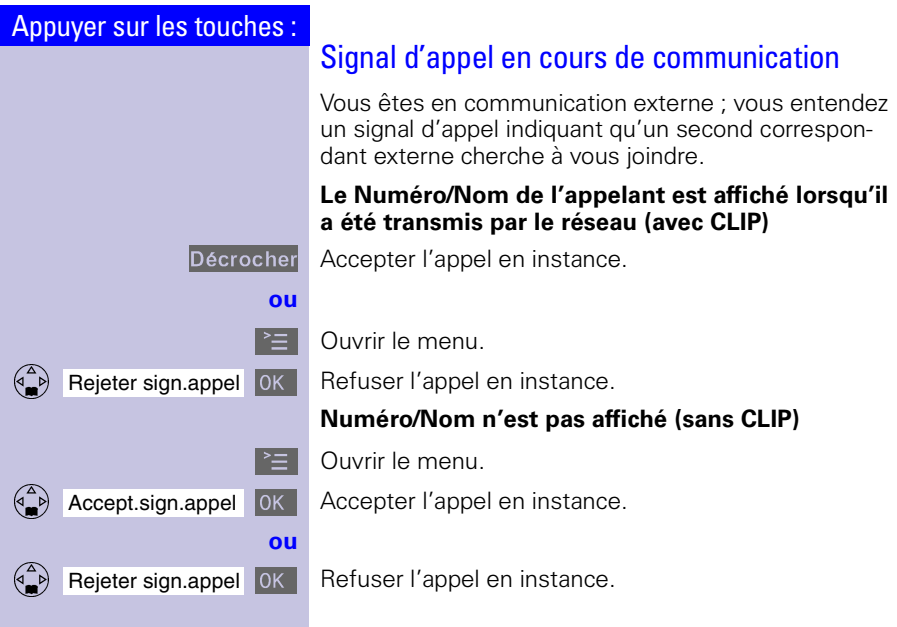

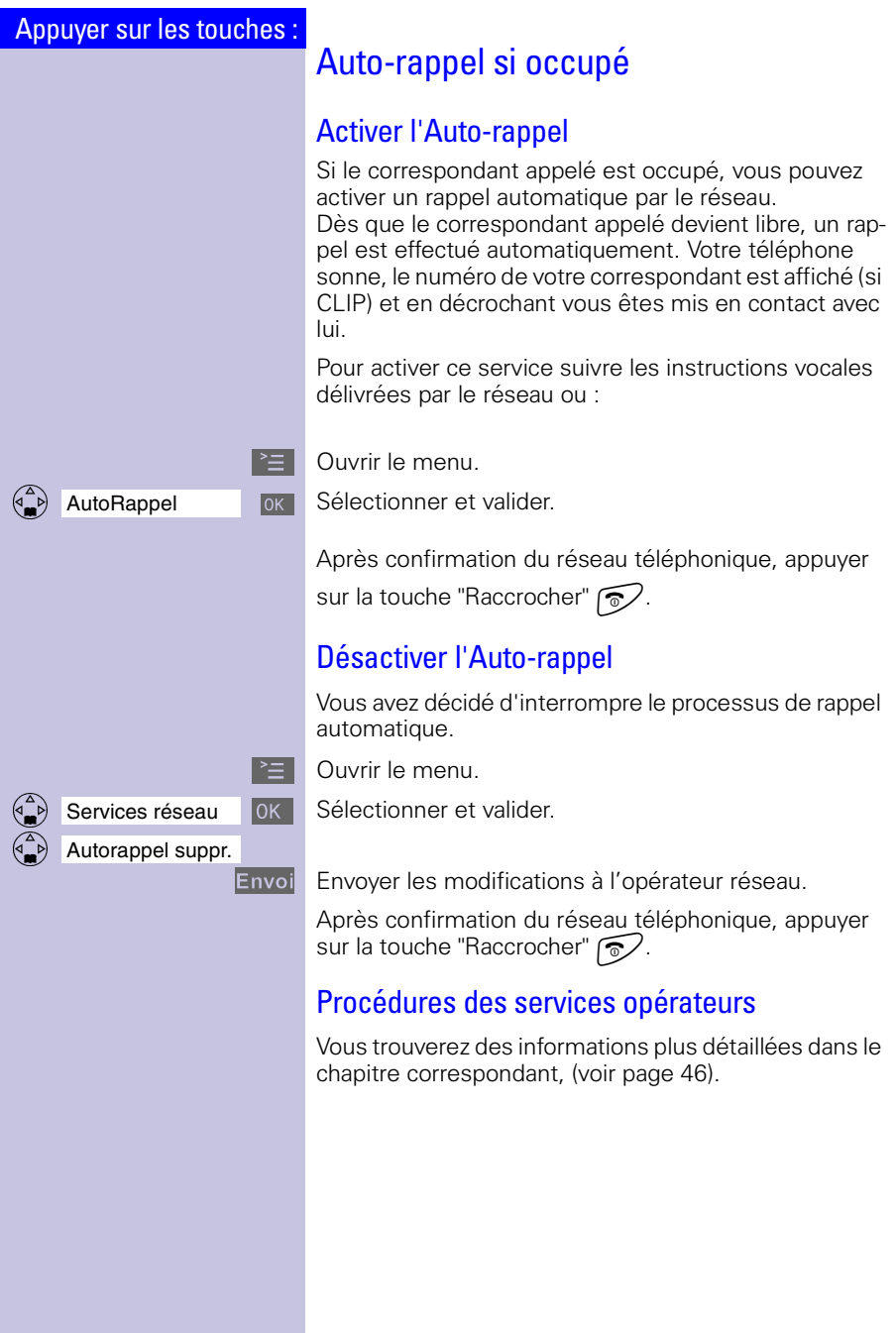

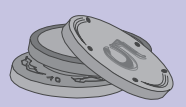

# Sélection appel par appel de l'opérateur

Il est désormais possible de choisir, pour l'acheminement de vos appels, parmi les offres proposées par les différents opérateurs.Ce choix de l'opérateur peut se faire de façon permanente au moment de la prise d'abonnement ou s'opérer "appel par appel" selon les cas.

 Attention! L'ensemble de ce chapitre n'est ex-ploitable que pour des préfixes de sélection opérateur de format long ( ex : 16xx).

> Dans certains pays (ex : France), où des préfixes à 1 seul chiffre sont utilisés, les procédures décrites dans ce chapitre sont dans ce cas inutiles et inopérantes.

# Annuaire spécial (appel par appel)

Dans l'Annuaire spécial (: O), vous pouvez enregistrer les préfixes de sélection opérateurs réseaux [\(voir](#page-30-2)  [page 28\).](#page-30-2) Avant d'entrer le numéro de votre correspondant il vous est facile (Appel par appel) de choisir et sélectionner l'un des préfixes enregistrés, selon la nature de l'appel.

# Numéroter à partir de l'Annuaire spécial

Cette fonction permet de faire précéder le numéro de votre correspondant par l'indicatif d'un opérateur ("chaînage").

Sélectionner l'Annuaire spécial.

 $\begin{bmatrix} \begin{matrix} 1 \\ 1 \end{matrix} \end{bmatrix}$  Sélectionner le préfixe opérateur et ouvrir le menu.

OOOOOOOOOOOOOOOOOOOOOOOOOOOOOOOO Utiliser le N° Sélectionner et valider

**Hand Entrer le numéro pour créer un "chaînage".** 

 $\binom{3}{4}$   $\binom{4}{4}$  ok Sélectionner dans l'annuaire le numéro pour créer un "chaînage".

Appuyer sur la touche.

N'est pas possible dans tous les pays.

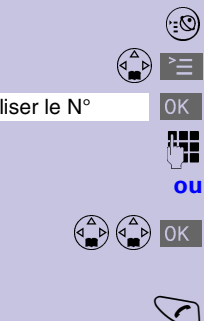

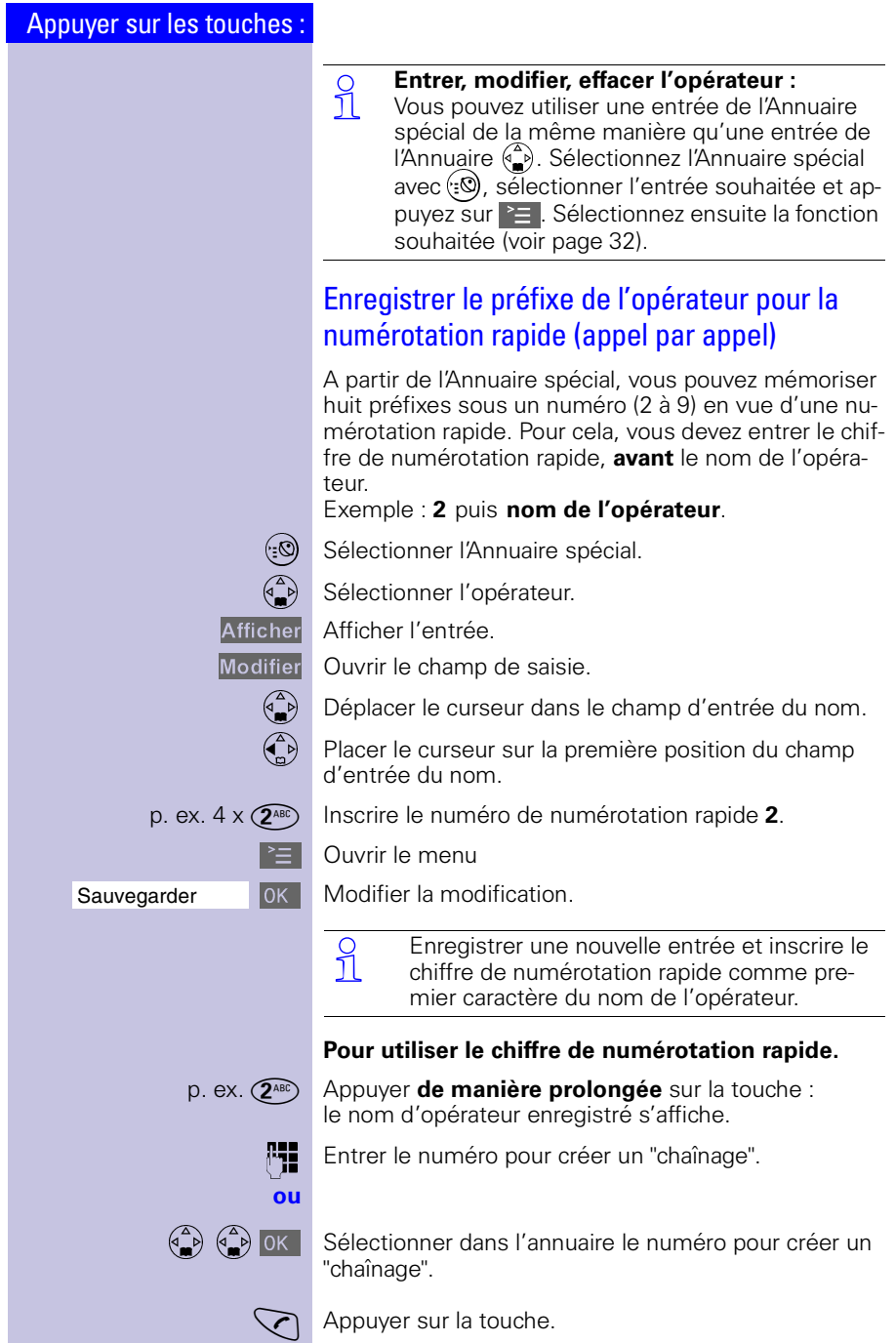

# Sélection automatique de l'opérateur<sup>®</sup>

 Attention! L'ensemble de ce chapitre n'est exploitable que pour des préfixes de sélection opérateur de format long ( ex: 16xx).

> Dans certains pays (par exemple la France), où des préfixes à 1 seul chiffre sont utilisés, les procédures décrites dans ce chapitre sont dans ce cas inutiles et inopérantes.

Vous pouvez enregistrer le préfixe de votre opérateur préféré (Appel par appel).

Il peut être présélectionné et placé automatiquement ou non devant le numéro à composer ("Chaînage") selon que ce numéro figure dans la liste des numéros "**avec présélection**" ou dans celle des numéros "**sans présélection**".

### Liste avec présélection

Cette liste correspond **aux** numéros devant être utilisés avec la présélection automatique de l'opérateur préféré.

#### **Exemple :**

Inscrivez dans la liste un **"0"**. Ainsi, avec chaque numéro commençant par **"0"**, vous utilisez **automatiquement** le préfixe enregistré de votre opérateur préféré.

### Liste sans présélection

Cette liste correspond aux numéros devant être utilisés sans la présélection automatique de l'opérateur préféré.

#### **Exemple :**

Inscrivez **"00"** dans la liste. Avec les numéros commençant par **"00"**, le préfixe de l'opérateur **n'est pas automatiquement** utilisé.

N'est pas possible dans tous les pays.

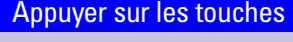

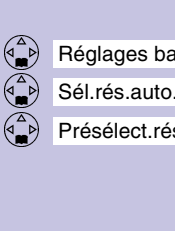

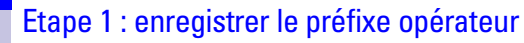

Vous devez tout d'abord enregistrer le préfixe de votre opérateur **préféré** (présélection).

 $\geq$  Ouvrir le menu.

Réglages base **OK** Sélectionner et valider.

OOOOOOOOOOOOOOOOOOOOOOOOOOOOOOOO Sél.rés.auto. Sélectionner et valider.

**Présélect.réseau OK Sélectionner et valider.** 

**HE Entrez le préfixe de sélection de l'opérateur préféré et** le modifier si nécessaire.

 $\geq$  Ouvrir le menu

Sauvegarder **OK** Enregistrer les entrées. Le préfixe automatique de l'opérateur est ainsi activé.

# Etape 2 : enregistrer les entrées dans les listes de présélection.

Les deux listes peuvent comprendre :

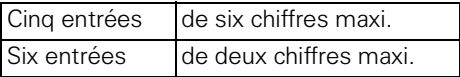

Les entrées vides sont représentées par des tirets.

### **Liste "avec présélection"**

Dans cette liste, les numéros 015, 016, 017 sont déjà paramétrés. Par conséquent, toutes les communications nationales ou les communications avec le réseau mobile sont réalisées via le numéro d'opérateur que vous avez enregistré précédemment.

 $\mathbb{E}$  Ouvrir le menu.

OOOOOOOOOOOOOOOOOOOOOOOOOOOOOOOO Réglages base Sélectionner et valider.

OOOOOOOOOOOOOOOOOOOOOOOOOOOOOOOO Sél.rés.auto. Sélectionner et valider.

Nos.avec présél. **OK** Sélectionner et valider.

Sélectionner nouvelle entrée ou entrée souhaitée .

Modifier Modifier l'entrée.

p. ex.  $(\widehat{O}^{\dagger})$  Entrer les premiers chiffres du numéro ou les modifier si nécessaire.

Ouvrir le menu.

OOOOOOOOOOOOOOOOOOOOOOOOOOOOOOOO Sauvegarder Enregistrer les entrées.

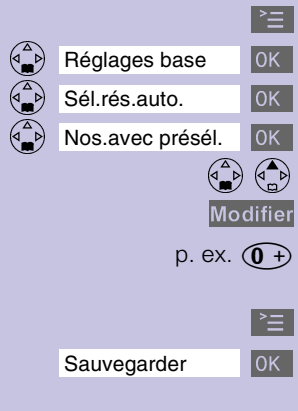

### **Liste "sans présélection"**

- $\mathbb{E}$  Ouvrir le menu.
- OOOOOOOOOOOOOOOOOOOOOOOOOOOOOOOO Réglages base Sélectionner et valider.
- OOOOOOOOOOOOOOOOOOOOOOOOOOOOOOOO Sél.rés.auto. Sélectionner et valider.
- Nos sans présél. **OK** Sélectionner et valider.
	- $\begin{pmatrix} 1 & 1 \\ 0 & 1 \end{pmatrix}$  Sélectionner l'entrée souhaitée.
	- Modifier | Modifier l'entrée.
	- p. ex.  $(\widehat{0}+\widehat{0}+\widehat{0})$  Entrer les premiers chiffres du numéro ou les modifier si nécessaire.
		- $\mathbb{E}$  Ouvrir le menu.

OOOOOOOOOOOOOOOOOOOOOOOOOOOOOOOO Sauvegarder Enregistrer les entrées.

# Numéroter avec présélection automatique de l'opérateur

Dans la numérotation avec présélection automatique de l'opérateur préféré, les premiers chiffres du numéro à composer sont contrôlés.

**He ou**  $\left(\begin{matrix} 4 \\ 4 \end{matrix}\right)$  Entrer le numéro ou le sélectionner.

Appuyer sur la touche "Décrocher".

**Les premiers** chiffres des numéros sélectionnés sont comparés à la liste "avec présélection". S'ils concordent, le préfixe de l'opérateur est automatiquement ajouté devant le numéro.

# Numéroter sans présélection automatique de l'opérateur

Dans la numérotation sans présélection automatique de l'opérateur préféré, les premiers chiffres du numéro à composer sont contrôlés.

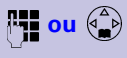

**Figuoi (4)** Entrer le numéro.

Appuyer sur la touche "Décrocher".

Les **premiers** chiffres des numéros sélectionnés sont comparés à la liste "sans présélection". S'ils concordent, le préfixe de l'opérateur **n'est pas** ajouté devant le numéro.

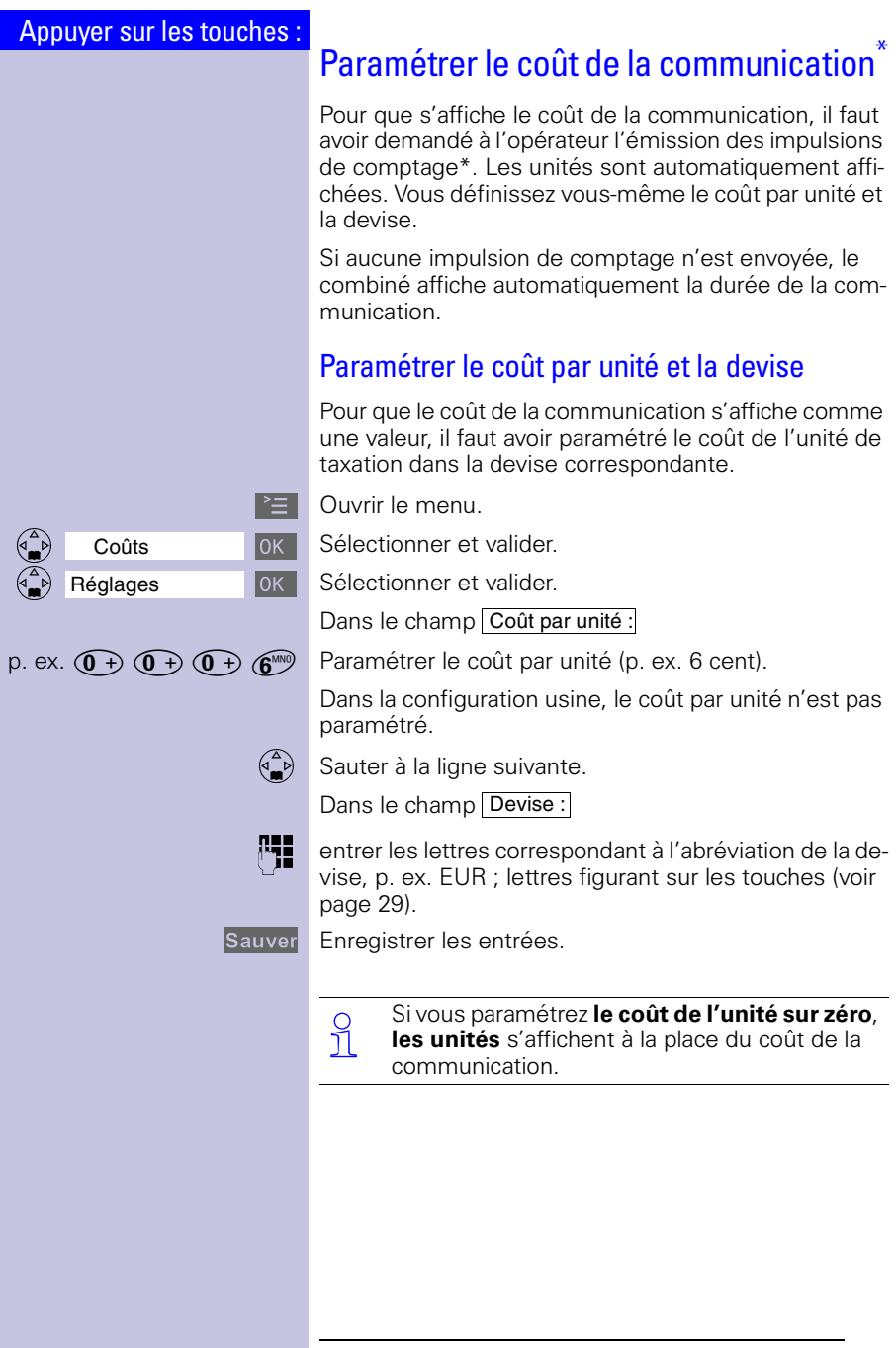

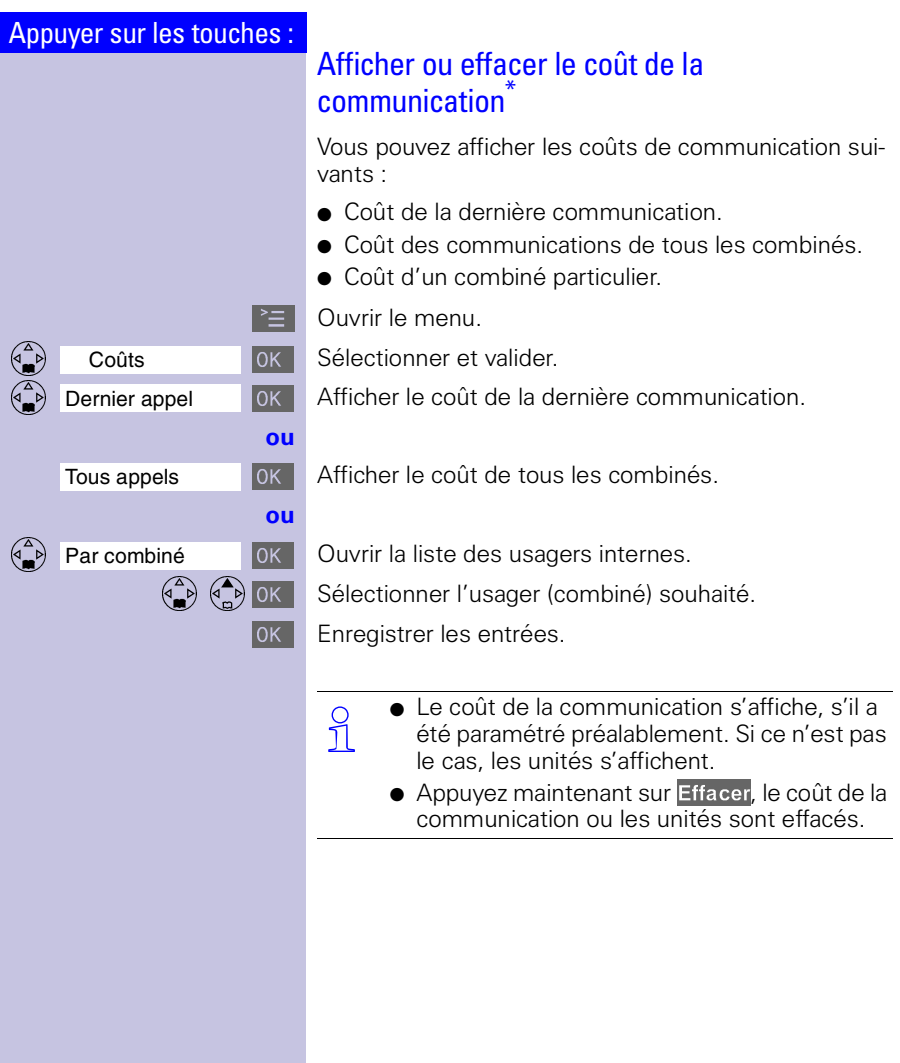

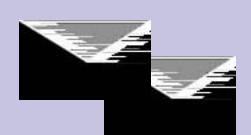

# Mini-messages (SMS)\*

Avec votre combiné de confort, vous pouvez envoyer et recevoir des mini-messages (SMS). Seuls les appareils compatibles SMS (téléphones mobiles, PC et autres téléphones) peuvent recevoir vos SMS.

**SMS S**hort **M**essage **S**ervice - Service de Messages Courts (Texte)

#### **Conditions :**

### **CLIP**

Présentation du numéro (**CLIP**) et transmission de votre numéro de poste fixe autorisé ( pas d'appel masqué).

Assurez-vous auprès de votre opérateur que ce service est bien validé sur votre raccordement téléphonique.

Les mini-messages SMS sont enregistrés sur votre base. Vous avez donc accès aux SMS à partir de chaque combiné de confort Gigaset 4000 d'une installation multicombinés. Vous ne pouvez accéder aux SMS (lire, écrire, transférer ...) qu'à partir d'un seul combiné à la fois.

<sup>\*</sup> La disponibilité du service est tributaire des pays et des opérateurs de réseaux.

<sup>\*\*</sup>Vous devez éventuellement souscrire ce service auprès de votre opérateur téléphonique.

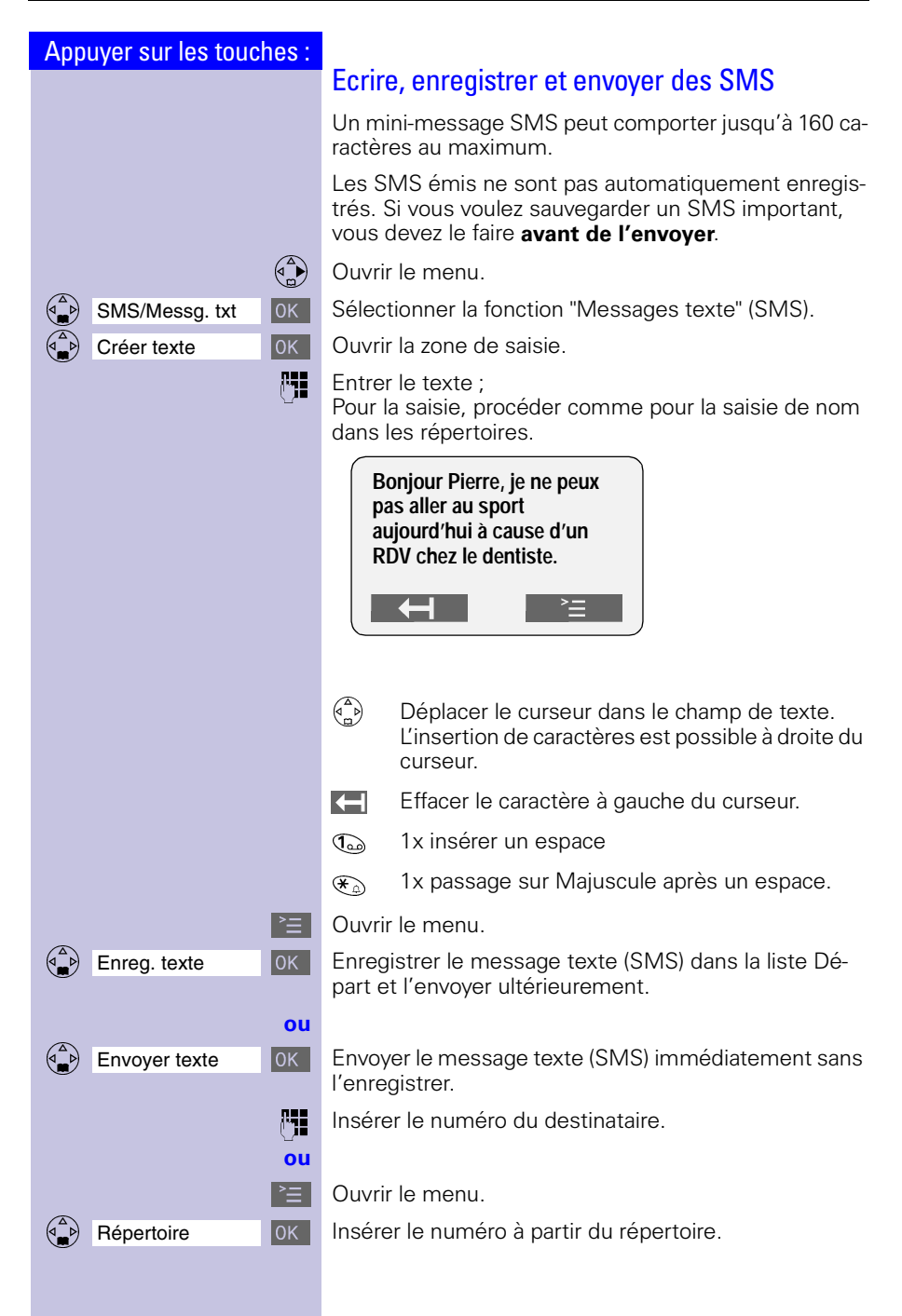

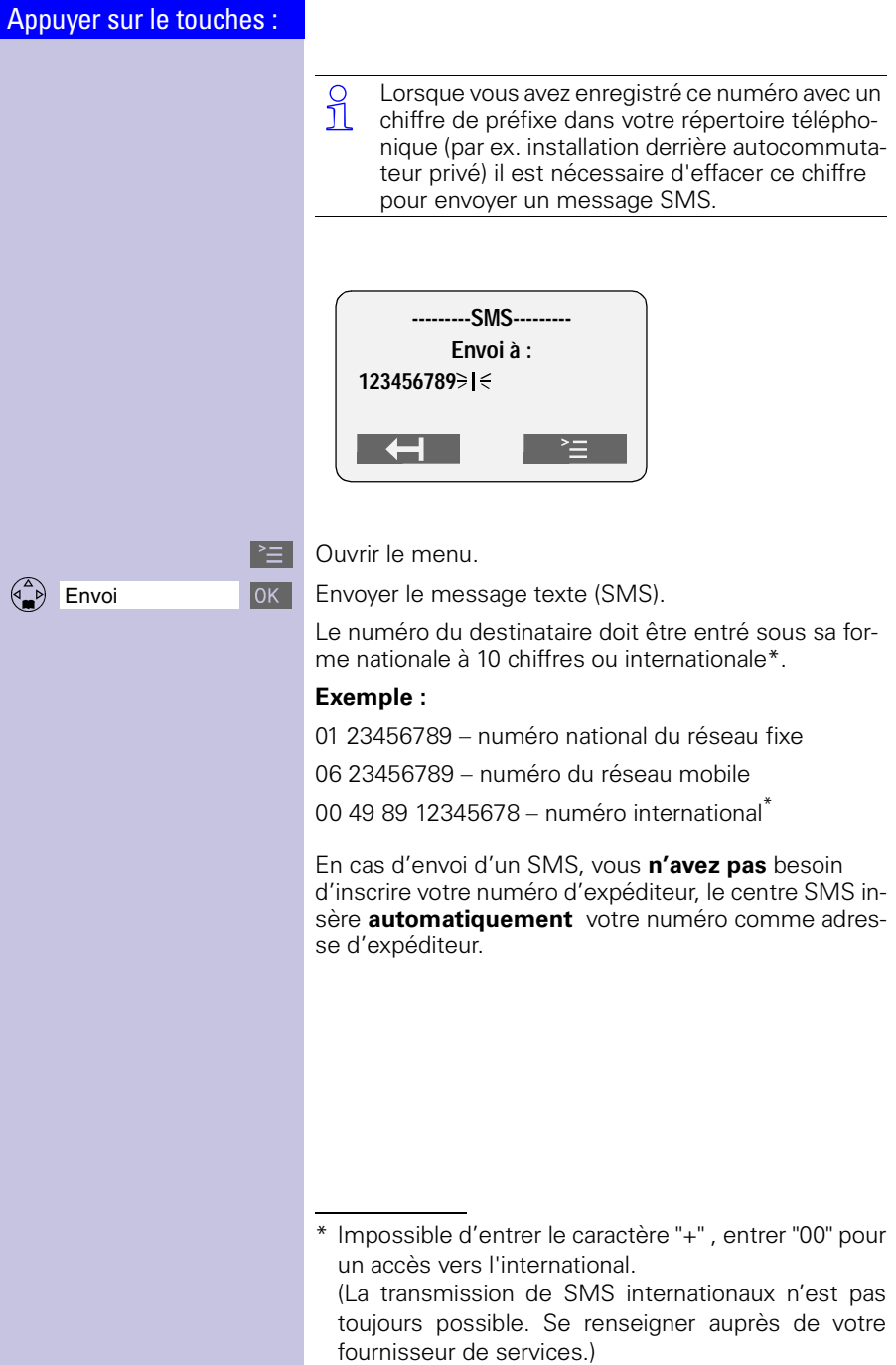

# Appuyer sur les touches : Informez-vous auprès de votre fournisseur de services. ● Coût de l'envoi et éventuellement de la réception d'un SMS. Si vous recevez un appel pendant que vous rédi-gez un SMS, celui-ci est enregistré dans la **liste Départ**. Vous pouvez prendre l'appel puis continuer ensuite à inscrire votre SMS. Durant la transmission d'un mini-message, l'indication" SMS en cours de transmission" s'affiche sur tous les combinés. Les messages textes qui n'ont pas pu être envoyés sont enregistrés dans la **liste Arrivée** et sont identifiés par le message "Non envoi !" associé à un état d'erreur [\(voir page 71\)](#page-73-0).

● Opérateurs mobiles auxquels vous pouvez envoyer des SMS et opérateurs mobiles qui peuvent vous envoyer des SMS.

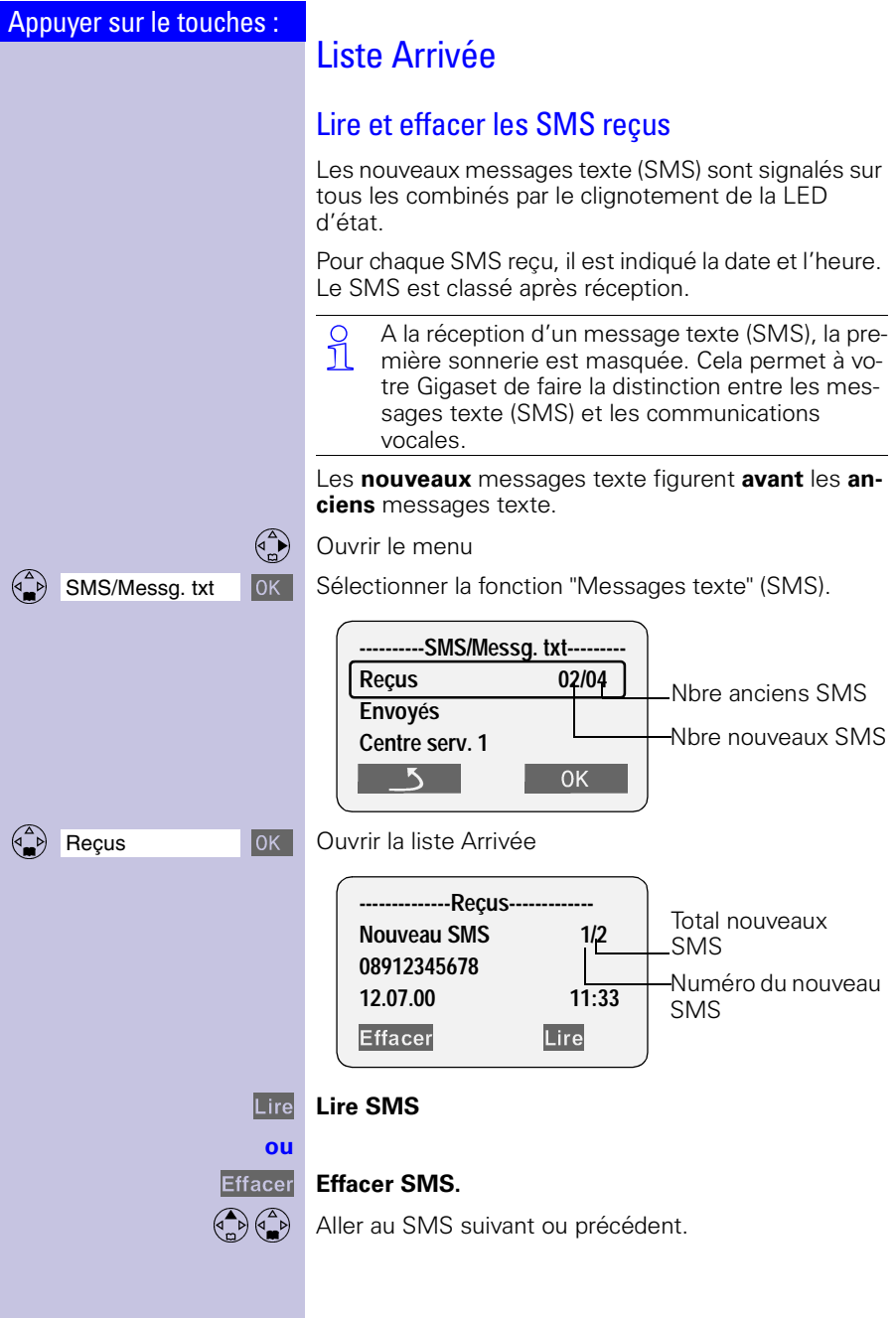

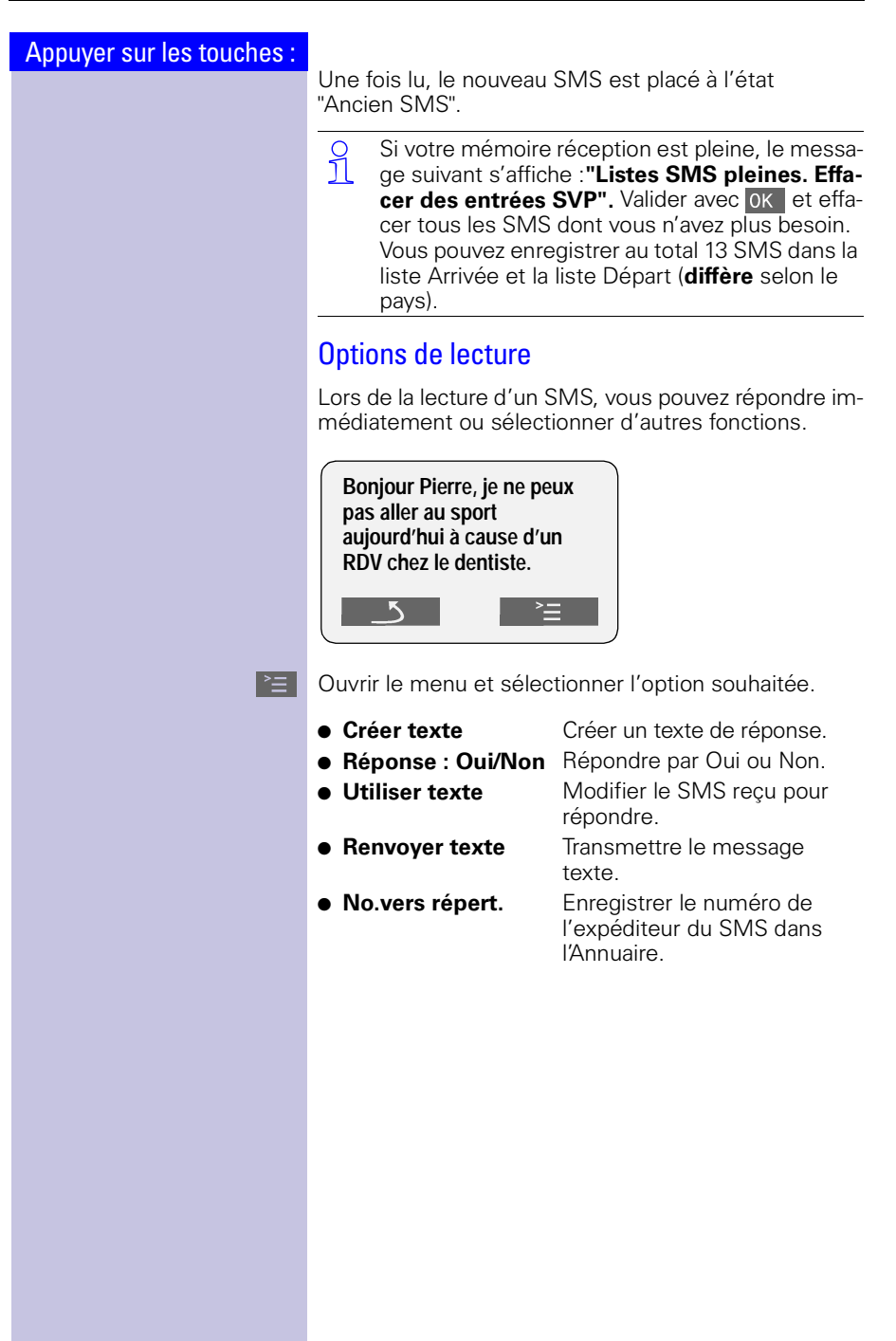

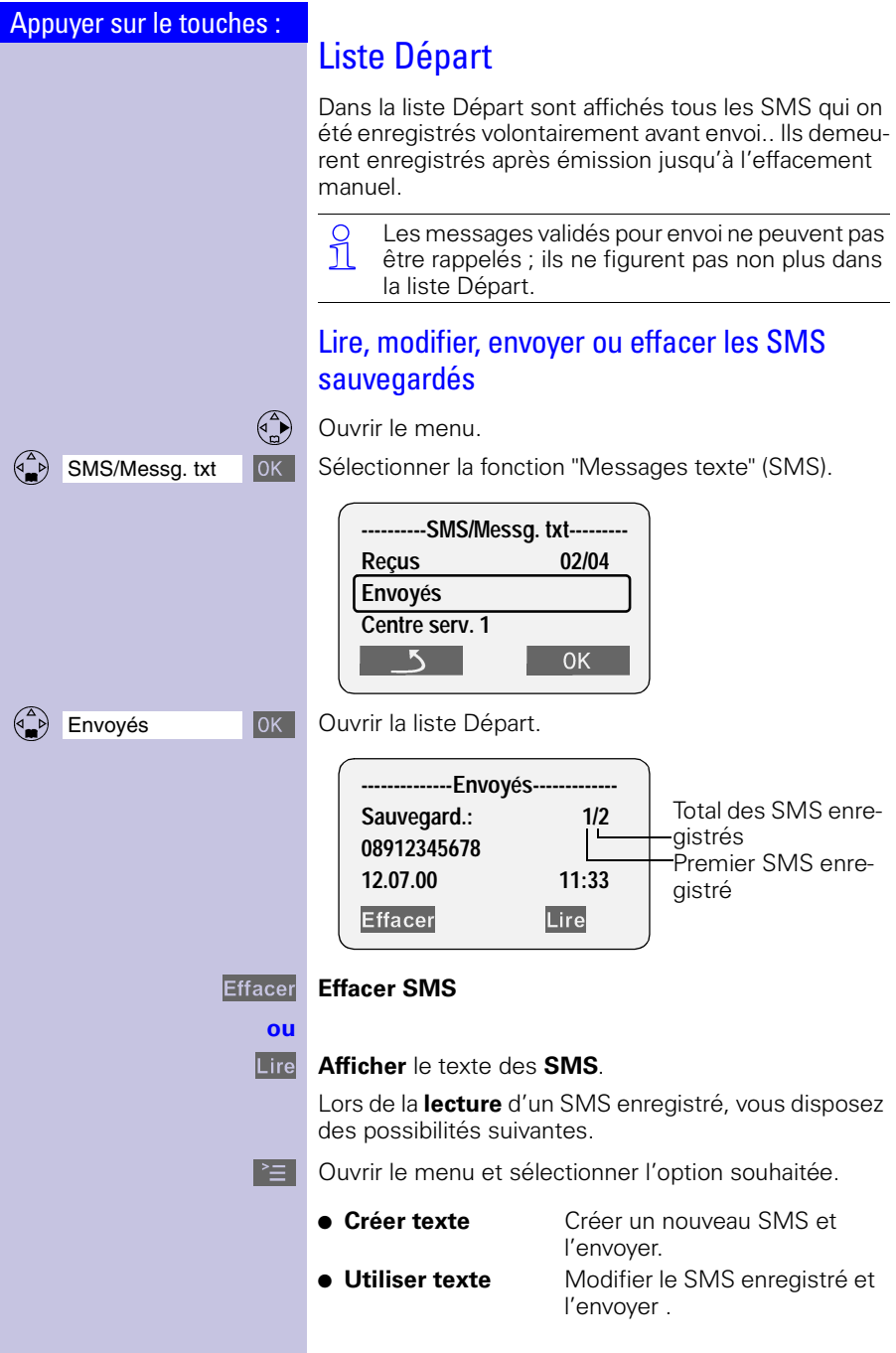

# Centre SMS

Pour pouvoir envoyer ou recevoir un SMS, le service doit être supporté par le réseau et proposé par l'opérateur.

Si c'est le cas, vous avez besoin de connaître le numéro d'appel du centre serveur (Centre SMS) en charge de l'acheminement des messages.

Selon les pays ce numéro peut être pré-enregistré ou non dans la configuration usine.Dans ce dernier cas reportez-vous au chapitre suivant.

# Désactiver la fonction SMS

Pour désactiver la fonction SMS, effacer le numéro du fournisseur de services dans le champ Centre SMS 1 et le champ Centre SMS 2.

Le point suivant ([voir page 70\)](#page-72-0) explique le rôle du Centre SMS 1 et du Centre SMS 2.
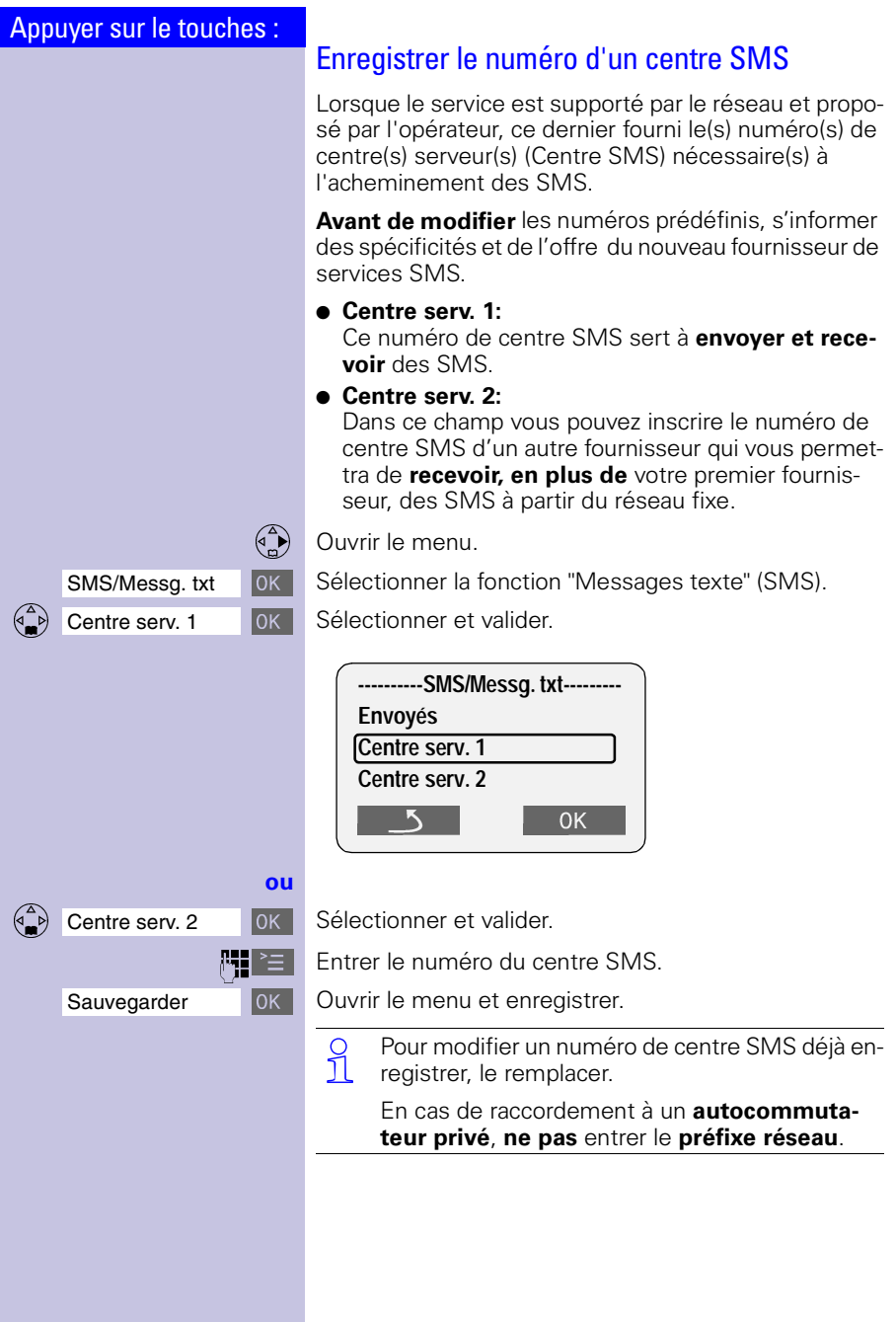

## Erreur lors de la transmission d'un SMS

L'interruption d'une transmission donne lieu à une taxation.

Cela permet d'afficher les **codes d'erreur** suivants :

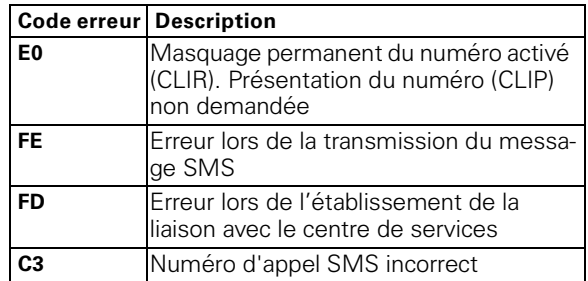

E0: Les SMS ne peuvent pas être envoyés quand la transmission de votre numéro de téléphone est masquée (secret appel par appel ou permanent)

FD: Une erreur de numéro du centre serveur, ou ce numéro mal enregistré, empêche l'envoi et la réception de messages SMS.

 Vérifier le numéro d'appel du centre SMS du réseau fixe, et si il a bien été enregistré.

Si aucun SMS ne peut être reçu, il est possible que le service "Présentation du numéro de l'appelant" (CLIP) n'ait pas été activé sur votre ligne téléphonique. Renseignez vous auprès de votre prestataire de services.

Si d'autres codes d'erreur sont affichés, renseignez vous auprès de votre opérateur SMS.

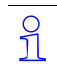

 $\Omega$  La transmission d'images ou de signaux de son-<br> $\Omega$  nerie **n'est pas** supportée nerie **n'est pas** supportée.

# Répondeur

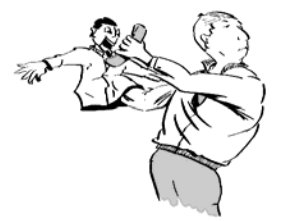

Le répondeur est prêt à fonctionner dès la mise en service de la base.

Il se commande entièrement depuis le combiné et également par commandes vocales.

Son utilisation est facilité par les affichages apparaissant à l'écran et par les messages diffusés par l'assistant vocal.

Tant que vous n'avez pas réglé l'heure et la date [\(voir](#page-15-0)  [page 13\),](#page-15-0) les messages reçus ne sont pas associés à un "horodatage".

En dehors du répondeur de votre téléphone, vous pouvez opter pour la messagerie externe proposée par votre opérateur réseau\*. Toutes les fonctions indiquées ci-après **ne concernent pas** la messagerie externe de l'opérateur. Informez-vous auprès de votre opérateur réseau.

## Activer/désactiver le répondeur

Le répondeur est commandé à partir du combiné ; il est prêt à fonctionner dès que la base a été mise en service. Pour associer un horodatage aux messages reçus, vous devez avoir préalablement réglé la date et l'heure [\(voir page 13\).](#page-15-0) Tant que vous n'avez pas enregistré votre propre annonce, le répondeur diffuse l'annonce standard pré-enregistrée.

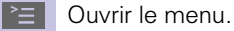

**Répondeur IOK Sélectionner et valider.** 

 $R$ épondeur **Le répondeur est en position marche (marqué avec**  $\checkmark$ **)** et prêt à enregistrer.

> Pour désactiver, valider de nouveau la fonction marquée.

> > Si la mémoire du répondeur est pleine, le répon-<br>1 deur se place en position Arrêt Effacer les andeur se place en position Arrêt. Effacer les anciens messages [\(voir page 79\).](#page-81-0)

\*La Suisse: Combox

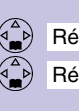

## Annonce du temps de conversation restant

Lorsque vous activez ou désactivez le répondeur, un message issu du combiné vous informe automatiquement du temps de conversation restant.

# Paramétrer une autre langue (p. ex. Suisse)

Selon les pays, la langue de l'assistant vocal et de l'annonce standard peut être modifiée.

Ouvrir le menu.

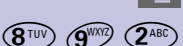

 Appuyer sur la séquence de touches puis sélectionner la langue.

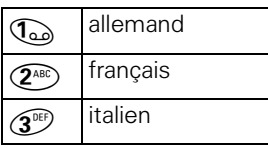

Le réglage de la langue est fonction de l'homologation de votre appareil.

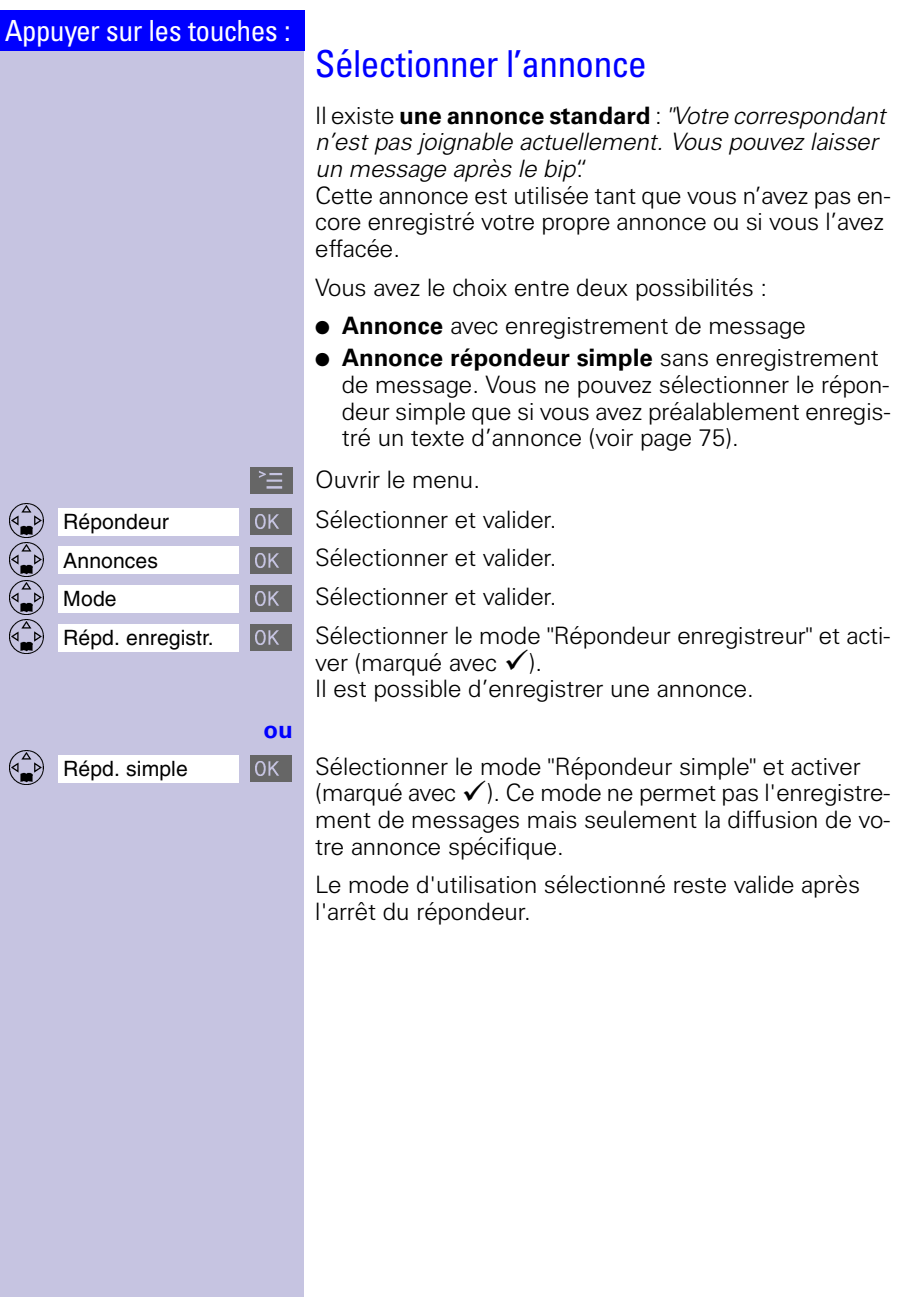

<span id="page-77-0"></span>Enregistrer sa propre Annonce/Annonce

# Appuyer sur les touches :

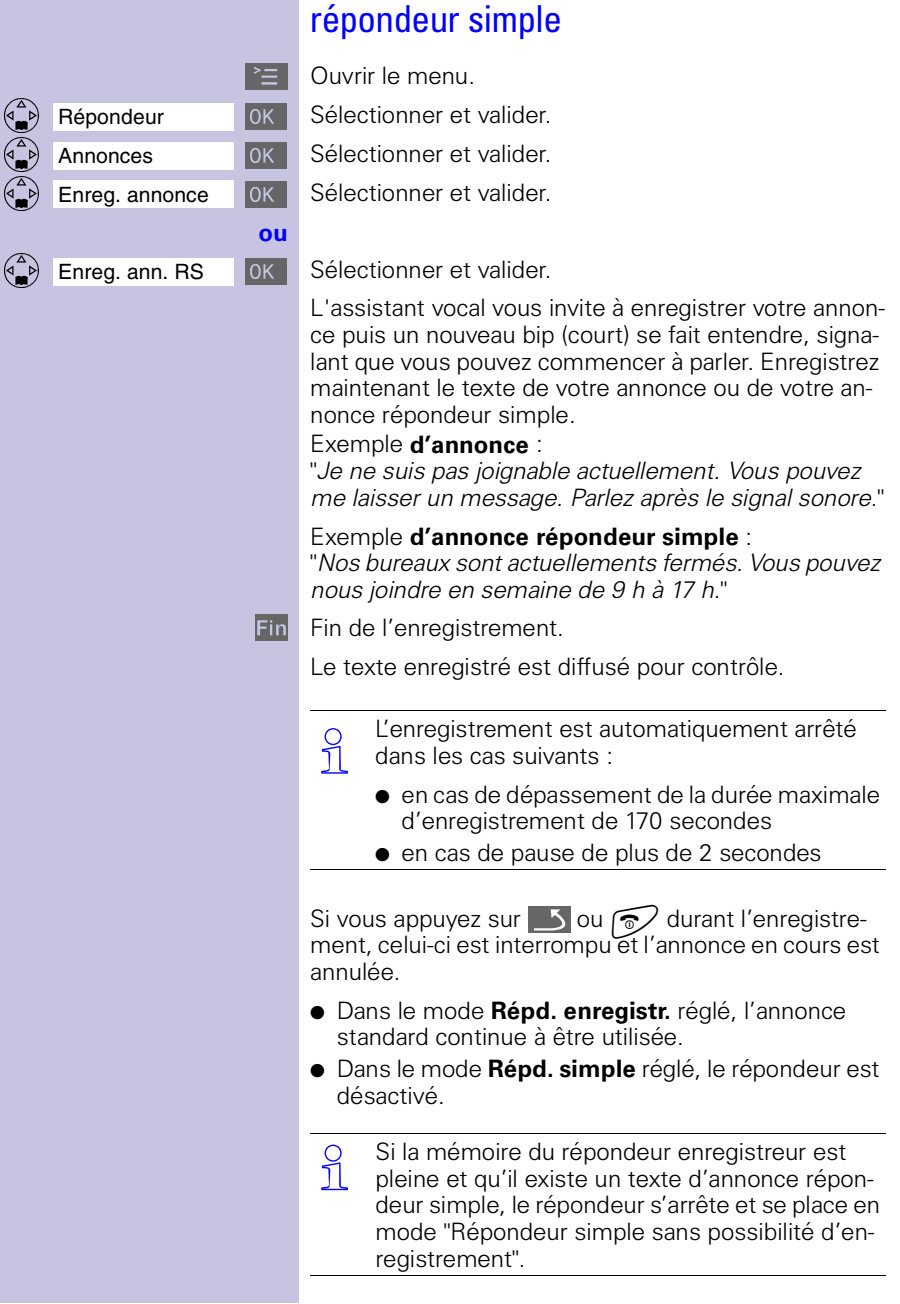

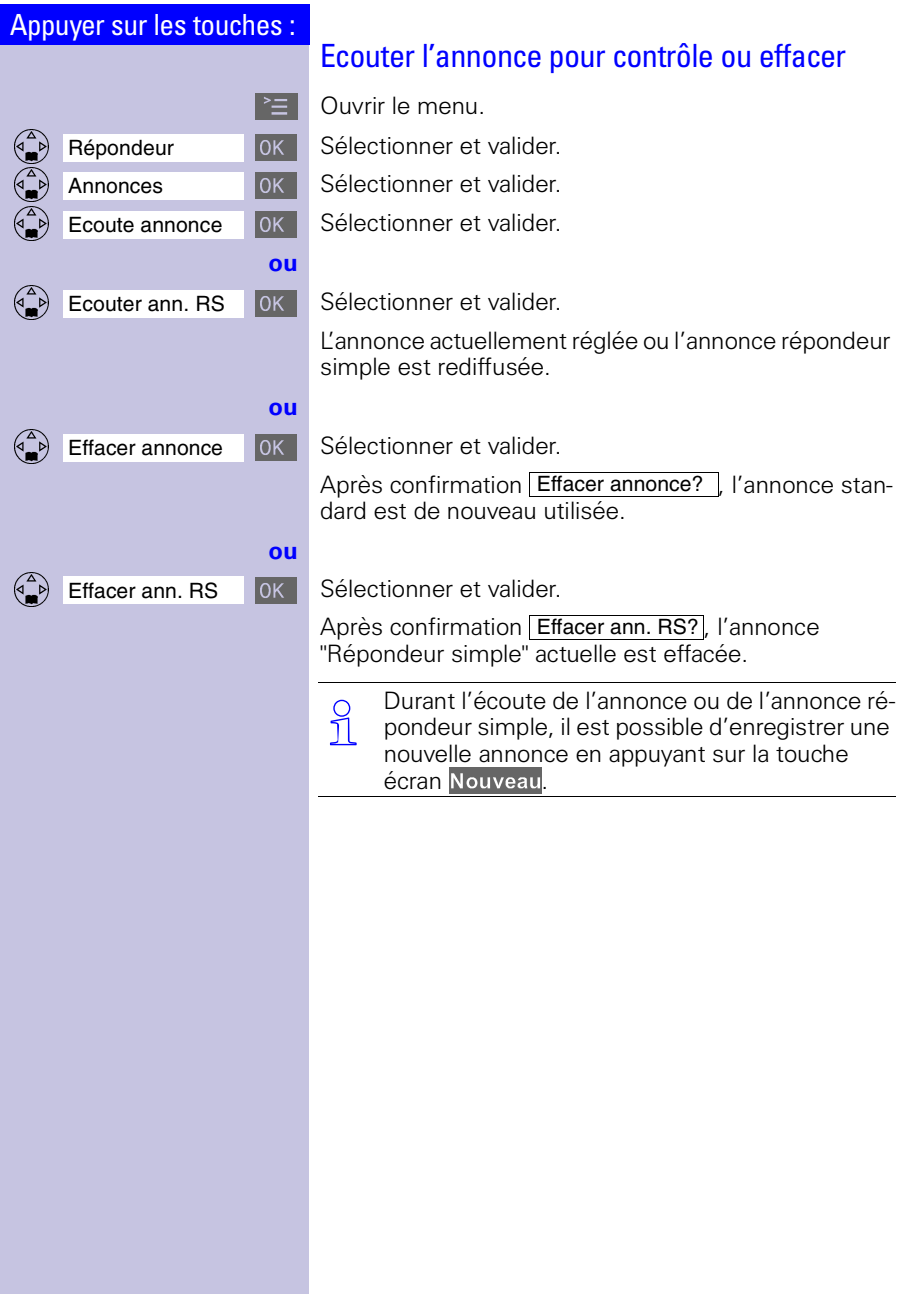

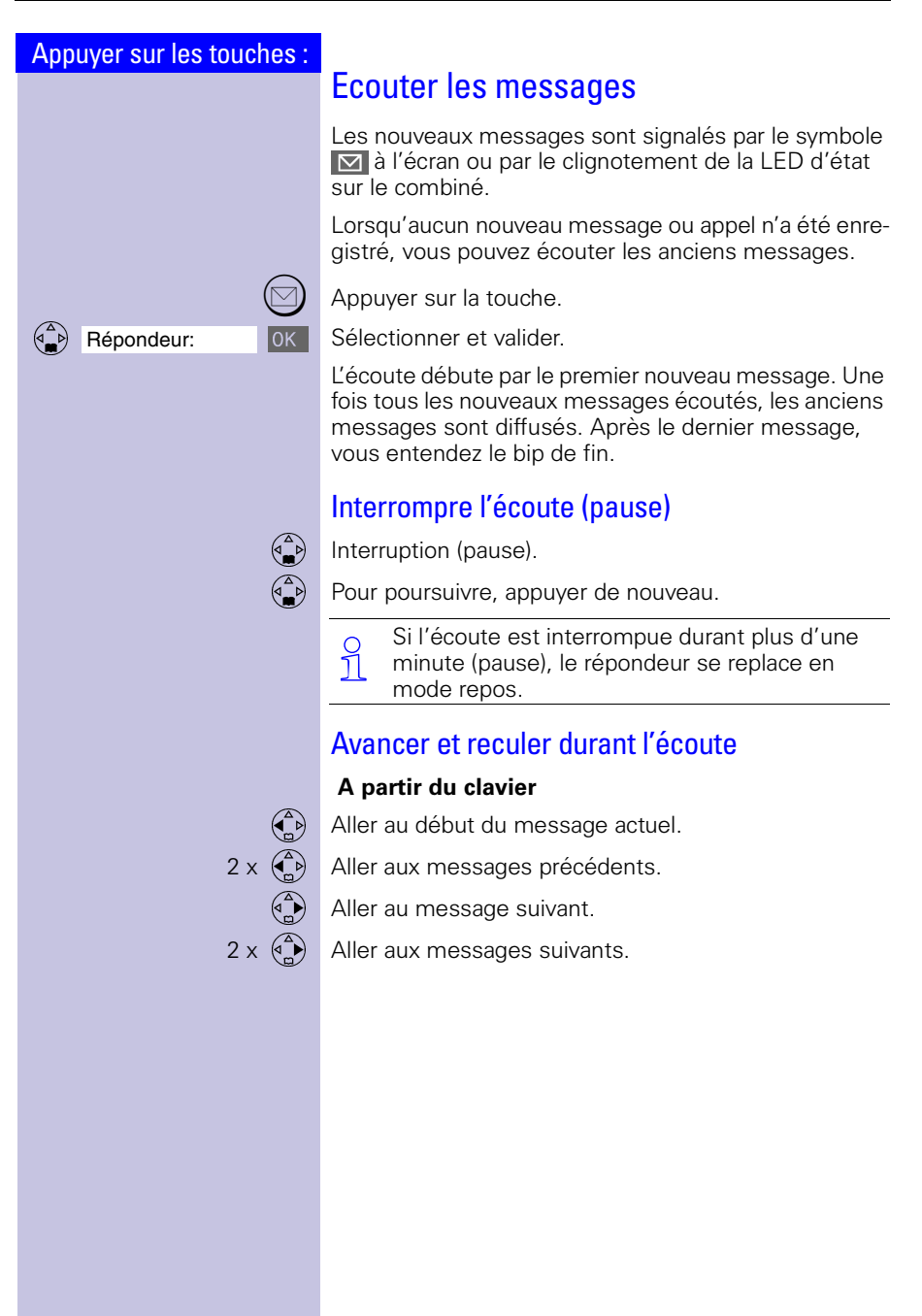

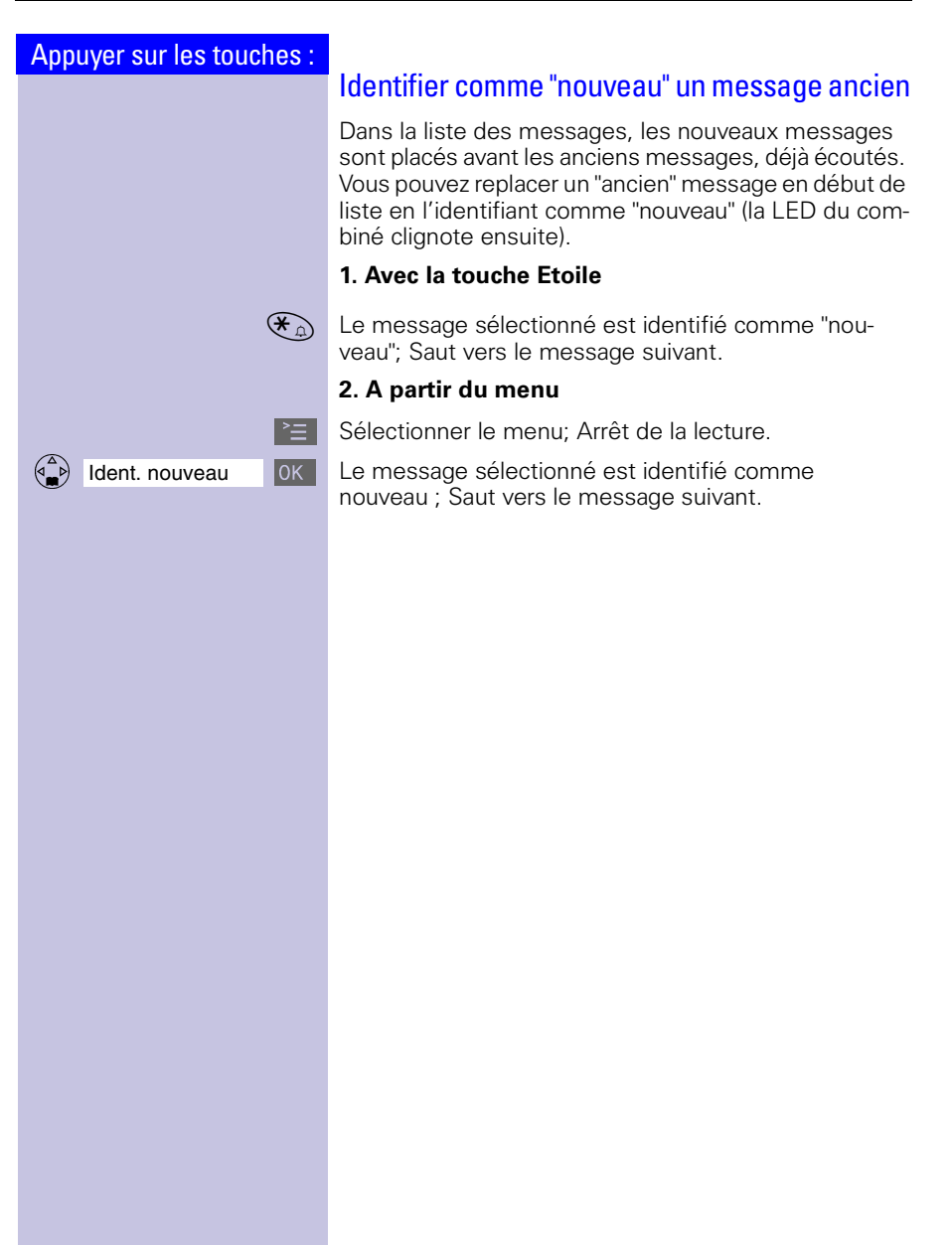

<span id="page-81-0"></span>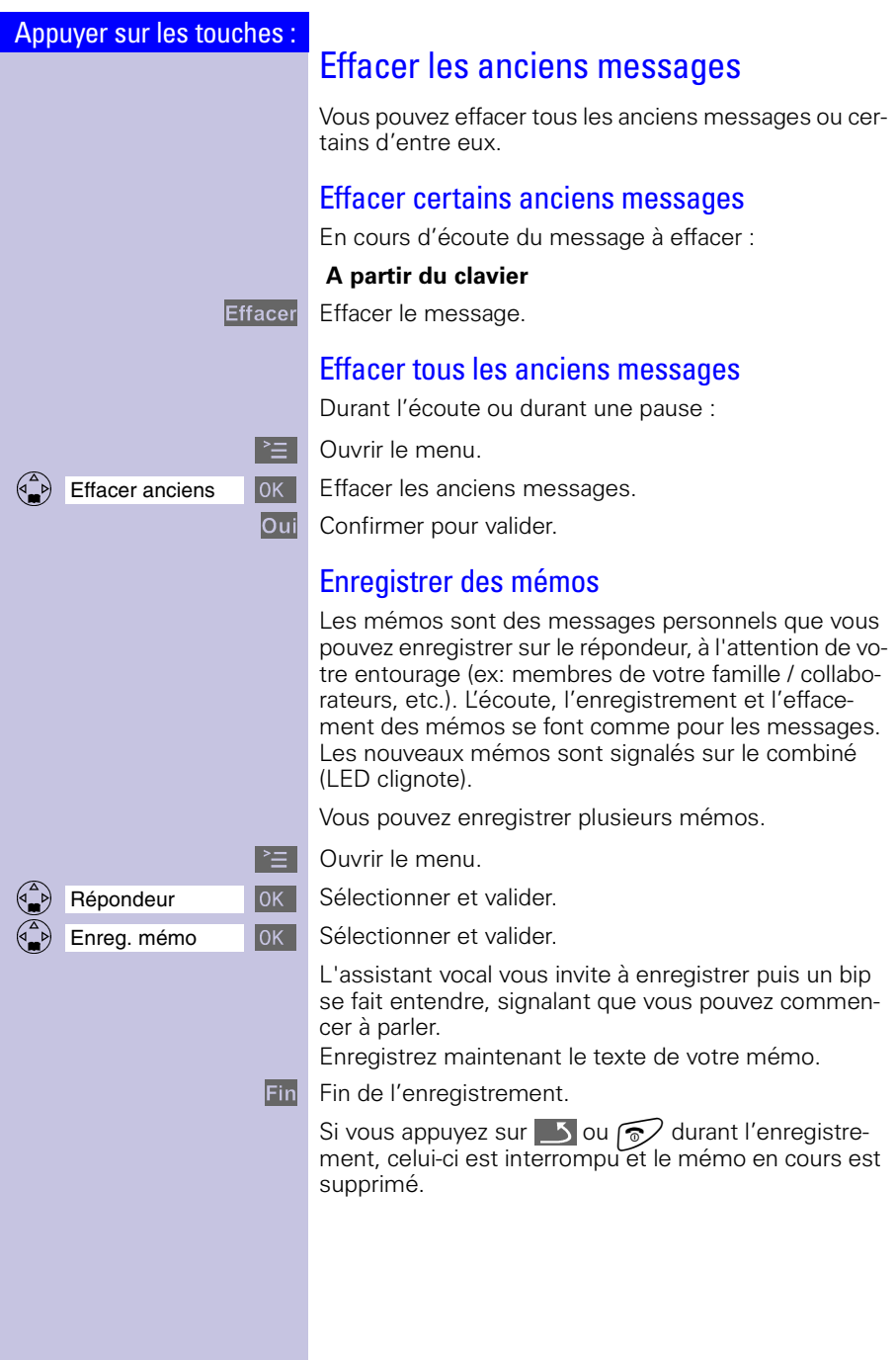

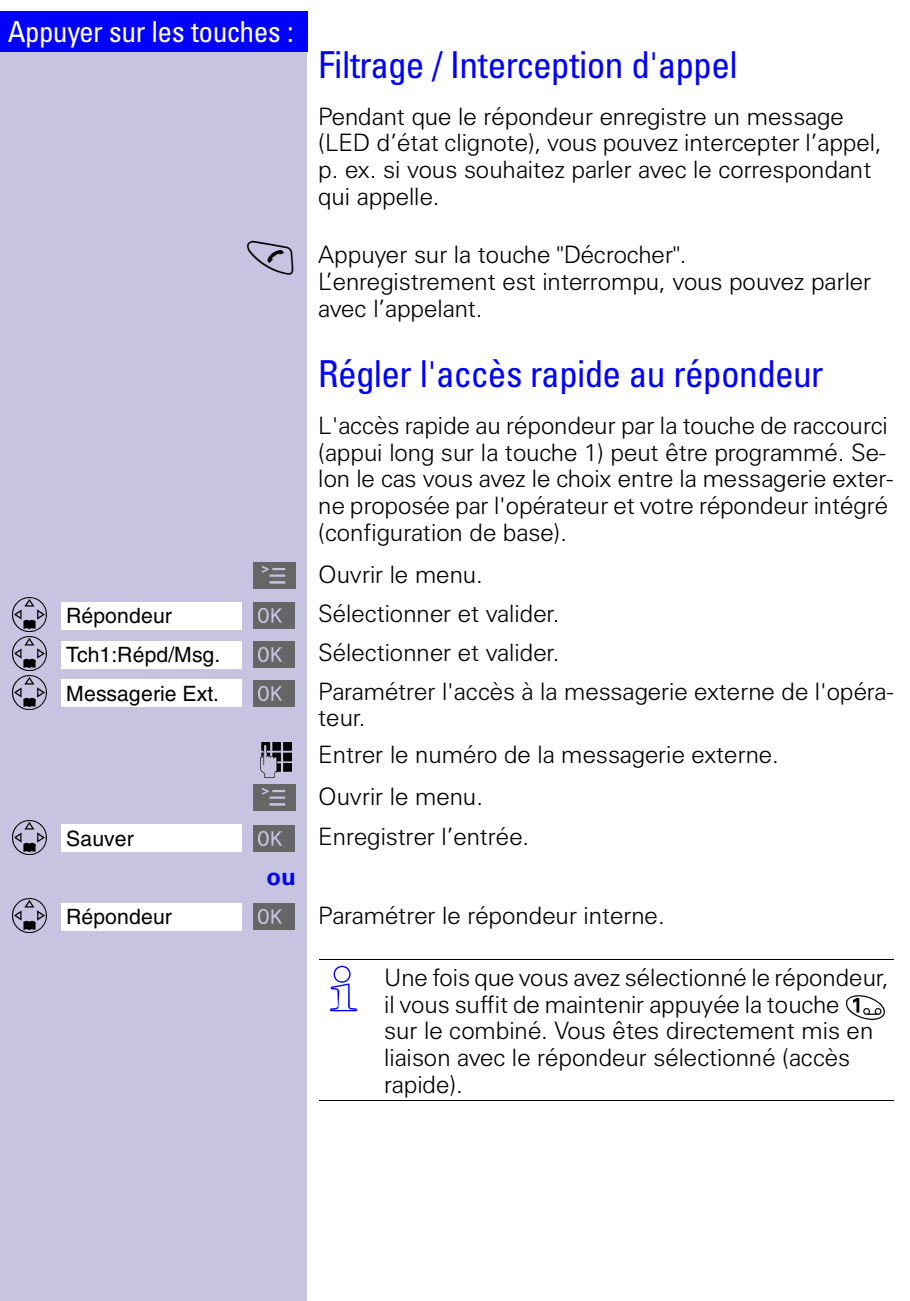

 $9<sup>1</sup>$ 

# <span id="page-83-0"></span>Commande à distance (interrogation à distance)

Vous pouvez interroger le répondeur de votre base à partir de n'importe quel poste téléphonique (p. ex. à partir d'une chambre d'hôtel, d'une cabine téléphonique).

#### **Condition :**

Vous ne pouvez commander votre répondeur à distance que si vous avez **préalablement** modifié chez vous le code PIN configuré en usine (0000) [\(voir page 111\).](#page-113-0)

 $\degree$  Vous trouverez les instructions correspondantes<br> $\degree$  en annexe, sous forme de carte au format carte en annexe, sous forme de carte au format carte de crédit.

## Possibilité à partir d'un téléphone à fréquence vocale (FV)

**F+** Composez votre numéro de téléphone.

Pendant que vous écoutez votre annonce :

Appuyer sur la touche et entrer le PIN. Le système vous indique si de nouveaux messages ont été enregistrés ou non.

Le répondeur diffuse les nouveaux messages. Vous disposez des possibilités suivantes :

1 | Aller au début du message actuel. Aller aux messages précédents (appuyer plusieurs fois).

- **ou 2** Mise en attente. Pour poursuivre, appuyer de nouveau.
- **ou 3** Aller au message suivant. Aller aux messages suivants (appuyer plusieurs fois).
- **ou**  $\mathbf{R}$  Identifier comme "nouveau" le message.
- **ou o l** Effacer le message actuel.
	- O Pour que l'interrogation à distance soit possible,<br>
	il faut que le téléphone utilisé soit équipé de la fréquence vocale (FV). Lorsque vous appuyez sur la touche, vous entendez un bip. Si ce n'est pas le cas, vous devez utiliser un émetteur spécial (émetteur de signaux, disponible dans le commerce).

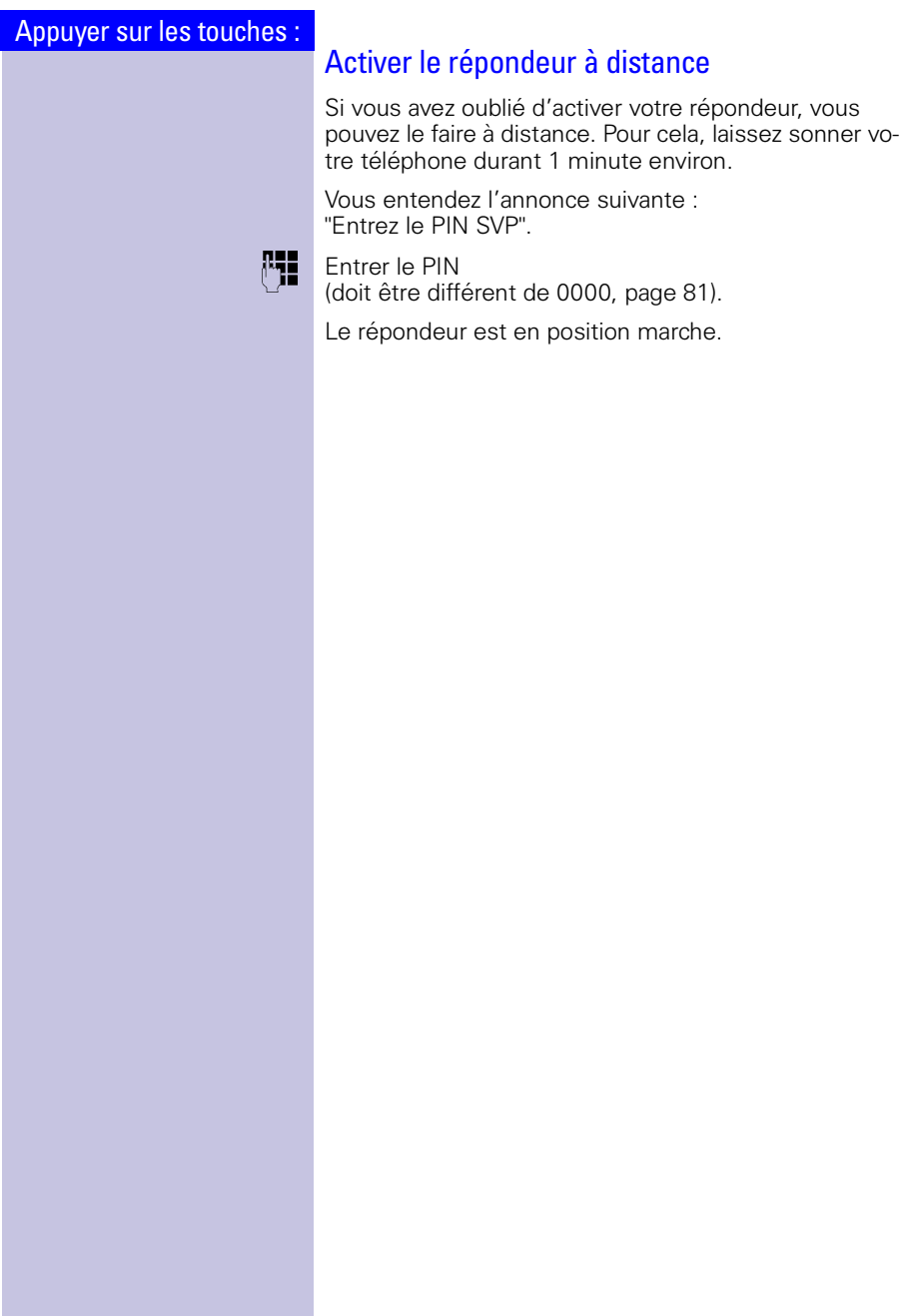

# Personnaliser le répondeur

A la livraison, le répondeur est paramétré de manière optimale. Vous pouvez toutefois modifier les réglages à partir du combiné.

# Fonction d'économie de taxation (nombre de sonneries)

Vous pouvez régler le nombre de sonneries d'appel au bout duquel le répondeur décroche. Vous pouvez choisir un nombre de sonneries compris entre deux et neuf et sélectionner la fonction d'économie de taxation automatique.

Si, dans le cadre de la fonction d'économie de taxation automatique (configuration de base), le répondeur est activé au bout de :

- 2 sonneries : de nouveaux messages ont été enregistrés,
- 4 sonneries : aucun nouveau message n'a été enregistré.

Étant donné que sur le Gigaset la première sonnerie d'un appel extérieur est masquée, pour la **consultation à distance**, le répondeur décroche après :

- 3 sonneries, s'il y a des nouveaux messages.
- 5 sonneries, s'il n'y a pas de nouveaux messages.

De cette manière, vous suarez lors d'une consultation à distance que vous n'avez pas de nouveaux messages lorsque vous entendez la quatrième sonnerie ; si vous raccrochez à ce moment, vous aurez économisé le coût de l'appel.

 $\geq$   $\Box$  Ouvrir le menu.

Répondeur **IOK Sélectionner et valider.** 

Nbre sonneries **Selectionner et valider.** 

 $\binom{2}{k}$   $\binom{3}{k}$  Sélectionner le nombre de sonneries ou la fonction d'économie de taxation.

Sauver Enregistrer le réglage.

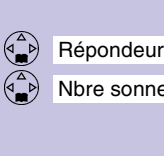

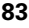

<span id="page-86-0"></span>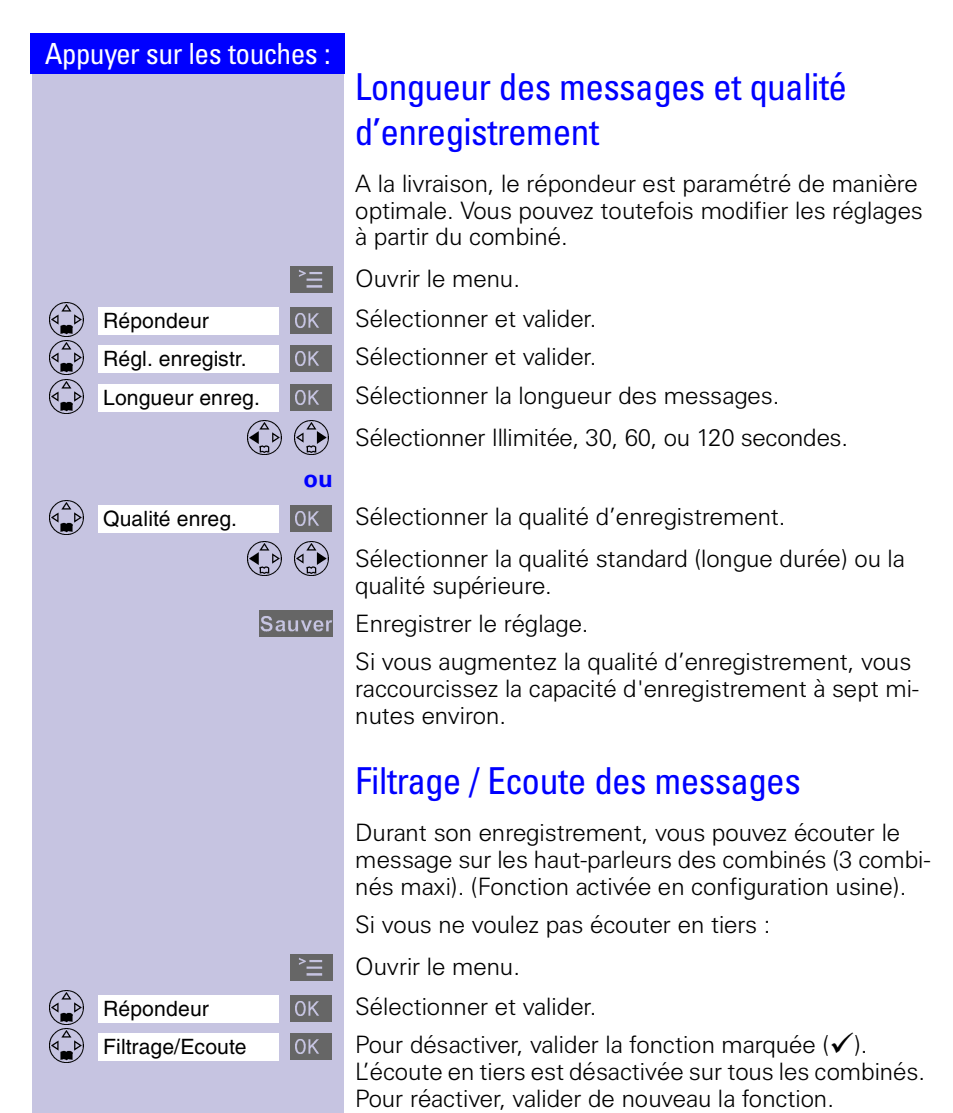

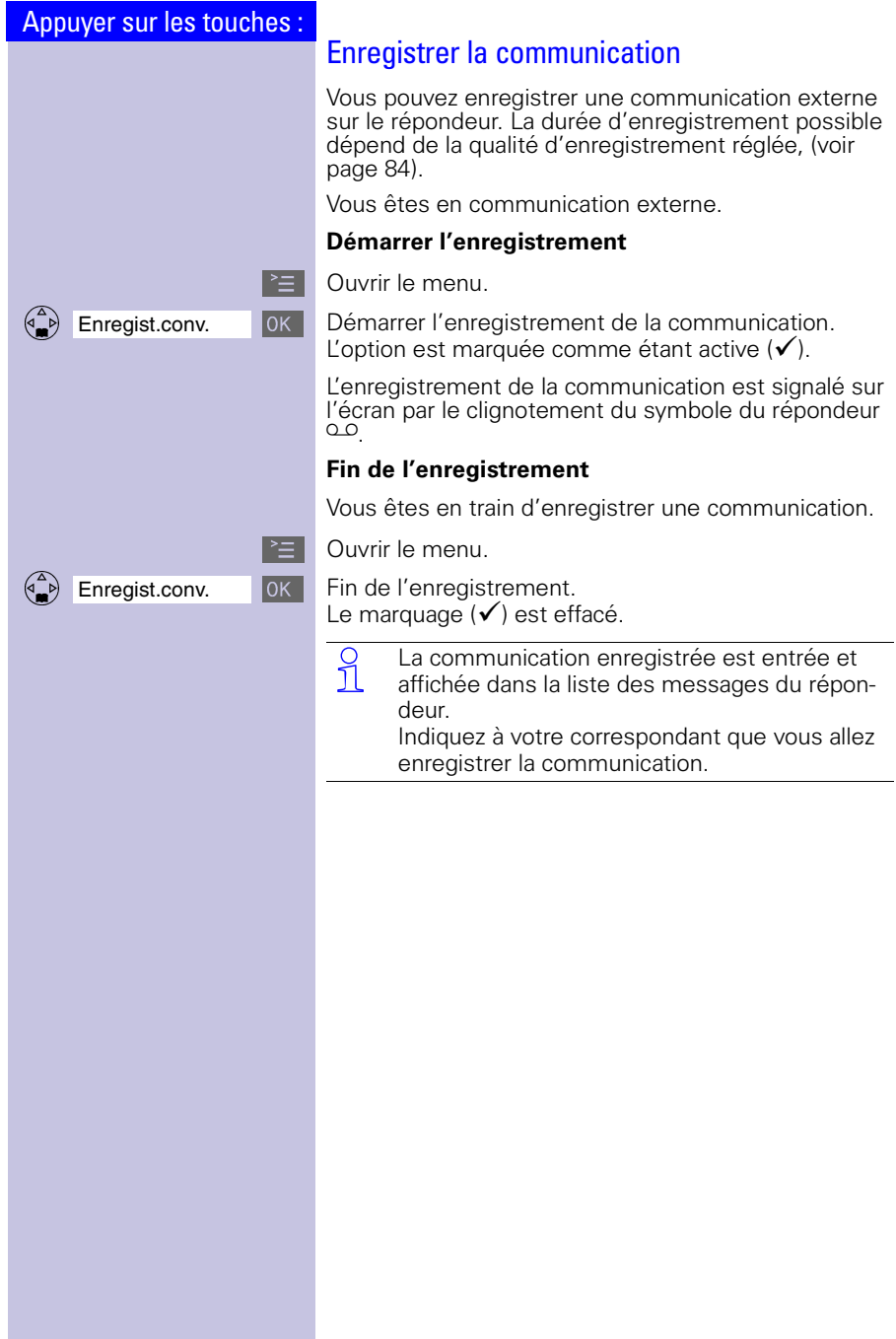

6

### Appuyer sur les touches :

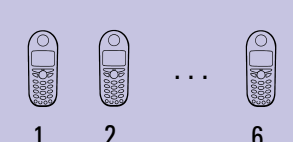

# Combinés supplémentaires: Déclarer/retirer

Le Gigaset 4010/4015 est un système évolutif pouvant accueillir jusqu'à 6 combinés.

Pour pouvoir être utilisé, tout nouveau combiné Gigaset 4000 supplémentaire doit avoir été préalablement "Inscrit" (Déclaré) sur la base.

Cette inscription se fait manuellement.

Pour inscrire les combinés des gammes Gigaset 2000/ Gigaset 3000, ainsi que les combinés d'autres constructeurs, procéder de manière identique.

# Déclaration manuelle

# Combiné Gigaset 4000 Micro-Comfort / Base Gigaset 4010/4015 Micro

Le combiné Gigaset 4000 Micro peut être déclaré sur 4 bases différentes.

Si un combiné doit être utilisé sur une nouvelle base alors qu'il est déjà déclaré sur une autre base, il doit être déclaré manuellement sur la nouvelle base.

## **Etape 1 :**

C Ouvrir le menu.

Réglages comb. **OK Sélectionner et valider.** 

OOOOOOOOOOOOOOOOOOOOOOOOOOOOOOOO Inscrire comb. Sélectionner et valider.

 $\binom{2}{x}$  OK Sélectionner la base ( Base 1 , Base 2 , Base 3 ou ). Base 4

P**E** OK | Entrer votre code PIN system confidentiel (Configuration usine:  $0000$ ) et valider – p. ex. Processus Inscr. Base 1 S'affiche.

## **Etape 2 :**

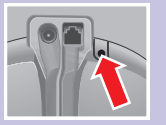

Appuyer **de manière prolongée** sur la touche disposée sous la base. Il est automatiquement attribué au combiné le premier numéro interne disponible (1 à 6). Si tous les emplacements sont déjà occupés, le numéro interne 6 est alors remplacé.

Une fois la déclaration effectuée, le combiné revient en position de repos, le numéro interne s'affiche à l'écran (p. ex. : "INT1"). Il est possible d'affecter ultérieurement un autre numéro interne [\(voir page 89\)](#page-91-0) ou un autre nom [\(voir page 89\)](#page-91-0) à un combiné.

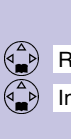

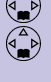

# Déclarer des combinés Gigaset 2000/ 3000 et des combinés d'autres constructeurs sur la base Gigaset 4010/ 4015 Micro

### **Condition :**

Les combinés des autres constructeurs doivent être conformes à la **norme GAP** !

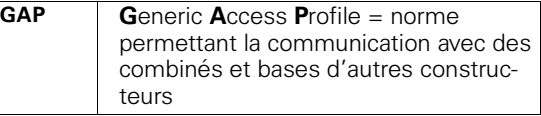

 Les combinés et bases Siemens sont confor-me à la norme GAP. En ce qui concerne la compatibilité entre les nouveaux combinés et les anciennes bases Gigaset 30xx et la compatibilité ses anciens combinés sur les bases Gigaset 40xx, [\(voir page 127\)](#page-129-0) (tableau).

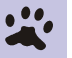

### **Etape 1 :**

Déclarez votre combiné en vous conformant aux indications figurant dans son mode d'emploi.

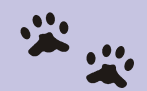

### **Etape 2 :**

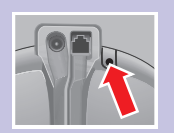

Appuyer durant plus de 1 seconde sur la touche au **dos**  de la base.

Votre base Siemens affecte au combiné déclaré le **premier** numéro interne libre.

<span id="page-90-0"></span>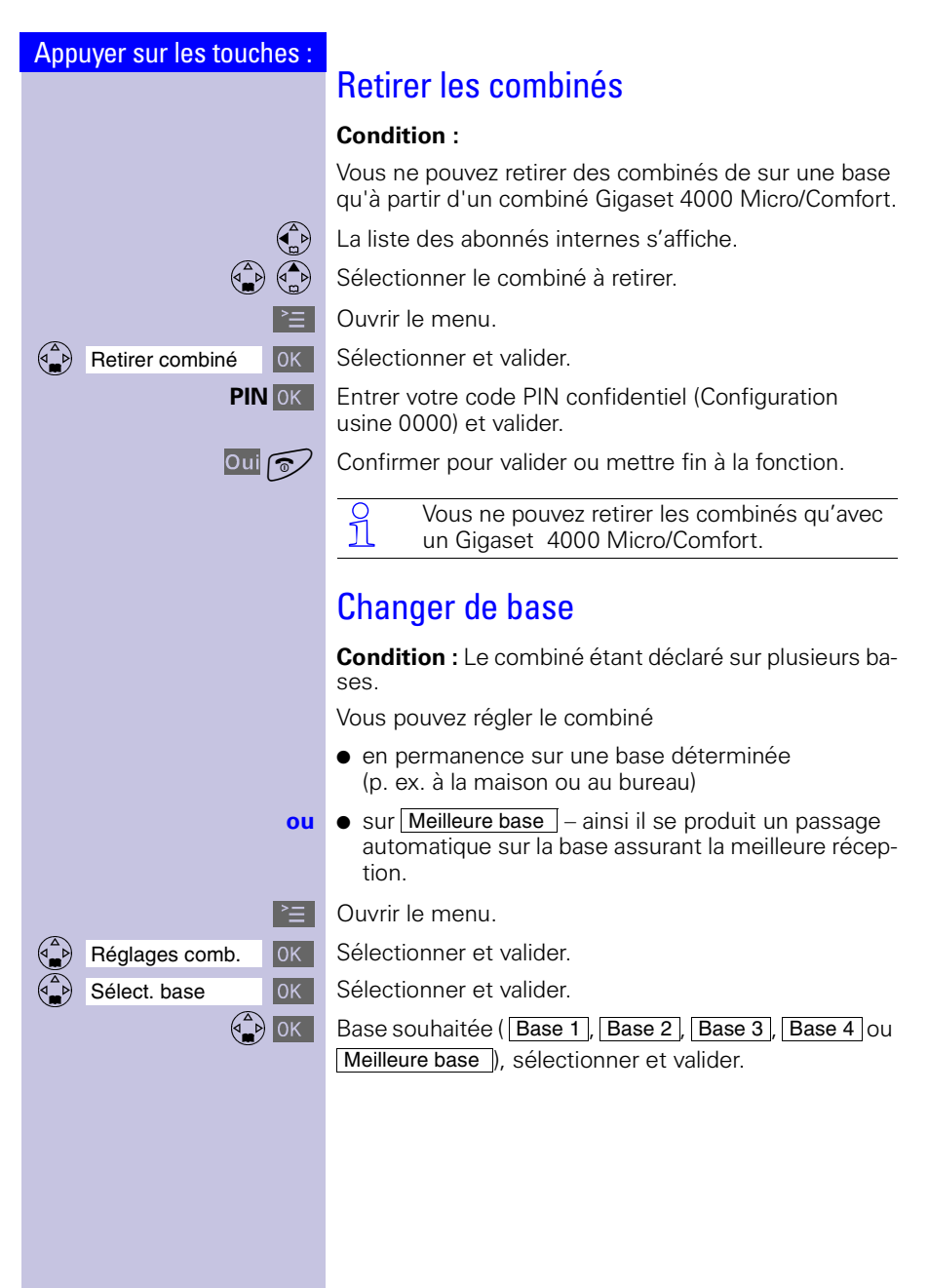

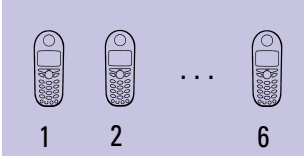

# Utiliser plusieurs combinés

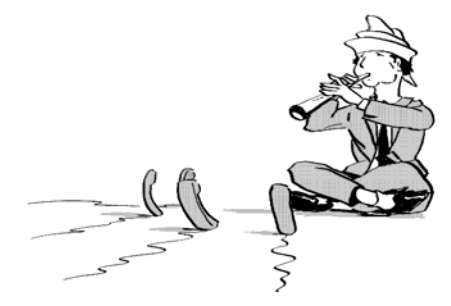

Paramétrez votre Gigaset pour le transformer en petit autocommutateur privé ! Vous pouvez déclarer et utiliser jusqu'à six combinés sur votre base.

# <span id="page-91-0"></span>Modifier le nom du combiné

Les noms INT 1, INT 2 etc. sont automatiquement attribués. Vous pouvez toutefois modifier ces noms, p. ex. "ANNA", "Bureau" etc. (maxi. 10 caractères).

 $\begin{pmatrix} 2 \\ 1 \end{pmatrix}$  Ouvrir la liste des abonnés internes.

 $\binom{3}{n}$  $\binom{4}{n}$  Sélectionner le combiné souhaité.

Modifier Sélectionner la fonction.

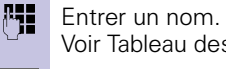

Voir Tableau des caractères [page 29.](#page-31-0)

Sauver Valider l'entrée.

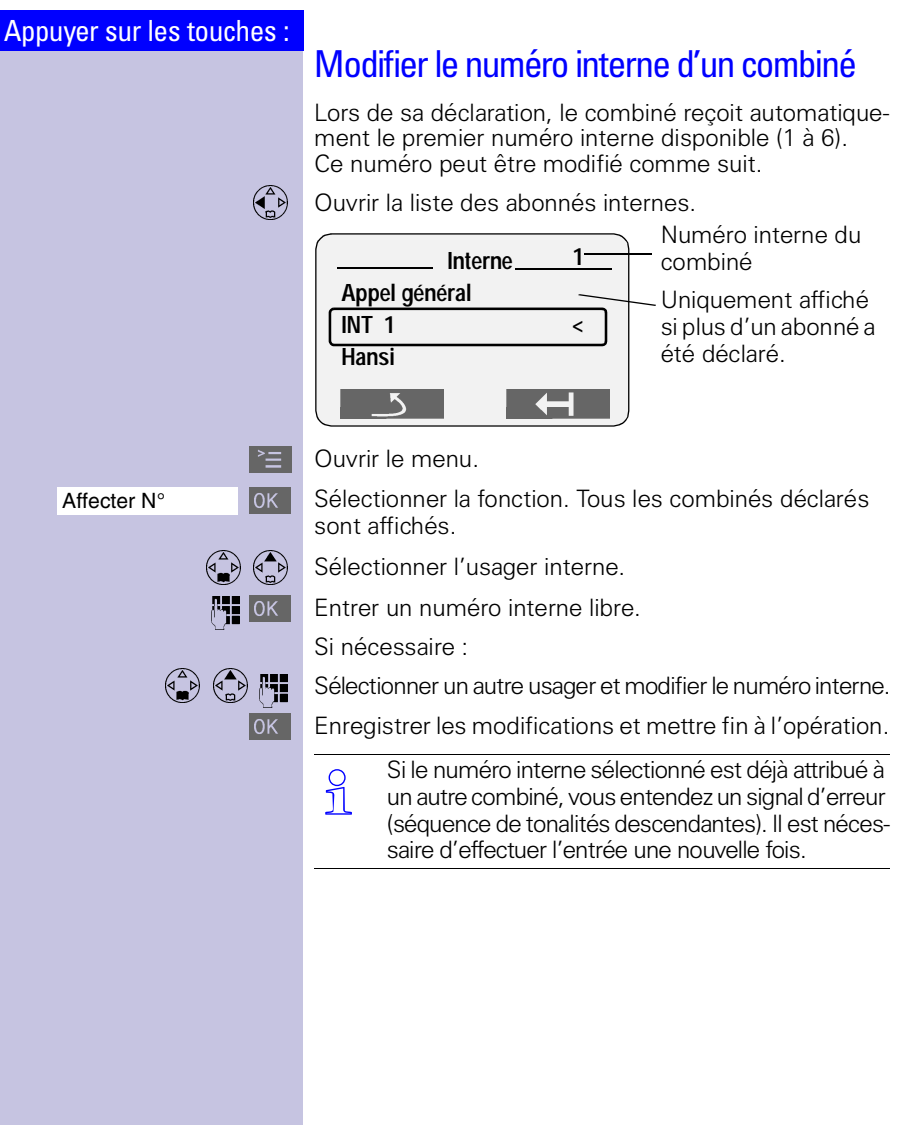

## Appuyer sur les touches : Appeler en interne Les appels internes sont des appels en direction d'autres combinés déclarés, ils sont entièrement gratuits.  $\binom{2}{k}$  La liste des combinés s'affiche. L'usager qui appelle est identifié par "<".  $\binom{a}{n}$   $\binom{a}{n}$  Sélectionner le combiné souhaité et appuyer sur la touche "Décrocher". **ou** p. ex.  $(2^{ABC})$  Entrer le numéro interne du combiné souhaité. **Appeler tous les combinés : ou** Appel général **C** Tous les combinés sonnent.  $ou$   $\mathcal{F}_{\mathbb{A}}$ **Mettre fin à la communication :** Appuyer sur la touche "Raccrocher" pour mettre fin à la communication. Double appel interne Vous êtes en communication avec un abonné externe. Sans interrompre la communication, vous pouvez appeler un autre usager interne et établir ainsi un double appel. Lorsque vous mettez fin au double appel, vous êtes de nouveau relié à l'abonné externe.  $\left(\begin{matrix} 1 \\ 1 \end{matrix}\right)$  Ouvrir la liste des usagers internes –, l'abonné externe entend la musique d'attente.  $\binom{3}{2}$   $\binom{4}{2}$   $\binom{5}{1}$  Sélectionner le correspondant souhaité et l'appeler. **Fin du double appel :**  $\text{Fin}$  Fin du double appel. Vous êtes de nouveau relié à l'abonné externe. **ou** La communication externe est transférée à l'abonné interne souhaité.

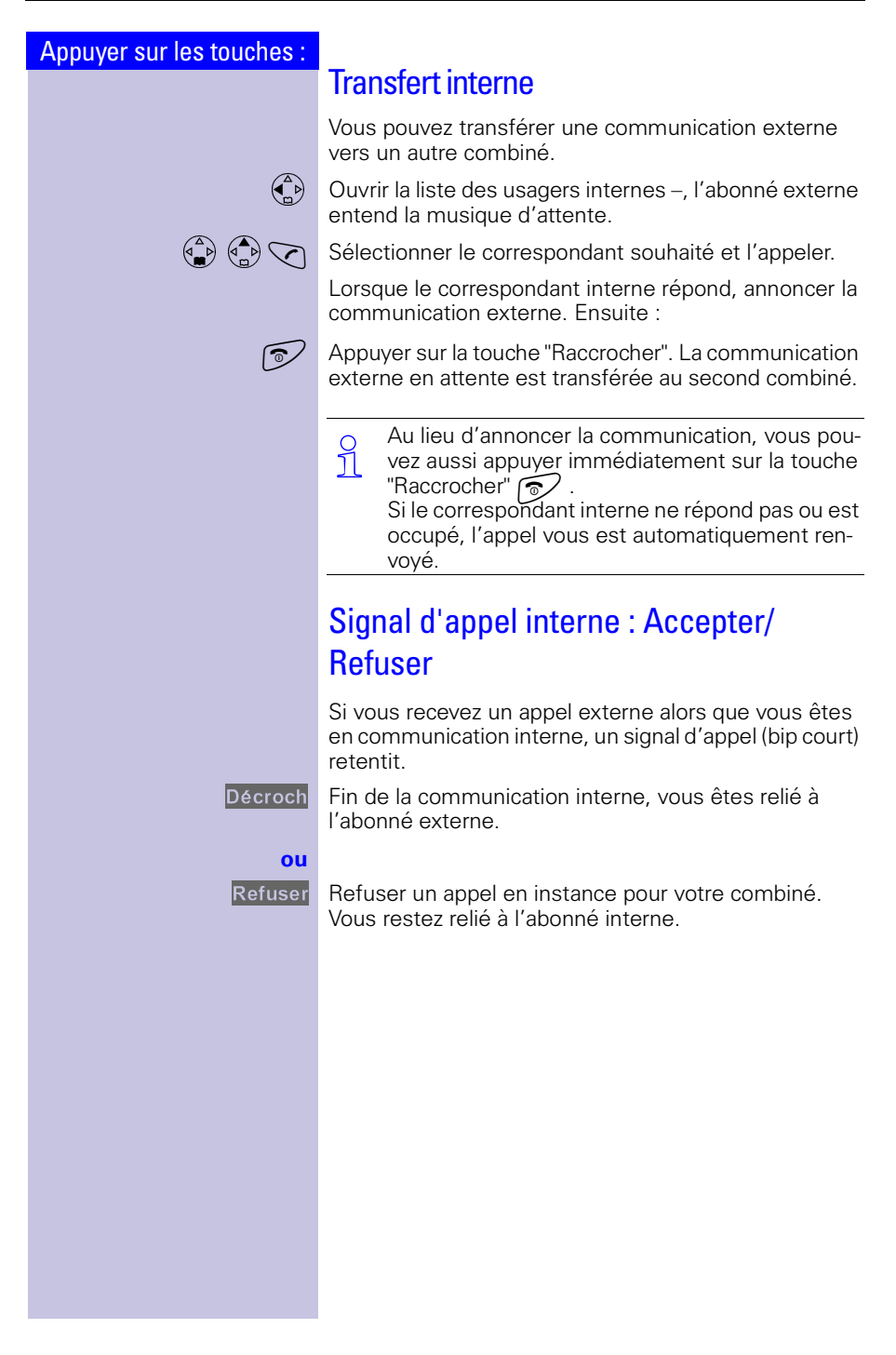

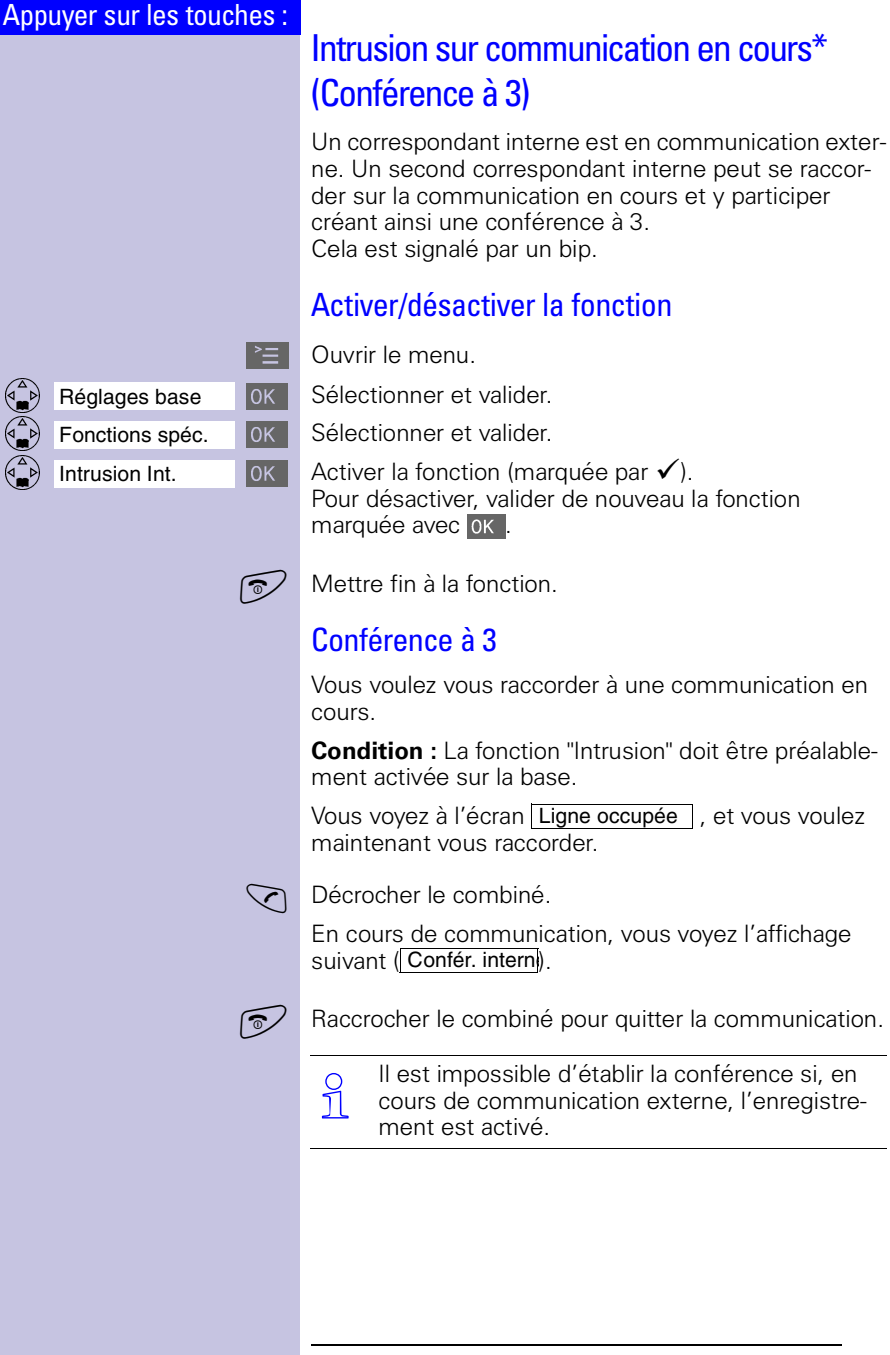

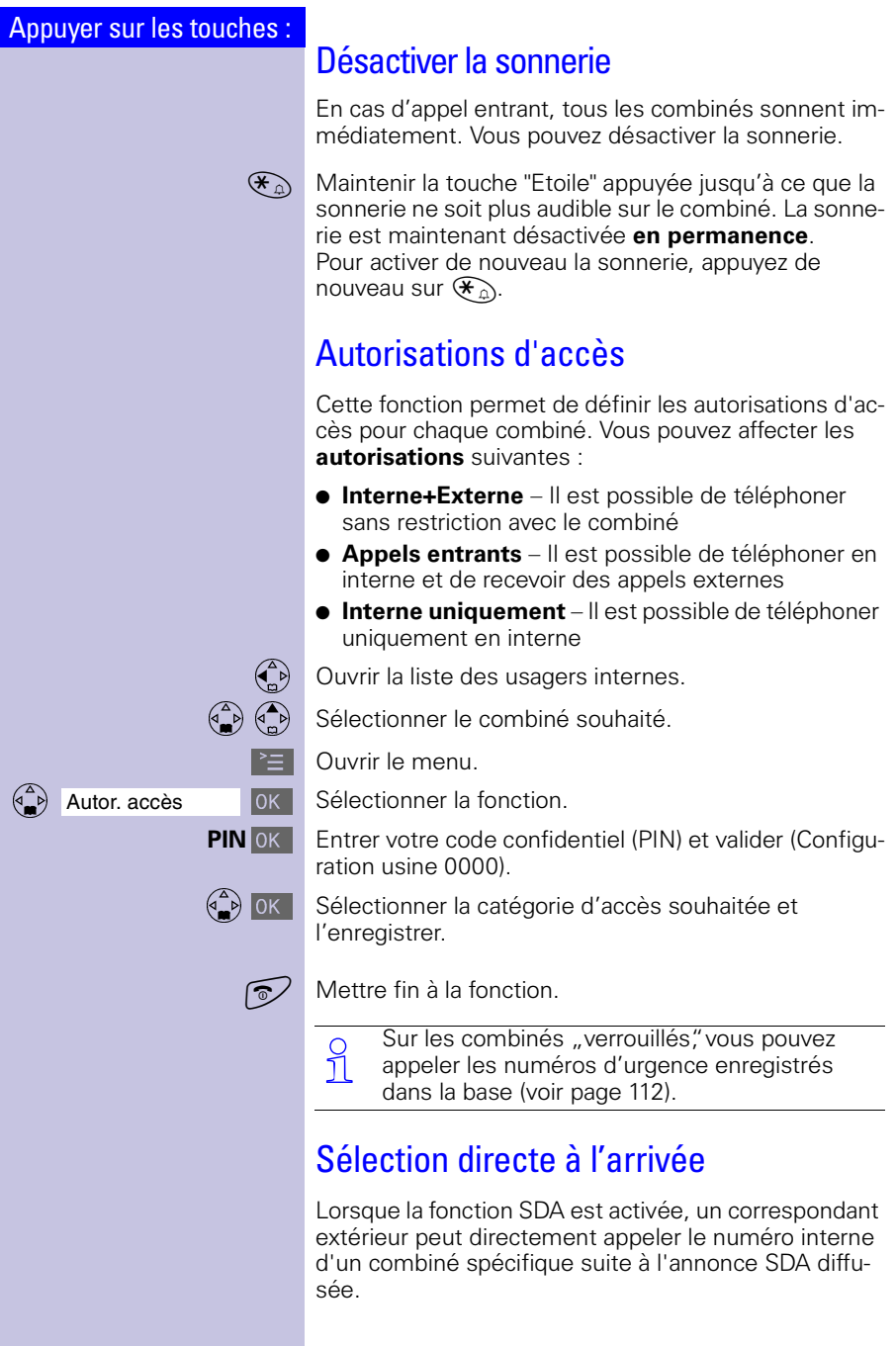

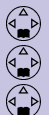

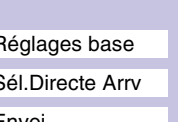

## Activer/désactiver la sélection directe à l'arrivée

 $\geq$  Ouvrir le menu.

 $\overline{O\mathsf{K}}$  Sélectionner et valider.

**OK** Sélectionner et valider.

 $\overline{X}$  La fonction SDA est activée et marquée par  $\checkmark$ . Pour désactiver, valider de nouveau la fonction marquée avec <sup>OK</sup>. Le marquage est effacé.

## Enregistrer l'annonce SDA

 $\geq$  Ouvrir le menu

**OK** Sélectionner et valider.

**OK** Sélectionner et valider.

 $\begin{bmatrix} \begin{array}{c} \binom{\triangle}{\bullet} \end{array} \end{bmatrix}$  Enreg. ann. SDA  $\begin{array}{|c|c|}$  Lancer l'enregistrement de l'annonce.

L'assistant vocal vous invite à enregistrer puis un bip se fait entendre, signalant que vous pouvez commencer à parler.

Enregistrez maintenant le texte de votre annonce SDA.

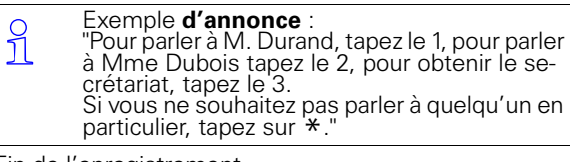

Fin Fin de l'enregistrement.

Le texte enregistré est diffusé pour contrôle.

Pendant l'enregistrement, si vous appuyez sur 5 ou  $\odot$ , celui-ci est interrompu et l'annonce en cours est annulée.

L'enregistrement est automatiquement arrêté dans les cas suivants :

- en cas de dépassement de la durée maximale d'enregistrement de 170 secondes
- en cas de pause de plus de 2 secondes

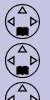

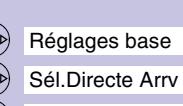

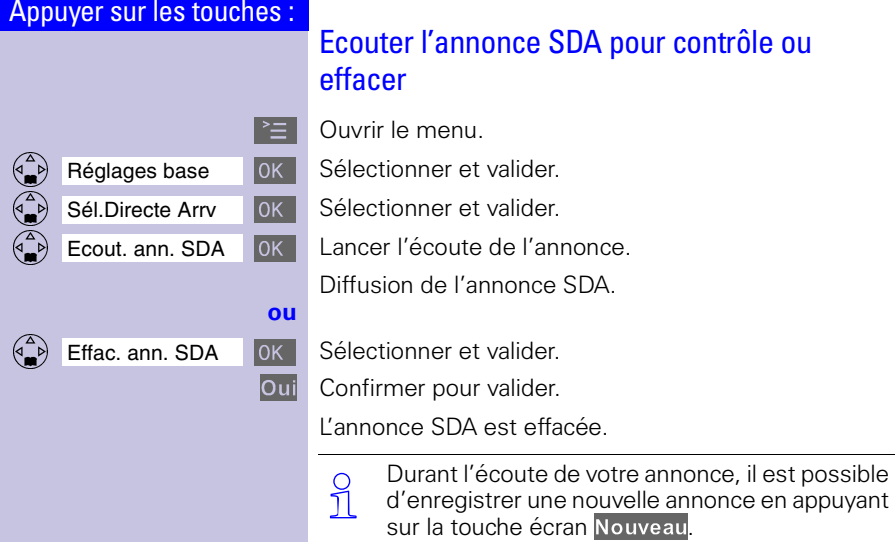

# Surveillance de pièce

A l'aide de votre combiné, vous pouvez surveiller en interne les bruits d'ambiance d'une pièce (ex.: chambre d'enfant) depuis l'extérieur.

Le combiné doit être placé à **1 ou 2 mètres** au moins de l'enfant. Le microphone doit être dirigé vers l'enfant.

Si un certain niveau de bruit est atteint dans la pièce sous surveillance, le combiné en veille déclenche un appel vers le **numéro enregistré** :

● un **numéro interne**

Vous avez besoin d'un autre combiné déclaré.

#### ● un **numéro externe**

Vous enregistrez par exemple un numéro de portable ou un autre numéro de poste fixe où vous pouvez être joint.

 Veillez à ne **pas entrer un numéro interdit** comme numéro externe.

> Si vous indiquez un numéro externe comme destinataire de la surveillance, n'oubliez pas d'informer le titulaire du numéro afin que l'appel de surveillance soit accepté.

> Veillez à ce **qu'un** répondeur ne soit pas activé chez le destinataire afin que l'appel de surveillance soit bien entendu.

## Appels entrants sur combiné avec fonction Surveillance de pièce activée

Les appels entrants sur combiné avec fonction Surveillance de pièce activée :

- sont signalés **sans sonnerie**.
- l'appel est uniquement indiqué à l'écran.
- Le clavier et l'écran ne sont pas allumés.

C La fonction Surveillance de pièce activée réduit<br>
1 considérablement l'autonomie du combiné. considérablement l'autonomie du combiné.

> Lorsque la fonction Surveillance de pièce est activée, il est toutefois possible de laisser reposer le combiné sur le chargeur.

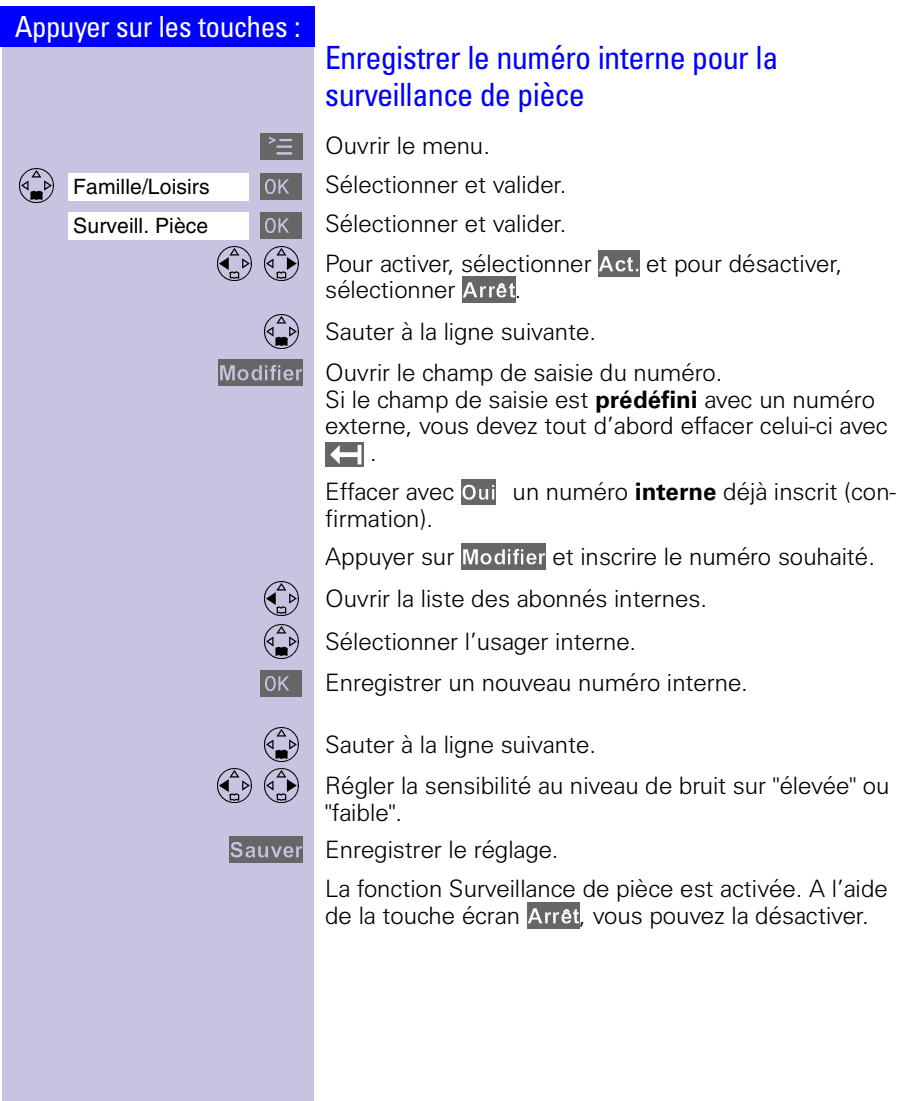

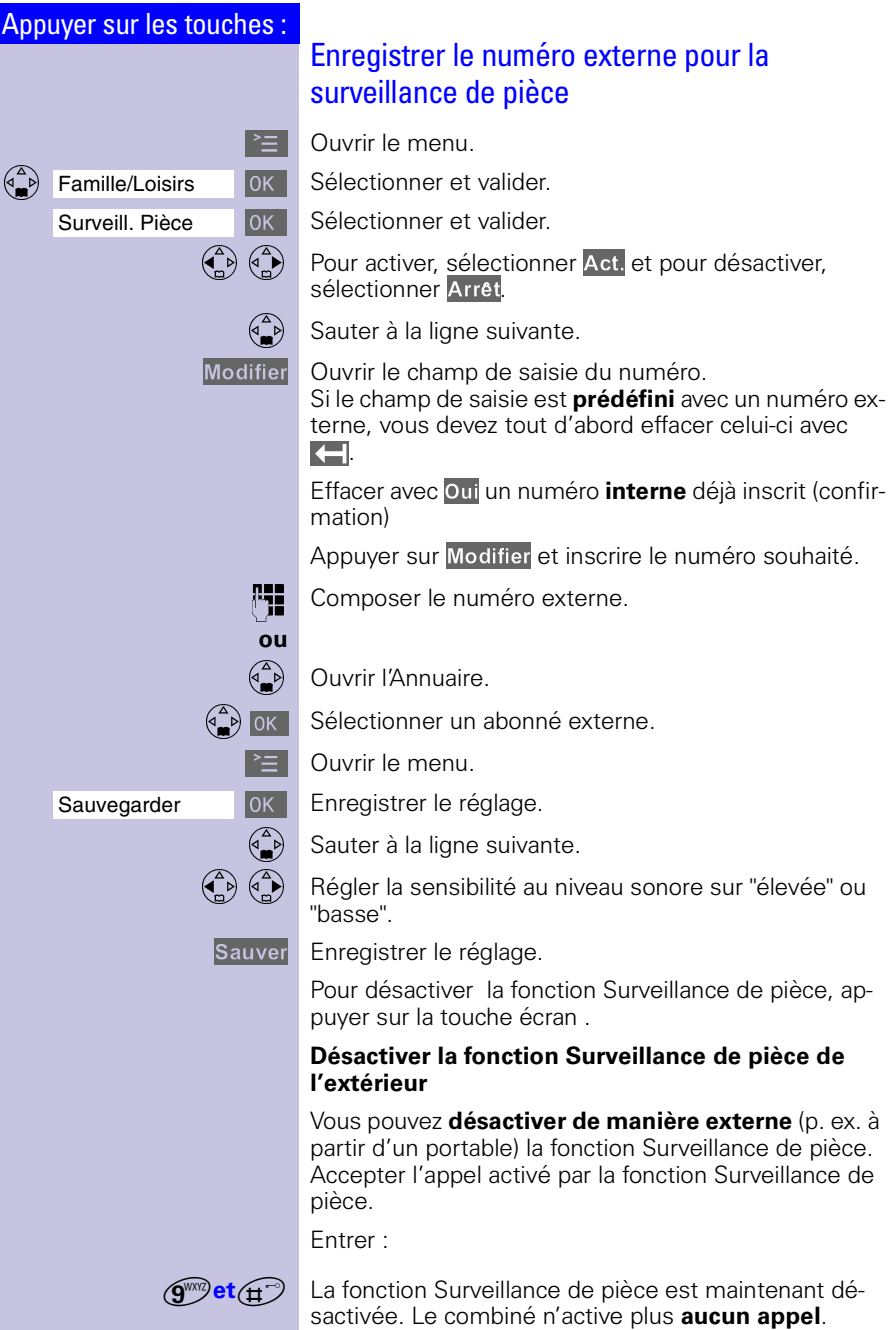

## Mode "Talkie-Walkie"

Cette fonction permet la communication entre combinés (**Gigaset 4000 Micro/Comfort**) à l'extérieur de la zone de couverture de la base. En mode "Talkie-Walkie", les combinés ne sont plus joignables pour les appels entrants.

#### **Exemple :**

Deux personnes sont dans un magasin et chacun dispose d'un combiné avec mode "Talkie-Walkie" activé. Elles peuvent maintenant communiquer **gratuitement**  sans être dans la zone de couverture de leur station de base.

## Condition pour les combinés

La communication fonctionne uniquement entre :

- les combinés qui sont déclarés sur la **même base** et qui ont sélectionné cette base (par exemple "Base 1") [\(voir page 88\)](#page-90-0)
- **ou** les combinés qui ont sélectionné comme base **"Meilleure base"**.

**Attention !** Tous les combinés tiers qui se trouvent dans la zone de couverture et qui ont sélectionné le mode "Talkie-Walkie" et "Meilleure base" sont appelés .

**ou** ● les combinés qui **ne sont pas** déclarés. **Attention !** Tous les combinés tiers qui se trouvent dans la zone de couverture, ont sélectionné le mode "Talkie-Walkie" et qui ne sont pas déclarés sur une base sont appelés.

 $\circled{1}$  La portée entre les combinés utilisés en mode<br>1 "Talkie-Walkie" est au maximum de 300 m. "Talkie-Walkie" est au maximum de 300 m. L'autonomie des combinés diminue considérablement.

### Activer le mode "Talkie-Walkie" sur le combiné

 $E = \bigcap$  Ouvrir le menu.

Famille/Loisirs **IOK Sélectionner et valider.** 

Talkie-Walkie **Iok Activer le mode "Talkie-Walkie".** 

A l'aide de la touche écran Arrêt, vous pouvez désactiver le mode "Talkie-Walkie".

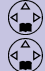

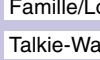

## Utiliser le mode "Talkie-Walkie"

Deux combinés se trouvent en mode "Talkie-Walkie" :

#### **Combiné appelant :**

Appeler Appuyer sur la touche.

**Combiné appelé :**

L'appel est signalé par un message à l'écran.

Silence Désactiver la sonnerie.

Appuyer sur la touche. Les deux combinés sont reliés, le message [connecté] s'affiche sur l'écran des deux combinés.

# Rechercher un combiné

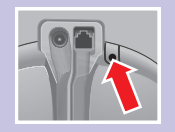

Appuyer **brièvement** sur la touche disposée sous la base – tous les combinés sonnent simultanément ("Paging").

### **Fin de la recherche :**

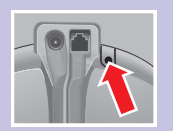

Appuyer de nouveau **brièvement** sur la touche disposée sous la base ou appuyer sur la touche "Décrocher"  $\sqrt{\ }$  sur un combiné.

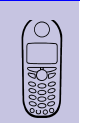

# Personnaliser le combiné

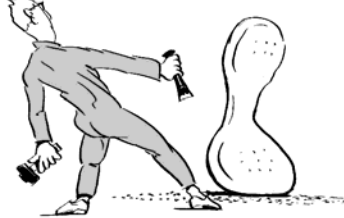

Pour modifier la configuration standard de votre combiné afin de bénéficier d'un confort d'utilisation optimal, vous pouvez le personnaliser selon vos souhaits.

## Modifier la langue d'affichage d'un combiné

 $\mathbb{E}$  Ouvrir le menu.

Réglages comb. Sélectionner et valider.

 $\Box$  Langue  $\Box$   $\Box$  La langue activée est identifiée par  $\angle$  (français).

 $\left(\begin{matrix} 2 \\ 1 \end{matrix}\right)$  ok Sélectionner la langue souhaitée et valider.

Si nécessaire, replacer le combiné en configuration usine pour rétablir la langue qui a été ration usine pour rétablir la langue qui a été modifiée.

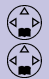

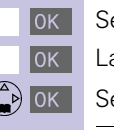

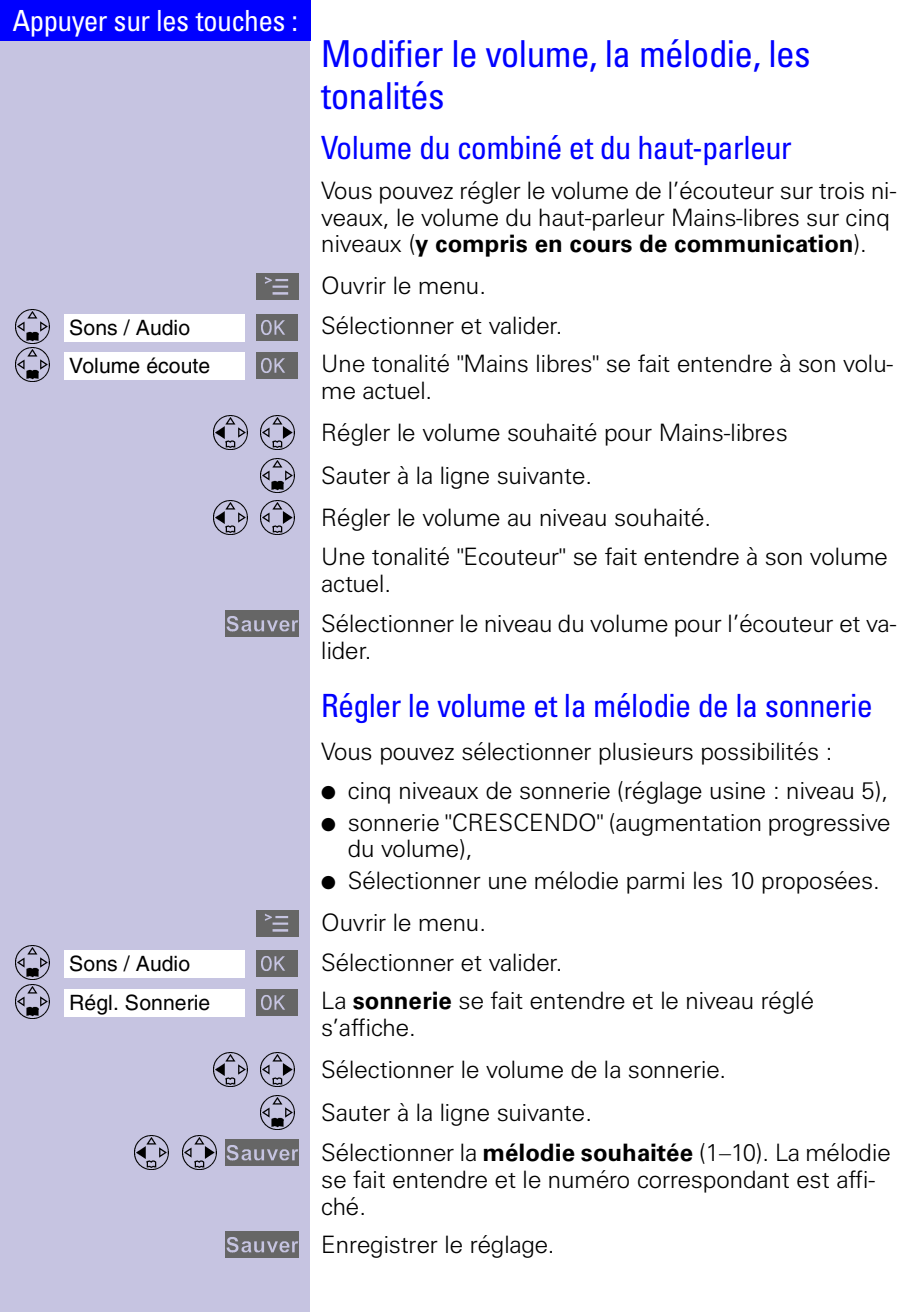

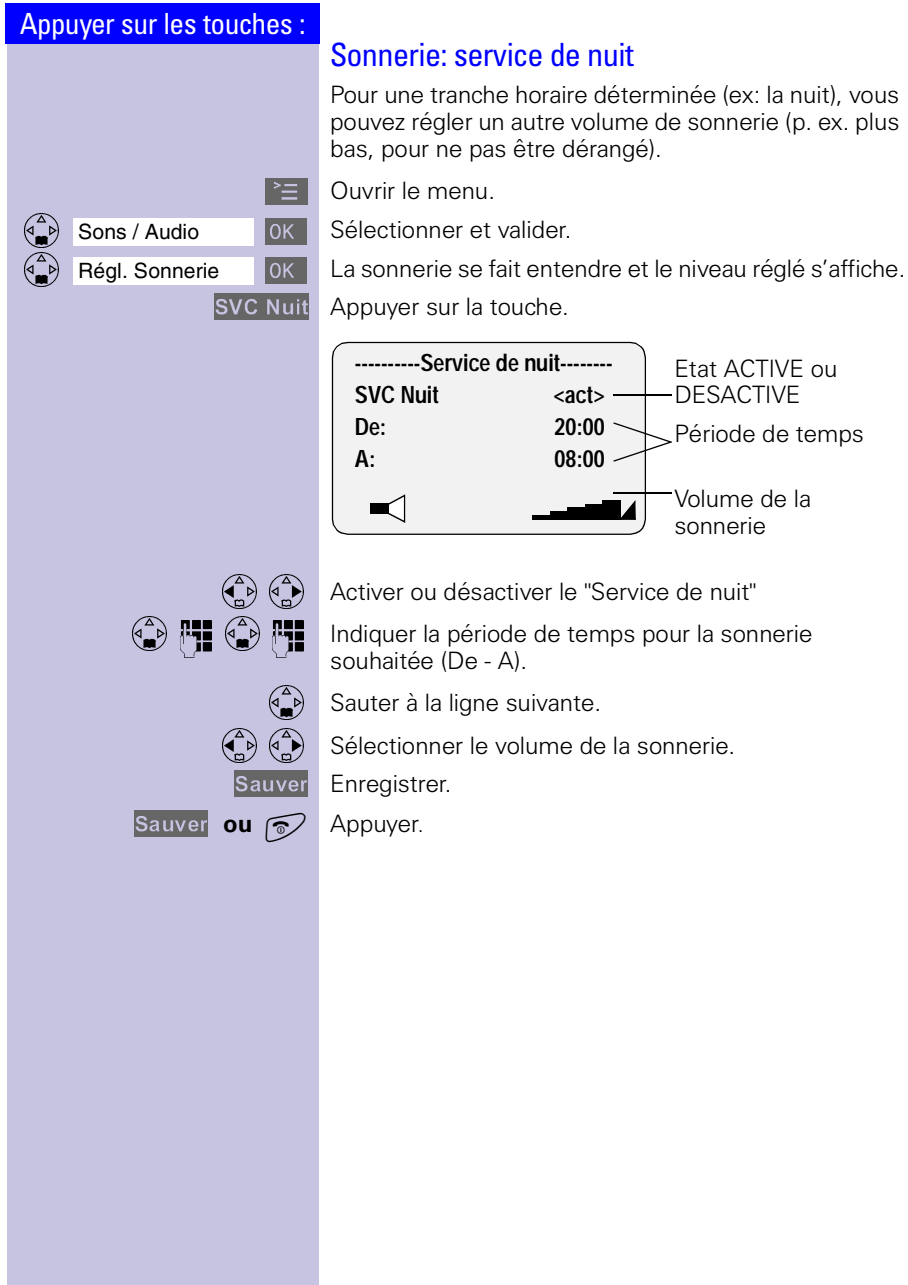

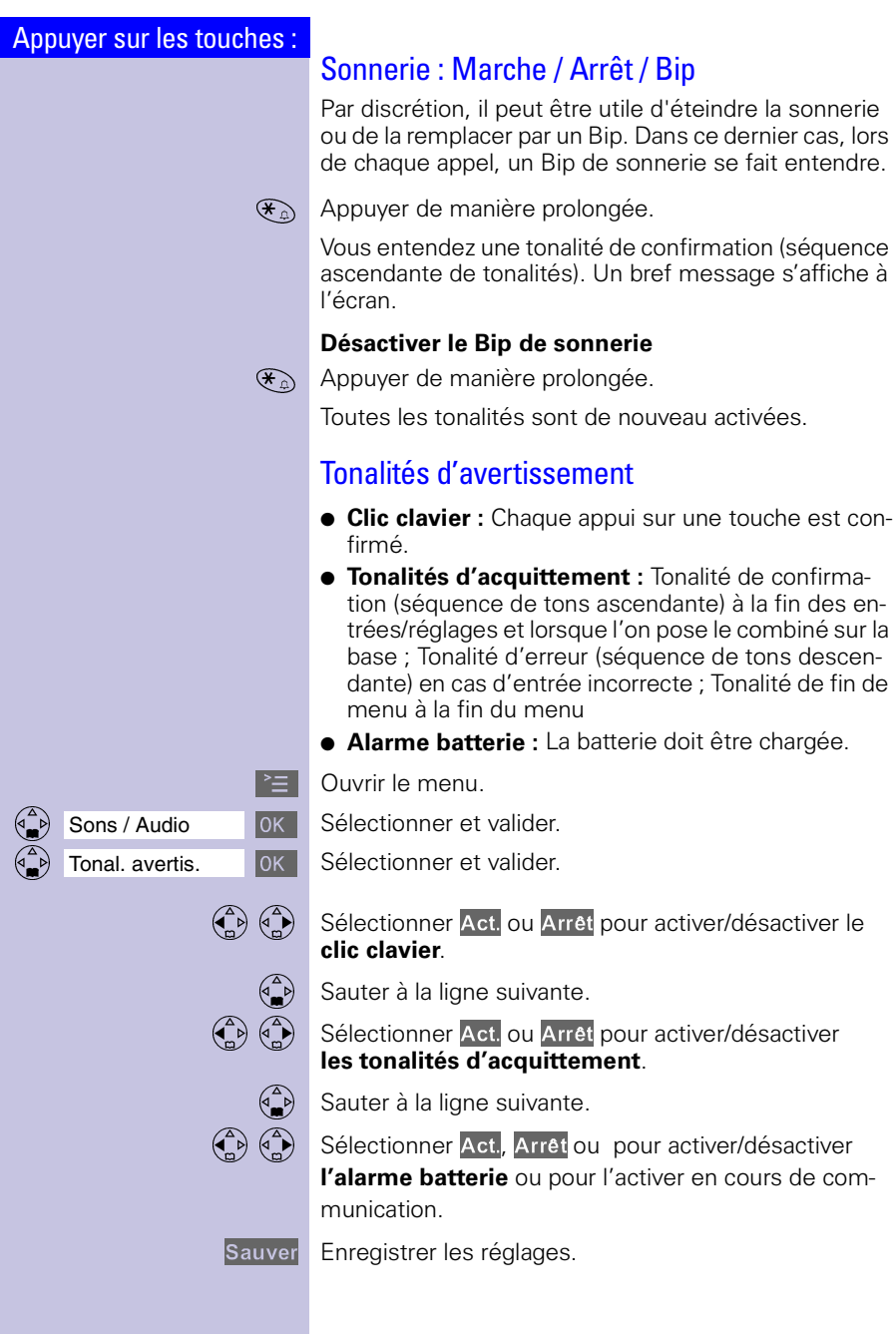
<span id="page-108-3"></span><span id="page-108-2"></span><span id="page-108-1"></span><span id="page-108-0"></span>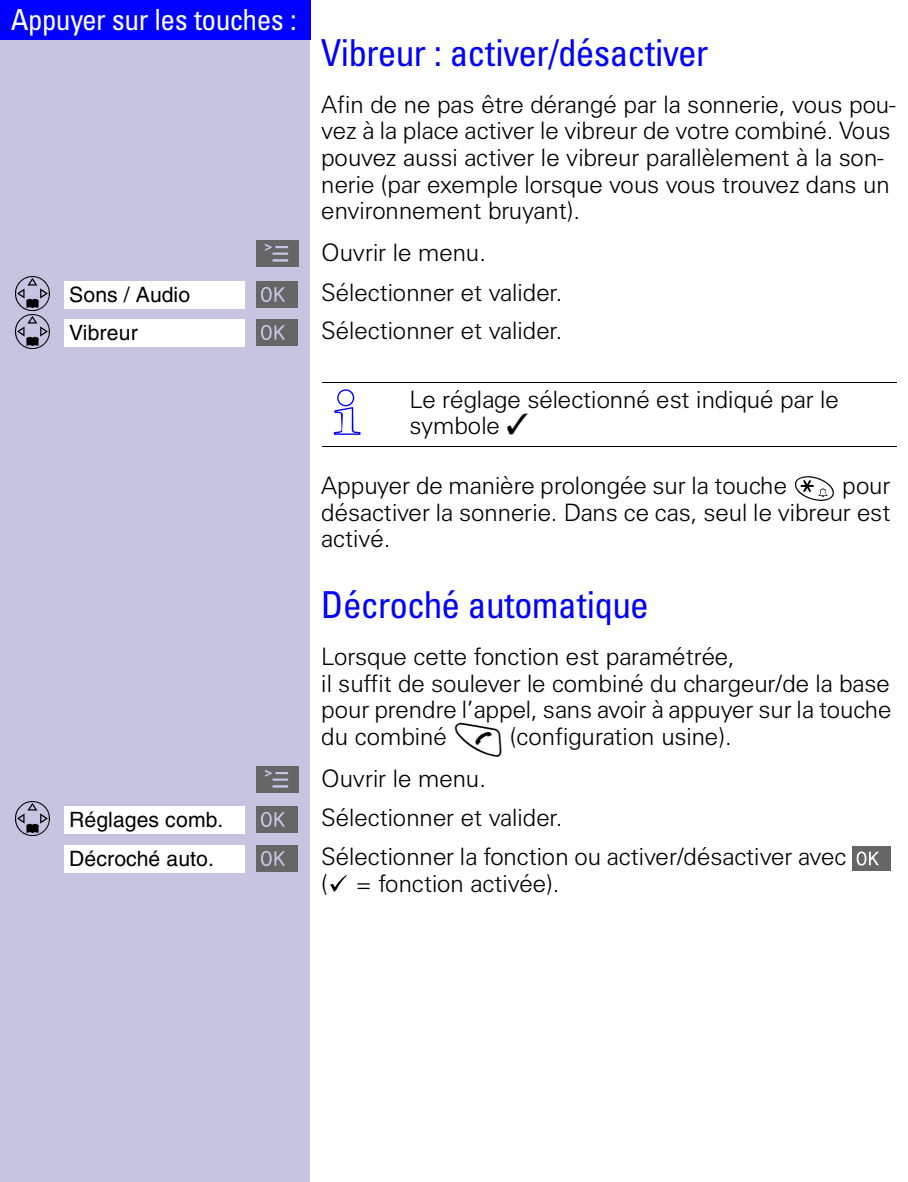

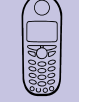

# <span id="page-109-0"></span>Réinitialisation du combiné (retour à la configuration usine)

L'annuaire, la liste des opérateurs et la liste des appelants ne sont pas effacés lors de la réinitialisation. Les déclarations effectuées sur la base sont conservées.

 $E =$  Ouvrir le menu.

 $\begin{array}{c} \binom{a}{b} \end{array}$  Réglages comb.  $\begin{array}{|c|c|c|c|} \hline \begin{array}{|c|c|c|}\hline \begin{array}{|c|c|c|}\hline \begin{array}{|c|c|c|}\hline \begin{array}{|c|c|c|}\hline \begin{array}{|c|c|c|}\hline \begin{array}{|c|c|c|}\hline \begin{array}{|c|c|c|}\hline \begin{array}{|c|c|c|}\hline \begin{array}{|c|c|c|}\hline \begin{array}{|c|c|c|}\hline \begin{array}{|c|c|c|}\h$ 

Réinit. combiné Sélectionner et valider.

**Dui** Confirmer pour valider :

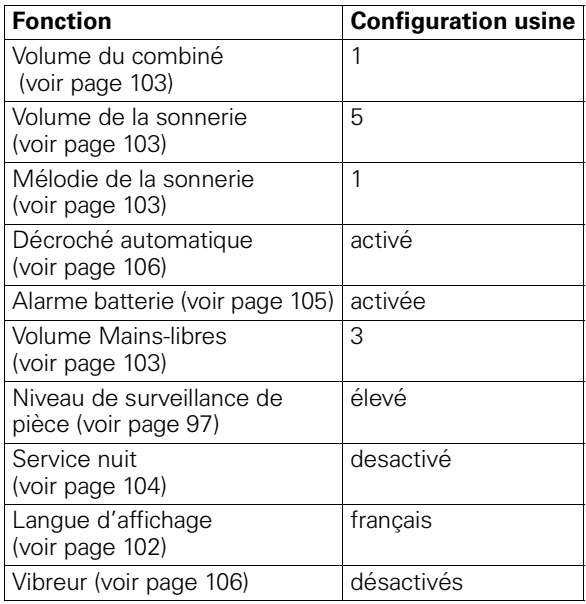

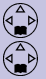

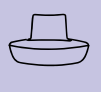

# Personnaliser la base

Tous les réglages de la base sont réalisés à partir du combiné !

# <span id="page-110-0"></span>Utiliser un répéteur

Le "Gigaset Repeater" permet d'augmenter la portée de votre base et d'assurer ainsi la réception dans des zones qui n'étaient pas couvertes jusqu'ici. Si vous souhaitez utiliser un "Gigaset Repeater", vous devez activer cette fonction.

 $\mathbf{E}$  Ouvrir le menu.

OOOOOOOOOOOOOOOOOOOOOOOOOOOOOOOO Réglages base Sélectionner et valider.

Fonctions spéc. **OK** Sélectionner et valider.

Utilis. Repeater **OK** Sélectionner et valider.

**Qui** Confirmer pour valider.

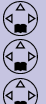

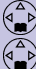

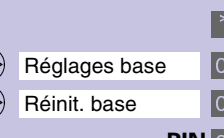

<span id="page-111-0"></span>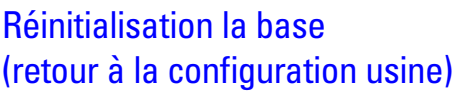

Lors de la réinitialisation, le code confidentiel (PIN système) n'est pas modifié et la déclaration des combinés sur la base est conservée.

**E** Ouvrir le menu.

OOOOOOOOOOOOOOOOOOOOOOOOOOOOOOOO Réglages base Sélectionner et valider.

OOOOOOOOOOOOOOOOOOOOOOOOOOOOOOOO Réinit. base Sélectionner et valider.

**PIN** OK **Entrer le PIN** et valider (Configuration usine 0000).

**Qui** Valider la réinitialisation.

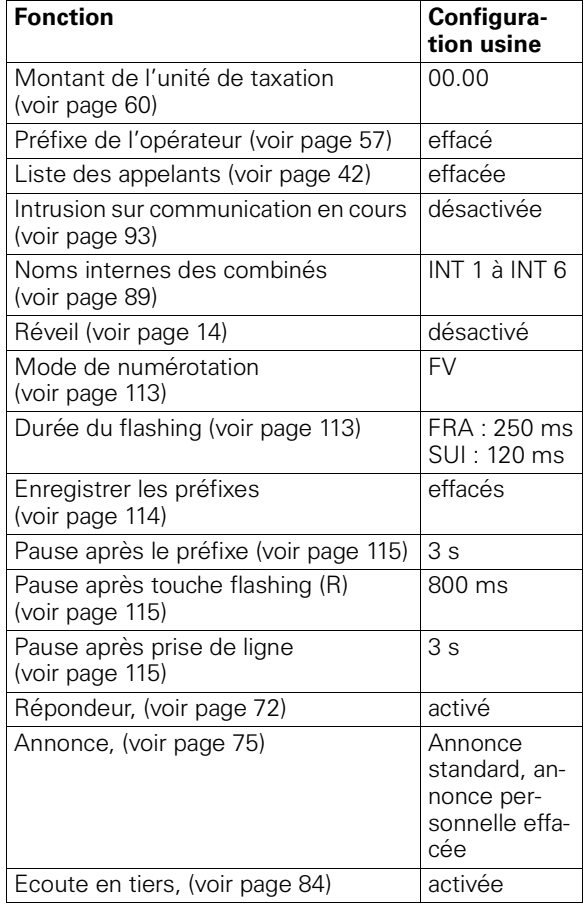

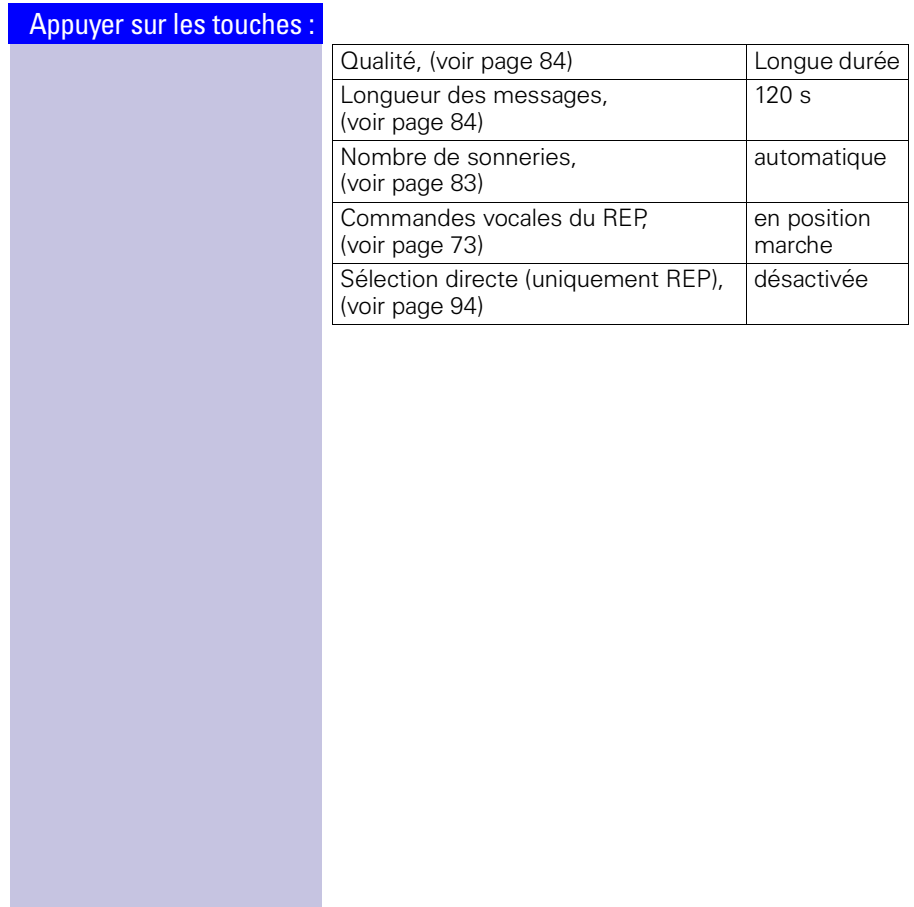

# <span id="page-113-2"></span>Sécurité sur la base et le combiné

Afin de protéger les réglages de votre appareil contre des interventions indésirables, sécurisez votre Gigaset avec un code personnel confidentiel (PIN système).

### <span id="page-113-1"></span><span id="page-113-0"></span>Modifier le PIN système

Afin de protéger les réglages systèmes contre les modifications effectuées par des tiers non autorisés, vous devez modifier le PIN système configuré en usine (0000) en entrant un code connu de vous seul. Parallèlement, vous activez ainsi la possibilité d'effectuer une interrogation à distance du répondeur.

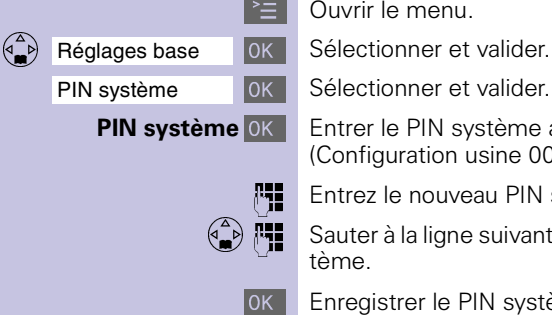

 $\mathbb{E}$  Ouvrir le menu.

OOOOOOOOOOOOOOOOOOOOOOOOOOOOOOOO PIN système Sélectionner et valider.

**PIN système** OK Entrer le PIN système actuel et valider (Configuration usine 0000).

**Entrez le nouveau PIN système (4 chiffres).** 

 $\begin{pmatrix} 1 \\ 1 \end{pmatrix}$   $\begin{bmatrix} 1 \\ 2 \end{bmatrix}$  Sauter à la ligne suivante et répéter le nouveau PIN système.

OK Enregistrer le PIN système.

<span id="page-114-0"></span>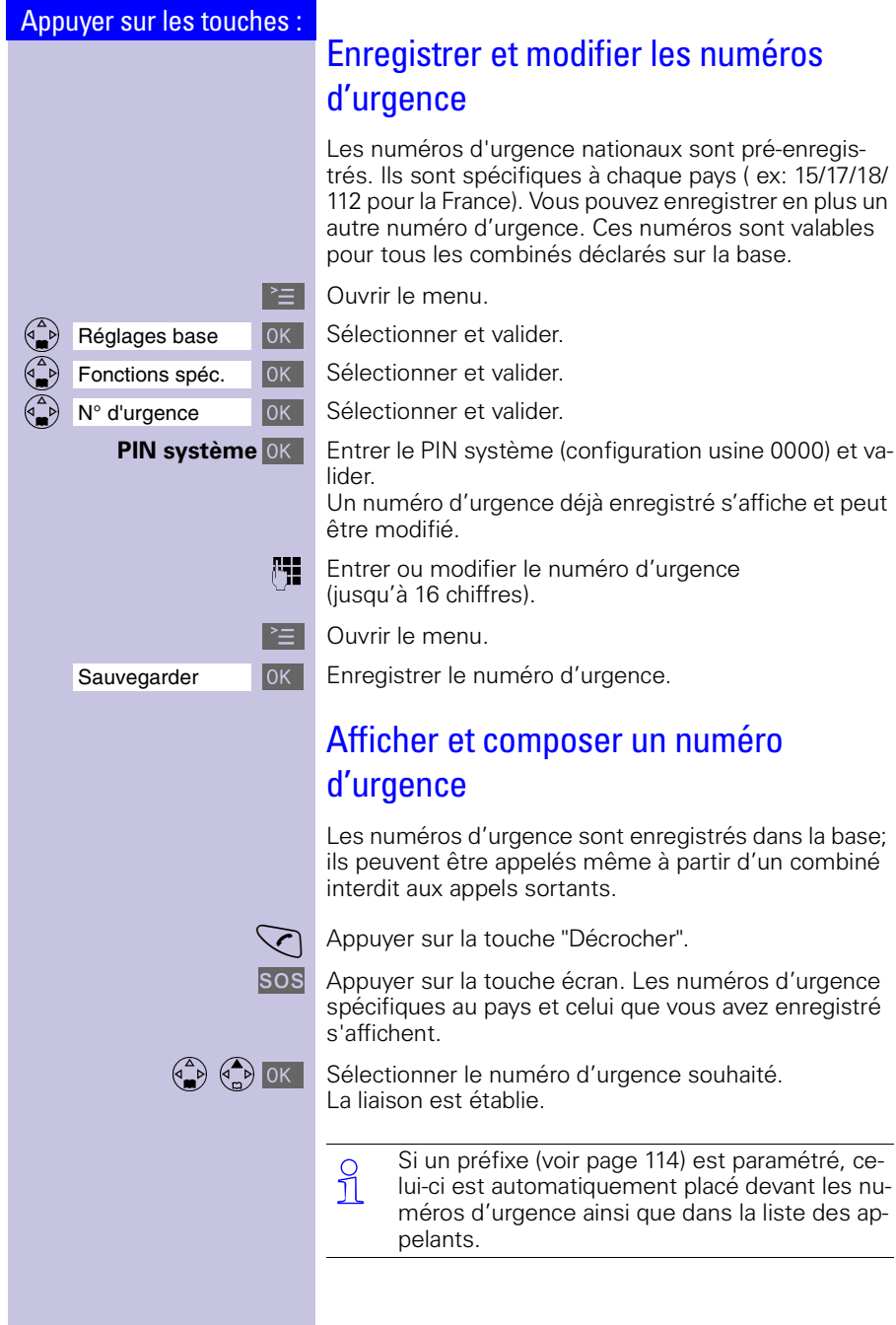

<span id="page-115-7"></span><span id="page-115-4"></span><span id="page-115-2"></span><span id="page-115-0"></span>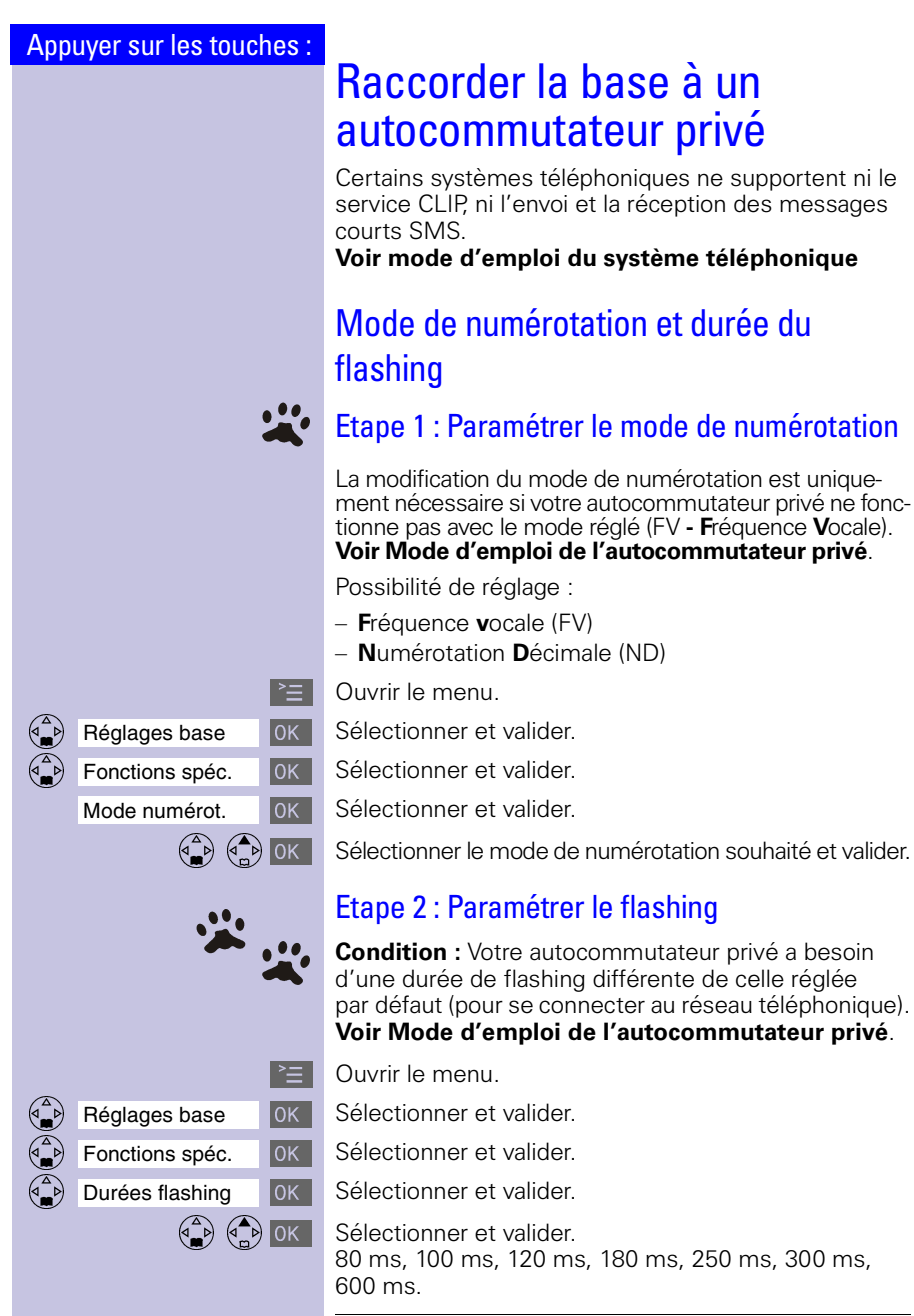

<span id="page-115-1"></span>

<span id="page-115-6"></span><span id="page-115-5"></span><span id="page-115-3"></span>Le réglage sélectionné est identifié par le symbole  $\checkmark$ .

<span id="page-116-1"></span><span id="page-116-0"></span>

| <b>Appuyer sur les touches:</b> |                                      |       |                                                                                                    |
|---------------------------------|--------------------------------------|-------|----------------------------------------------------------------------------------------------------|
|                                 |                                      |       | Enregistrer un indicatif (préfixe réseau)                                                                                                    |
|                                 |                                      |       | Condition : Sur votre autocommutateur privé, il est<br>nécessaire d'entrer un préfixe, p. ex. "0", avant<br>le numéro pour accéder au réseau.                                                                                                    |
|                                 |                                      | `≡    | Ouvrir le menu.                                                                                                    |
|                                 | Réglages base                        | OK .  | Sélectionner et valider.                                                                                                    |
|                                 | Fonctions spéc.                      | lok l | Sélectionner et valider.                                                                                                    |
|                                 | Préf.accès rés.                      | OK    | Sélectionner et valider.                                                                                                    |
|                                 | p. ex. $\circled{0}$ + $\circled{0}$ |       | Entrer ou modifier le préfixe (3 chiffres maxi.).                                                                                                    |
|                                 |                                      | `⊟    | Ouvrir le menu.                                                                                                    |
|                                 | Sauvegarder                          | OK .  | Enregistrer le réglage.                                                                                                    |
|                                 |                                      |       | · Lorsque vous enregistrez un numéro dans<br>႙<br>l'annuaire (voir page 28) ou dans la liste des<br>opérateurs, n'oubliez jamais le préfixe !<br>Exemple: 0 089 123456.                                                                                                    |
|                                 |                                      |       | • Le préfixe que vous enregistrez "ici" est tou-<br>jours ajouté ou composé automatiquement<br>aux numéros de la liste des appelants et aux<br>numéros d'urgence.                                                                                                    |
|                                 |                                      |       |                                                                                                    |
|                                 |                                      |       | Les services opérateur de votre Gigaset fonc-<br>ျ<br>tionnent uniquement si votre autocommutateur<br>privé est raccordé au réseau analogique fixe.                                                                                                    |
|                                 |                                      |       | Système téléphonique :                                                                                                    |
|                                 |                                      |       | fréquence vocale temporaire                                                                                                    |
|                                 |                                      |       | Si votre autocommutateur privé utilise encore la numé-<br>rotation décimale (ND) et que la numérotation en fré-<br>quence vocale (FV - Fréquence Vocale) est nécessaire,<br>(p. ex. pour écouter une messagerie ou un serveur vo-<br>cal), vous devez passer temporairement en fréquence<br>vocale (FV) en cours de communication. |
|                                 |                                      |       | <b>Condition :</b> la communication est établie !                                                                                                    |
|                                 |                                      |       | Ouvrir le menu.                                                                                                    |
|                                 | Numérotation FV                      | lok l | La fréquence vocale est activée.                                                                                                    |
|                                 |                                      |       |                                                                                                    |

<span id="page-116-3"></span><span id="page-116-2"></span><sup>\*</sup> N'est pas disponible dans tous les pays.

<span id="page-117-3"></span><span id="page-117-2"></span><span id="page-117-1"></span><span id="page-117-0"></span>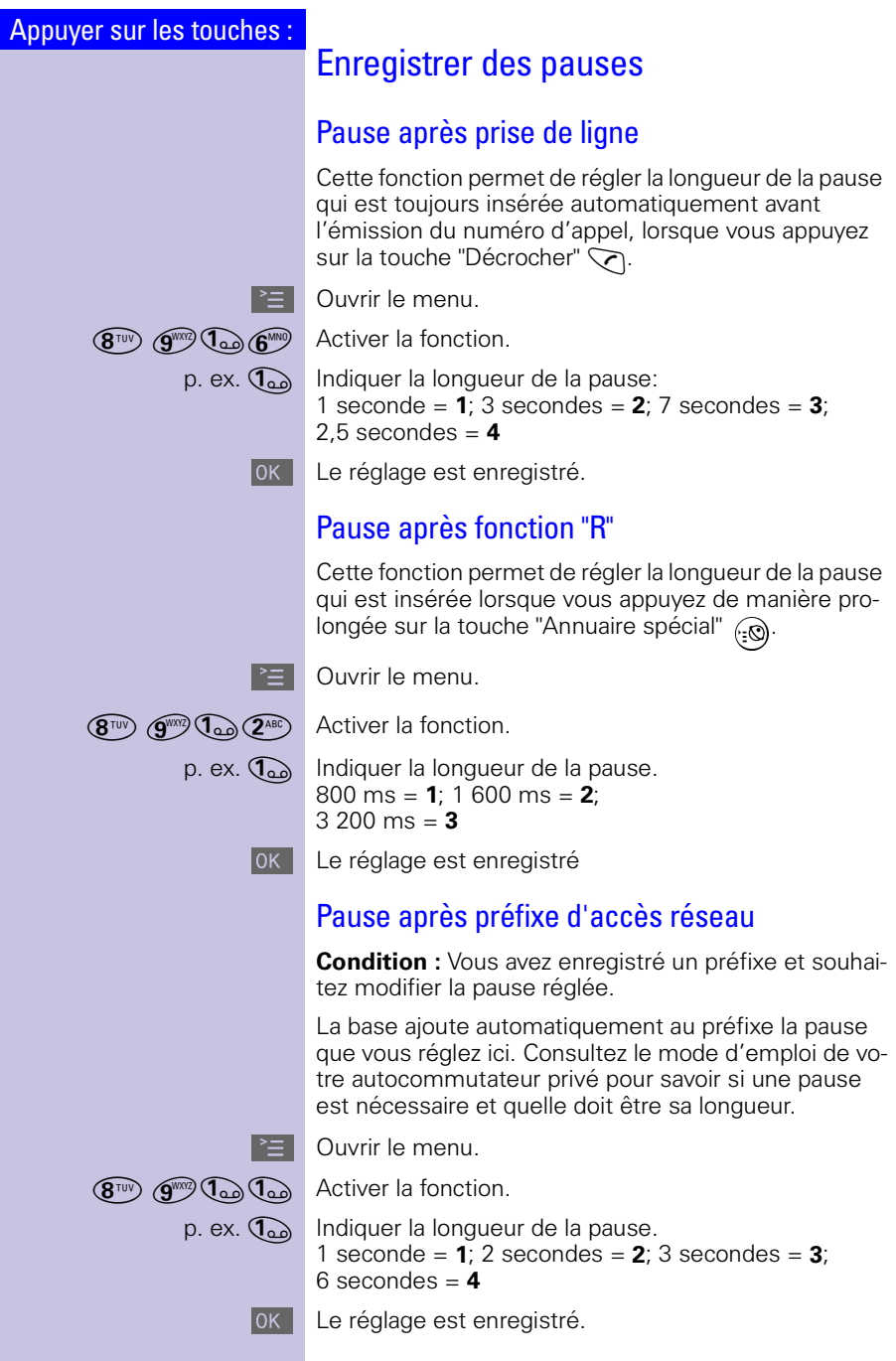

# <span id="page-118-1"></span>Annexe

### **Entretien**

Essuyer la base et le combiné avec un **chiffon légèrement humide** ou un chiffon antistatique. Ne **jamais** utiliser de chiffon sec ! Risque de charge statique !

# Contact avec les liquides **!**

Si le poste mobile a été mis en contact avec un liquide,

#### **il ne faut en aucun cas le mettre en marche. Retirer tous les accumulateurs immédiatement.**

Laisser le liquide s'écouler, sécher toutes les parties avec un linge absorbant.

Placer le mobile sans accumulateurs pendant au moins 72 heures dans un endroit chaud et sec.

<span id="page-118-2"></span>Ensuite, dans la plupart des cas le mobile fonctionnera à nouveau.

# <span id="page-118-0"></span>Questions-réponses

[Si au cours de l'utilisation de votre appareil, des questions apparais](www.my-siemens.com/customercare)sent, nous sommes à votre disposition à l'adresse

**www.my-siemens.com/customercare** 24 heures sur 24. En outre, les questions les plus courantes et leurs réponses sont reproduites ciaprès.

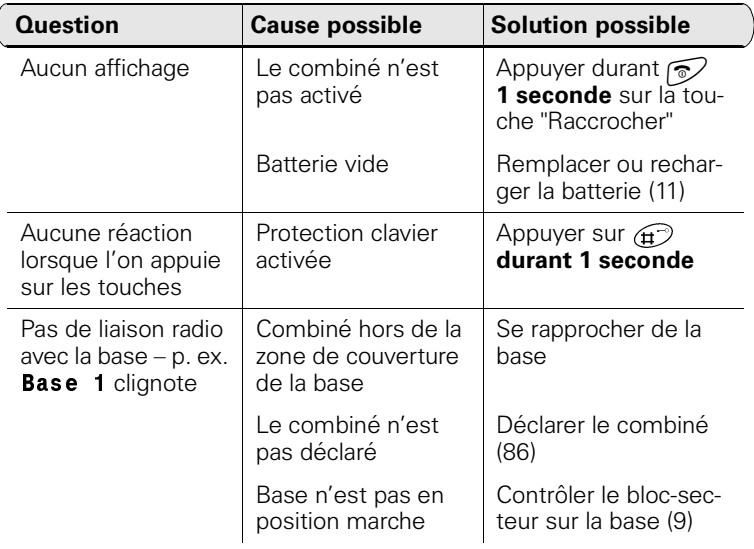

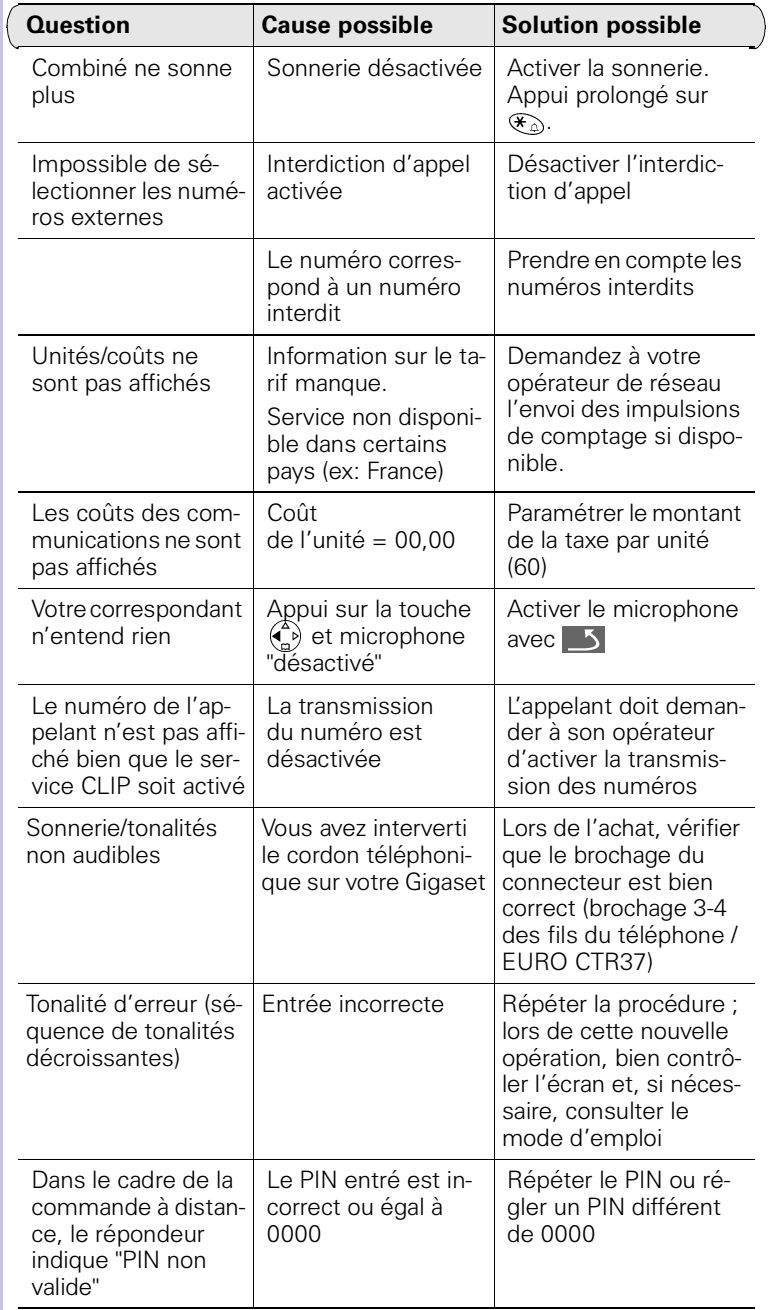

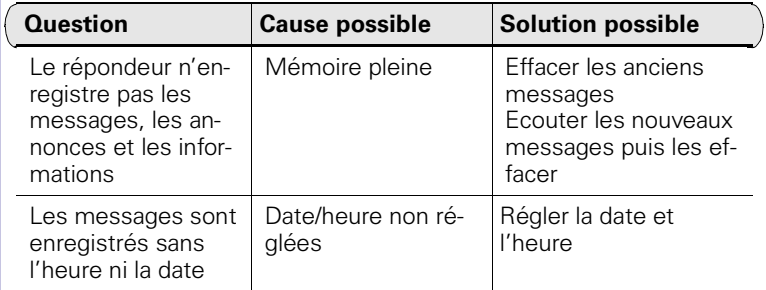

### Raccorder le combiné à un PC (option)

<span id="page-121-2"></span>Si vous raccordez le combiné à un PC à l'aide d'un câble de données (disponible en option), vous pouvez harmoniser les entrées de répertoire du combiné avec la liste téléphonique de Microsoft Outlook ® sur le PC. Pour cela, vous devez avoir installé préalablement sur votre PC le logiciel Siemens SoftDataLink 5.0 (disponible en option).

<span id="page-121-0"></span>Vous pouvez alors copier les entrées du répertoire, du combiné vers le PC, les modifier puis les transférer de nouveau sur le répertoire. Vous pouvez également copier des entrées figurant dans la liste téléphonique de Microsoft Outlook® sur le combiné ou inversement.

Vous pouvez même reprendre les entrées du répertoire des portables Siemens (à partir du modèle S25) dans votre Gigaset 4000 Micro.

Cette option est uniquement disponible avec Outlook® (et non pas avec Outlook Express®) et Microsoft Internet Explorer®.

#### Relier le combiné avec le PC

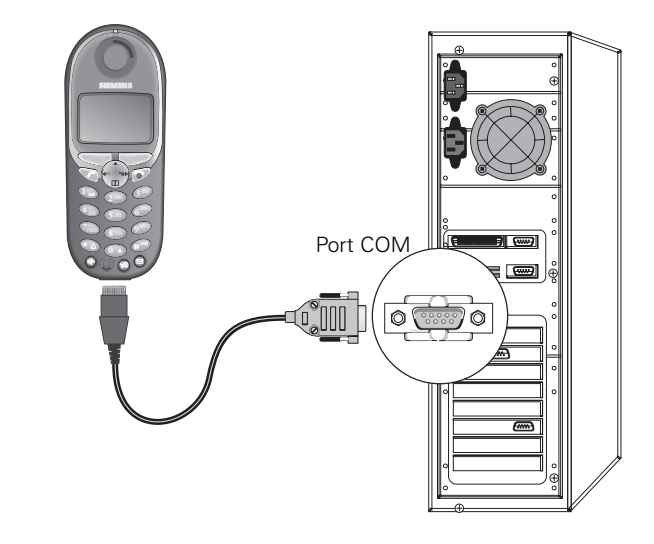

<span id="page-121-1"></span>

- **Pendant la transmission des données :<br>1 Toutes les touches, sauf la touche "Raccrocher" sont ver**rouillées. Si vous appuyez de manière prolongée sur la touche "Raccrocher", la transmission des données est interrompue.
	- Durant la transmission de données **depuis le combiné** vers le PC, le combiné ne peut recevoir aucun appel.
	- Durant la transmission de données **depuis le PC** vers le combiné, le combiné ne peut recevoir aucun appel.

### Raccorder le lecteur MP3 Siemens (option)

Vous pouvez utiliser avec votre combiné Gigaset Micro le lecteur MP3 disponible en tant qu'accessoire pour les téléphones mobiles Siemens. L'alimentation électrique est assurée via le combiné, aucune batterie supplémentaire n'est nécessaire.

<span id="page-122-1"></span>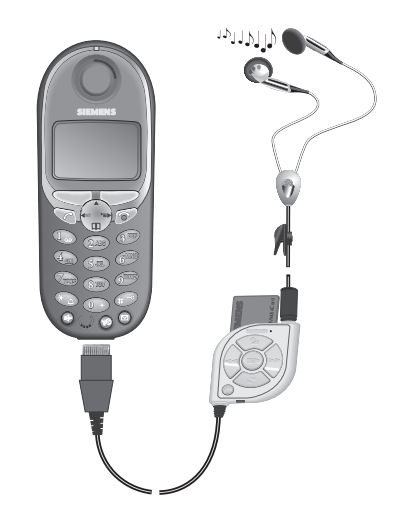

<span id="page-122-0"></span>Les appels peuvent être reçus via le micro-casque.

### <span id="page-123-0"></span>Service Clients

Si vous avez des questions techniques ou d'utilisation de votre appareil, le moyen le plus simple est de solliciter l'assistance de notre site Internet:

#### **www.my-siemens.com/customercare**

vous trouverez également dans le manuel d'utilisation, chapitre **Questions réponses** (voir page [116\)](#page-118-0) des réponses aux questions les plus fréquentes.

Dans le cas où une réparation s'avérerait nécessaire, adressez-vous à l'un de nos centres de SAV:

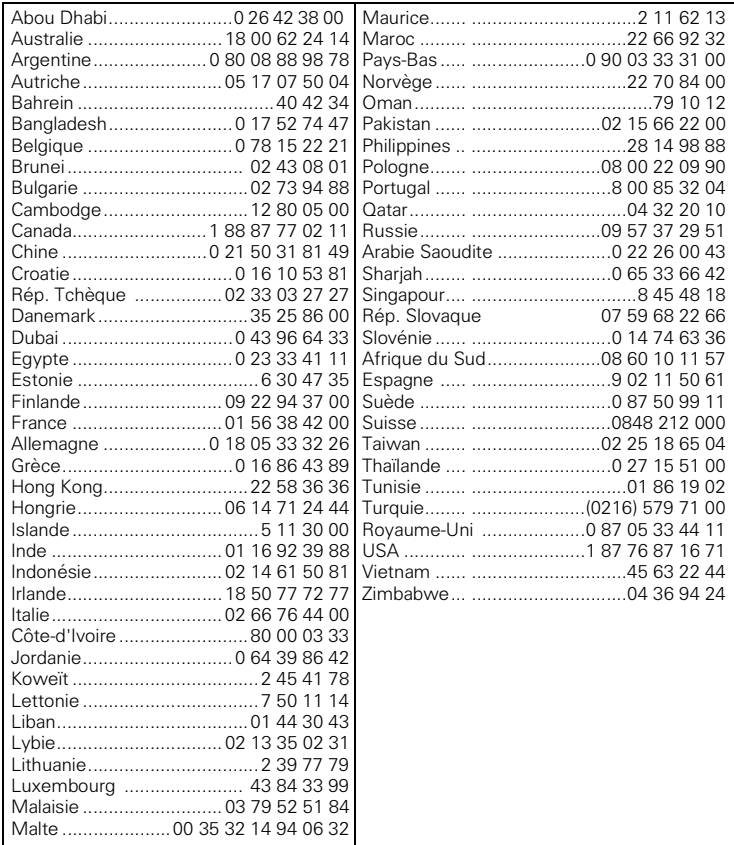

<span id="page-124-0"></span>

**Suisse:** Helpdesk 0848 212 000 Mail<www.my-siemens.com/mycontact>

Réparations pour la Suisse: **EMTS (Schweiz) AG Im Schörli 1 8600 Dübendorf**

Votre Gigaset est homologué dans votre pays comme indiqué par le label figurant sous l'appareil. Les spécificités nationales sont prises en compte.

La conformité de l'appareil avec les exigences essentielles de la directive européenne R&TTE (99/05/CEE), est confirmée par le label CE.

#### Extrait de la déclaration originale

"We, Siemens AG, declare, that the above mentioned product is manufactured according to our Full Quality Assurance System certified by CETECOM ICT Services GmbH with the registration number "Q810820M" in compliance with ANNEX V of the R&TTE-Directive 99/05/EC.

Senior Approvals Manager

The Declaration of Conformity (DoC) has been signed. In case of need, a copy of the original DoC can be made available via the company hotline.

La déclaration de conformité (DoC) a été signée. En cas de besoin, une copie du document original peut être fournie sur demande auprès du service clients.

# CE 0682

### <span id="page-125-1"></span><span id="page-125-0"></span>Caractéristiques techniques

#### Batteries recommandées

**Nickel Métal Hydrure (NiMH) , 500 mAh**.

#### **France:**

N° commande V30145-K1310-X229

#### **Suisse:**

<span id="page-125-3"></span>N° commande V30145-K1310-X125 ou N° commande V30145-K1310-X229

### <span id="page-125-2"></span>Temps d'utilisation/temps de charge du combiné

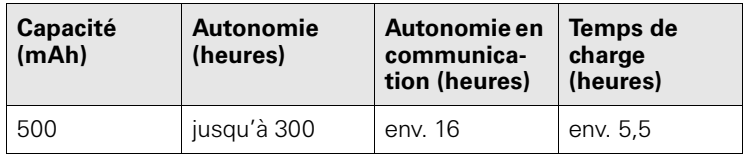

O Lors de la première charge, il est recommandé de rester bran-<br>
o ché sans interruption durant un intervalle de temps minimum ché sans interruption durant un intervalle de temps minimum (voir tableau) – indépendamment de l'état de charge affiché !

La capacité de charge de la batterie diminue au bout de quelques années.

Les indications concernant l'autonomie en communication / en veille, le temps de charge ainsi que l'affichage de l'état de charge correspondent exclusivement à une utilisation avec les batteries recommandées.

#### Consommation:

- En mode attente (sans recharge) env. 2,3 Watt.
- En cours de conversation (sans recharge) env. 2,5 Watt.

#### Chargeur de table

Pour recharger votre combiné, vous pouvez aussi vous servir du chargeur de table.

(Accessoire pour les combinés Siemens C45, ME45, S45 N° commande L36880-N4501-A101

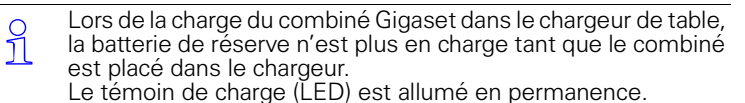

# Caractéristiques techniques

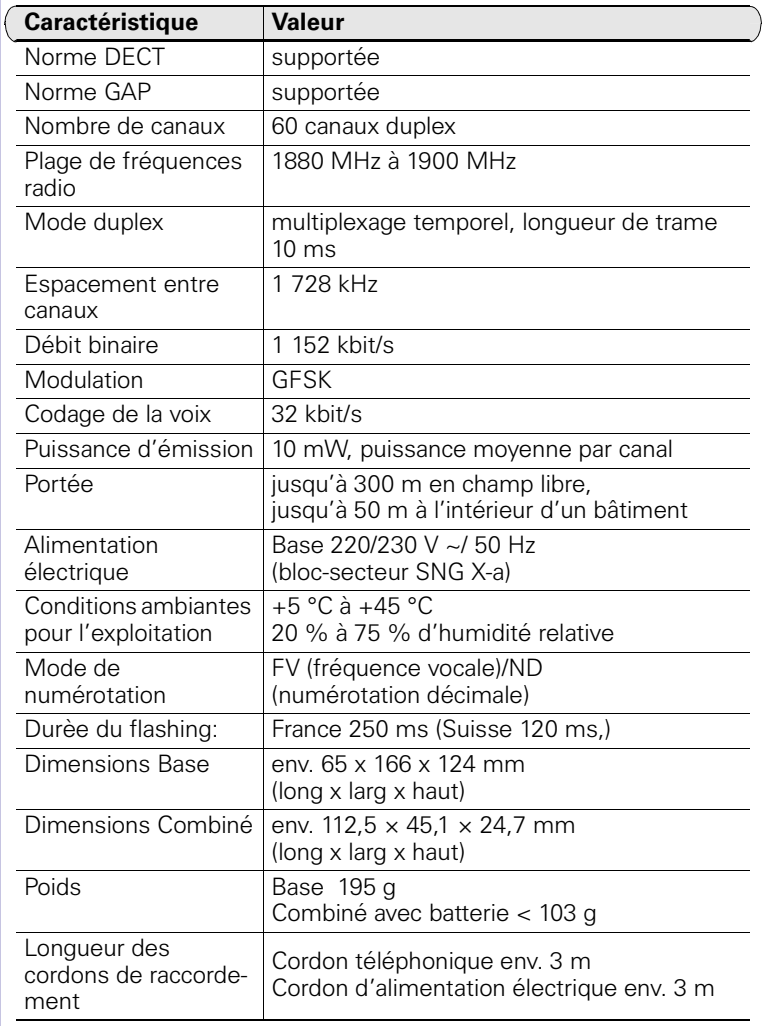

# <span id="page-127-0"></span>Procédures pour les services réseau

# Activer/désactiver les fonctions

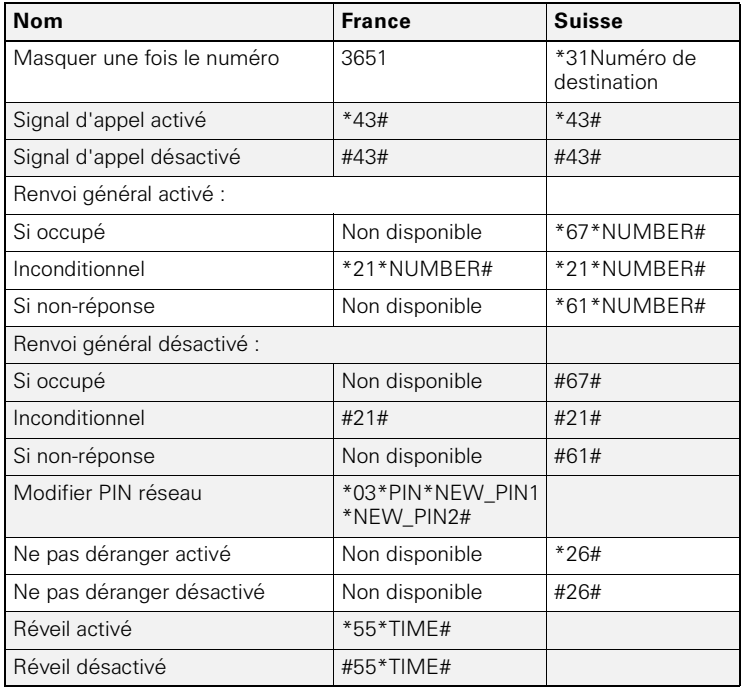

# Fonctions en cours de communication

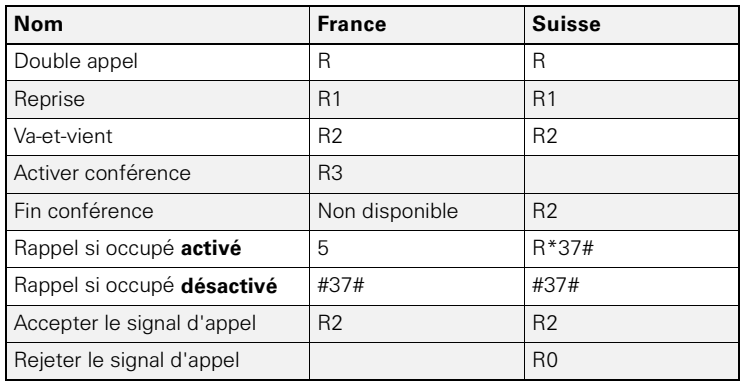

# <span id="page-129-0"></span>**Compatibilité**

Cette liste permet de connaître les fonctions de votre combiné Gigaset, disponibles sur les différentes bases Gigaset.

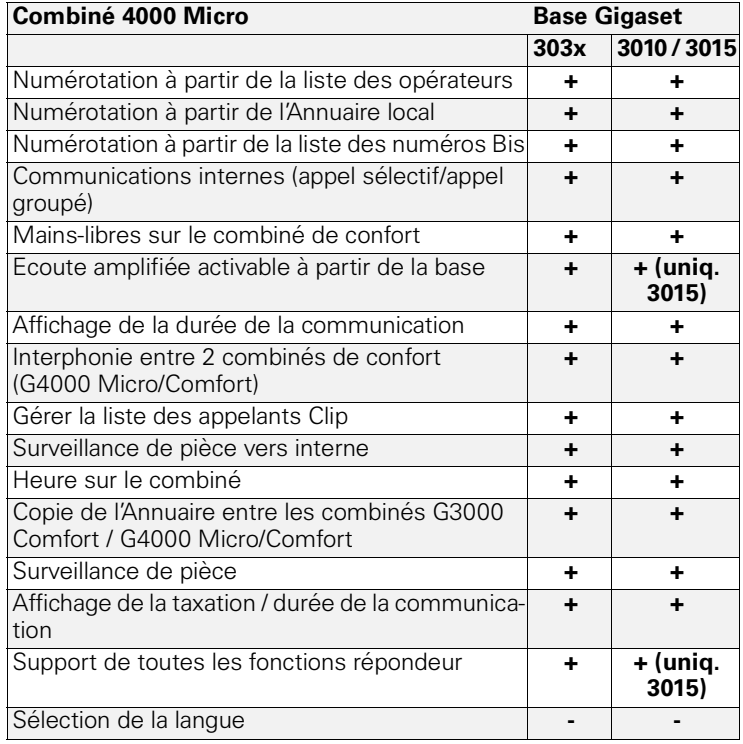

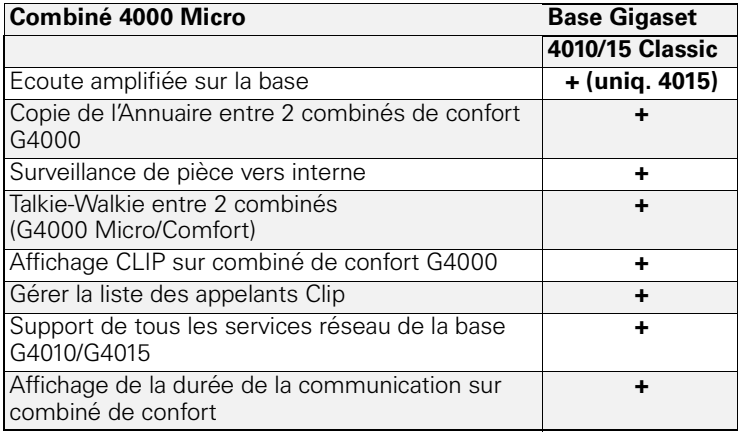

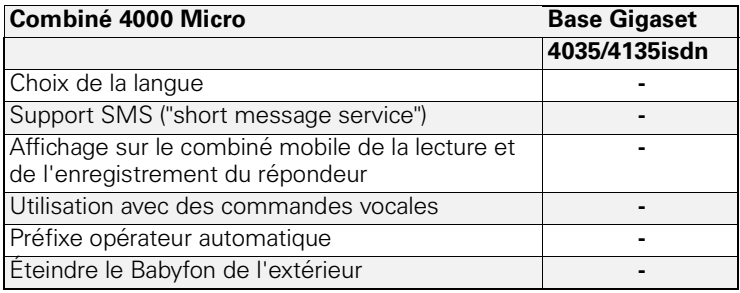

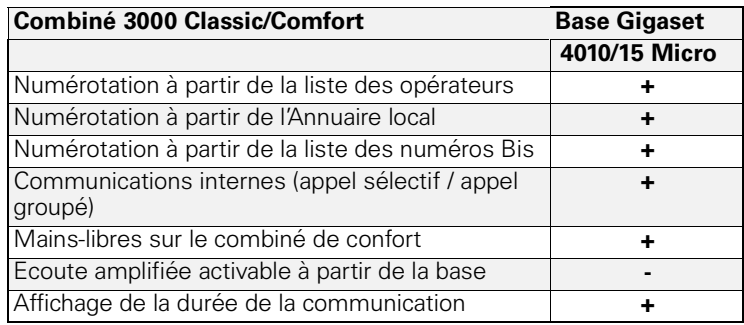

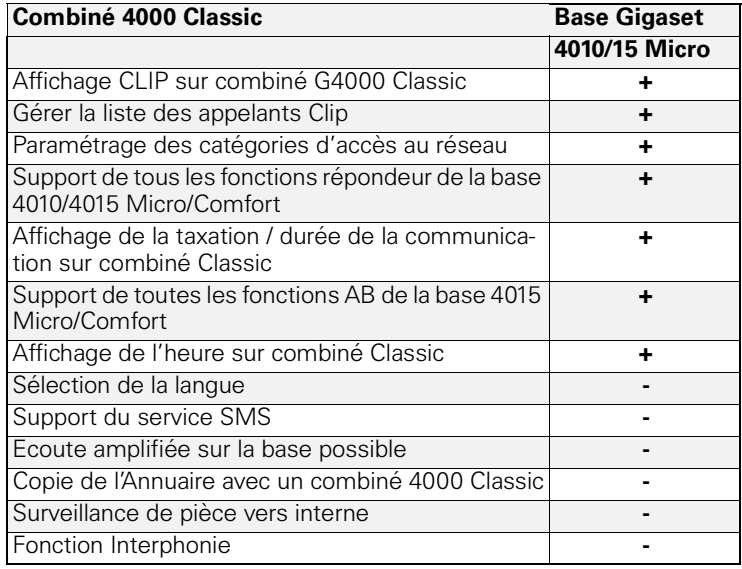

# Présentation des menus

Au lieu de rechercher dans un menu, vous pouvez accéder plus rapidement à une fonction en appuyant sur  $\geq$  puis en tapant une combinaison de chiffres. P. ex.  $\overline{(\mathbf{4}_{\text{GHI}})}$   $\overline{(\mathbf{4}_{\text{GHI}})}$  = **4-4** pour régler la date.

### Menu principal

**S**<br> **Attention!** 

L'ensemble des positions du menu peut ne pas être accessible dans tous les pays.

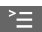

#### **E** en **position de repos du téléphone**, appuyer sur:

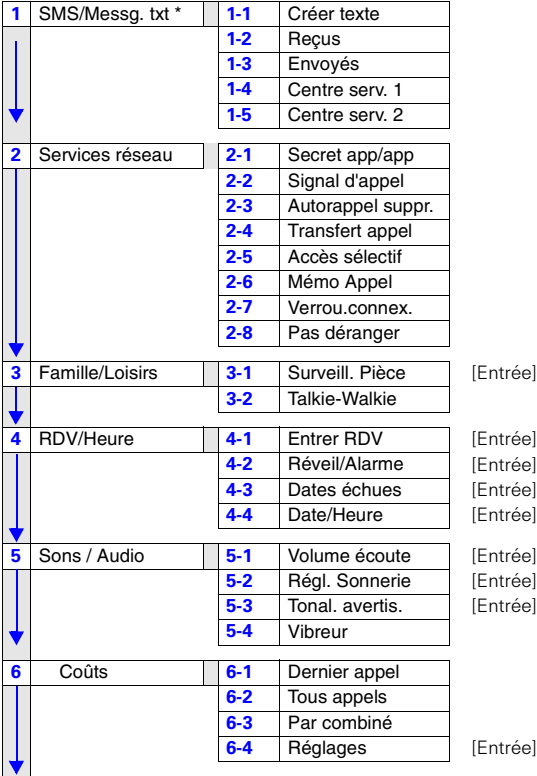

n'est pas disponible dans tous les pays

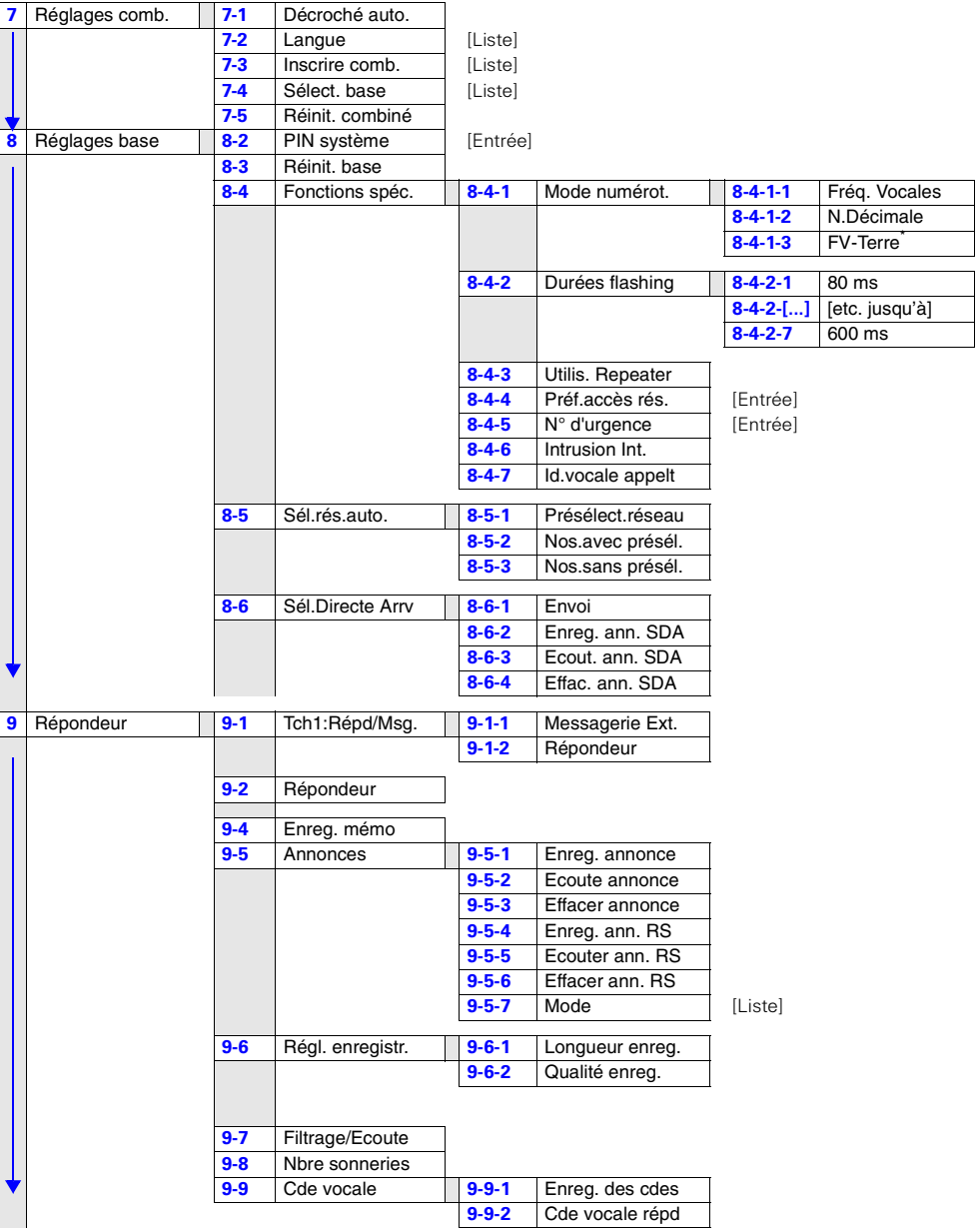

\*N'est pas disponible dans tous les pays

#### Annuaire/Annuaire spécial

Appuyer sur  $\left(\begin{matrix} 2 \\ 4 \end{matrix}\right)$  /  $\left(\begin{matrix} 0 \\ 0 \end{matrix}\right)$  pour ouvrir la liste correspondante.

Après sélection d'une entrée et appui sur  $\geq$ , les options de menu suivantes sont disponibles :

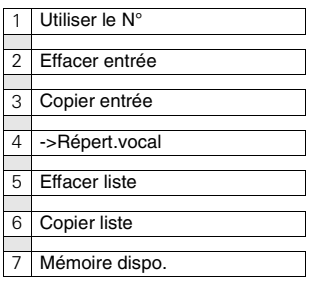

#### **Messages**

Appuyer sur  $\circledcirc$  pour appeler les **messages** de la messagerie externe, du répondeur, de la liste des appelants ou les messages texte\*.

Ensuite, les options de menu suivantes sont disponibles:

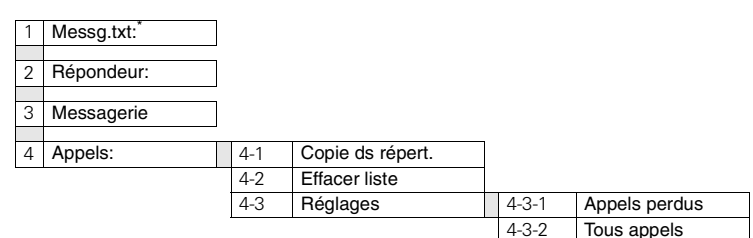

\*N'est pas disponible dans tous les pays

#### Mémento

# **Mémento**

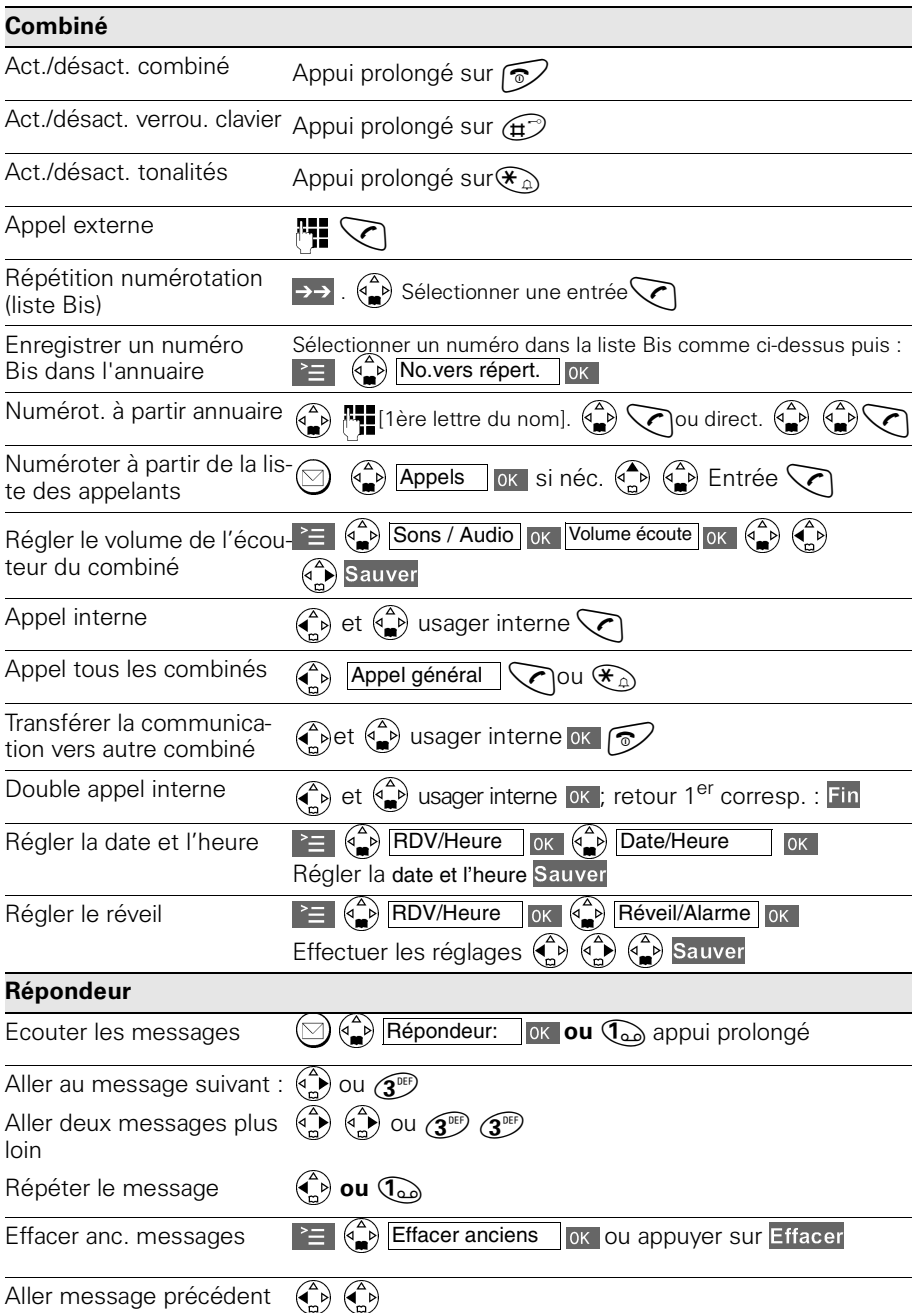

# <span id="page-135-0"></span>**Accessoires**

Faites évoluer votre Gigaset pour le transformer en petit autocommutateur privé.

- A chacun son combiné
- Communications internes gratuites
- Renvoi des communications externes, etc.

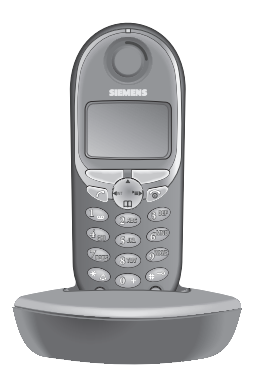

...

**A** 

6

 $\overline{\phantom{a}}$ 

**A** 1

#### Gigaset Combiné 4000 Micro

- Clavier rétro-éclairé
- Vibreur,
- Prise pour micro-casque, PC et lecteur MP3,
- Ecran graphique de 5 lignes rétro-éclairé.
- SMS (messages courts),
- Talkie-Walkie,
- Mains-libres,
- Annuaire pour env. 200 numéros/noms,
- Surveillance de pièce,
- Fonction Réveil/Alarme.

Contenu de l'emballage : combiné avec chargeur. Couleur : bleu nuit métallisé

#### Gigaset Combiné 4000 Comfort

Le Gigaset 4000 Comfort offre des fonctionnalités plus étendues.

- Ecran graphique à 5 lignes, rétro-éclairé,
- SMS
- Talkie-Walkie.
- Mains-libres,
- Annuaire pour env. 200 numéros/noms,
- Surveillance de pièce
- Fonction Réveil/Alarme

Contenu de l'emballage : Combiné avec chargeur. Couleur : bleu nuit ou blanc glacier.\*

peut différer selon le pays

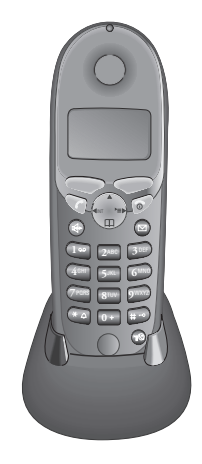

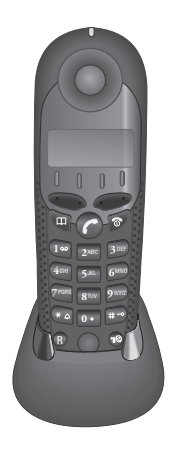

#### Combiné Gigaset 4000 Classic

Le Gigaset vous offre les fonctionnalités suivantes :

- Ecran 12 caractères pour l'affichage de l'heure, des numéros, etc.,
- Annuaire avec 20 entrées.
- Fonction réveil.
- Répétition des 5 derniers numéros composés

Contenu de l'emballage : Combiné avec chargeur Couleur : bleu nuit ou blanc glacier

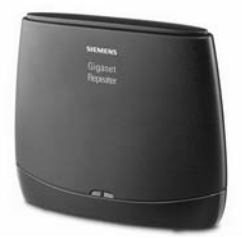

### Répéteur Gigaset

Grâce au "Gigaset repeater", vous pouvez augmenter la portée de votre Gigaset et atteindre des zones où la réception était jusqu'ici impossible. Dans la zone radio étendue, toutes les fonctions habituelles du combiné sont utilisables.

#### **(N'est pas disponible dans tous les pays!)**

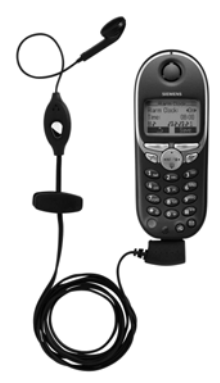

#### Micro-oreillette avec touche PTT

Le micro-oreillette vous permet de téléphoner en gardant les mains libres.

Il permet également l'écoute en tiers des communications sur le combiné.

#### <span id="page-136-0"></span>SoftDataLink 5.0

- Pour harmoniser l'annuaire votre Gigaset 4000 Micro avec la liste téléphonique de Microsoft Outlook sur votre PC
- Pour transférer les annuaires de votre portable Siemens (à partir du modèle S25) vers votre Gigaset 4000 Micro et vice versa.

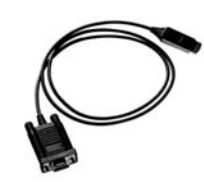

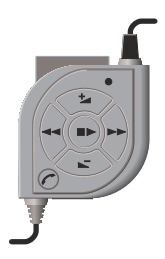

### <span id="page-137-0"></span>Câble de données

Ce câble permet de connecter simplement et de manière confortable le combiné au port série (RS232) de l'ordinateur.

A utiliser en liaison avec SoftDataLink 5.0.

peut différer selon le pays

#### Lecteur MP3 USB

Le lecteur intégré permet de télécharger rapidement et de manière aisée les fichiers MP3 depuis votre PC. Une MultiMediaCard amovible est fournie à la livraison.

Le casque stéréo garantit une qualité de son remarquable ; grâce au microphone intégré, il constitue un dispositif mains-libres.

Vous pouvez vous procurer tous les **appareils**, **accessoires** ou **batteries** dans le **commerce spécialisé** ou sur Internet via le **Siemens Service client Shop** :

#### **<https://communication-market.siemens.de/serviceshop/default.asp>**

Pour la France métropolitaine : http://www.siemens.fr/gigashop

Découvrez l'ensemble de notre gamme de produits sur :

http://www.my-siemens.com

### Cher Client,

Votre avis est très important pour nous !

Nous vous demandons donc de nous consacrer quelques minutes pour répondre à notre enquête sur Internet : **<http://www.siemens.com/customersurvey>**

Des produits Siemens d'une valeur totale de 5000 euros seront attribués par tirage au sort entre tous les participants.

La date limite de participation est le 31 août 2002.

#### Merci d'avance !

# Index

#### A

Accessoires **[133](#page-135-0)** Activer Tonalités d'avertissement et de signalisation **[105](#page-107-1)** Activer/désactiver l'alarme batterie **[105](#page-107-2)** Activer/désactiver le clic clavier **[105](#page-107-3)** Activer/désactiver le combiné **[12](#page-14-0)** Activer/désactiver les tonalités d'acquittement **[105](#page-107-4)** Affichage du numéro de l'appelant (CLIP) **[19](#page-21-0)** Afficher/effacer le coût **[61](#page-63-0)** Afficher/effacer le coût de la communication **[61](#page-63-1)** Annonce (REP) Ecouter **[76](#page-78-0)** Effacer **[76](#page-78-0)** Enregistrer **[75](#page-77-1)** Sélectionner **[74](#page-76-0)** Annonce du temps de conversation restant **[73](#page-75-1)** Annonce répondeur simple **[74](#page-76-1)** Ecouter **[76](#page-78-0)** Effacer **[76](#page-78-0)** Enregistrer **[75](#page-77-1)** Annonce standard **[74](#page-76-2)** Annuaire **[28](#page-30-1)** Afficher l'entrée **[32](#page-34-0)** Composer un numéro **[30](#page-32-0)** Copier **[34](#page-36-0)** Copier l'entrée **[33](#page-35-0)** Effacer toutes les entrées **[35](#page-37-0)** Effacer une entrée **[32](#page-34-1)** Enregistrer un numéro **[28](#page-30-0)** Entrer un nom **[29](#page-31-0)** Modifier l'entrée **[32](#page-34-0)** Annuaire spécial Copier **[34](#page-36-1)** Copier l'entrée **[33](#page-35-1)** Effacer ou afficher l'entrée **[32](#page-34-1)** Effacer toutes les entrées **[35](#page-37-1)** Enregistrer un numéro **[28](#page-30-2)** Entrer un nom **[29](#page-31-1)**

Sélectionner un numéro **[30](#page-32-1)**, **[55](#page-57-0)** Appel Enregistrer **[85](#page-87-0)** Externe **[18](#page-20-0)** Intercepter **[22](#page-24-0)** Transférer **[92](#page-94-0)** Appel collectif (appel en interne) **[91](#page-93-0)** Appel par appel **[55](#page-57-1)** Appeler en interne **[18](#page-20-1)** Autocommutateur privé **[113](#page-115-2)** Autocommutateurs privés Enregistrer les préfixes **[114](#page-116-1)** Enregistrer une pause après le préfixe **[115](#page-117-0)** Paramétrer le flashing **[113](#page-115-3)** Régler le mode de numérotation **[113](#page-115-4)**

#### B

Base Enregistrer une pause **[115](#page-117-3)** Lieu d'implantation **[7](#page-9-0)** Raccorder **[9](#page-11-0)** Raccorder sur un autocommutateur privé **[113](#page-115-2)** Rétablir la configuration usine **[109](#page-111-0)** Batterie Charger **[11](#page-13-1)** Insérer **[11](#page-13-2)** Batteries recommandées **[123](#page-125-0)**

#### C

Câble de données **[135](#page-137-0)** Caractéristiques techniques **[123](#page-125-1)** Catégorie d'accès **[94](#page-96-1)** Chargeur **[10](#page-12-0)** Raccorder **[10](#page-12-0)** CLIP **[19](#page-21-0)** Affichage du numéro de l'appelant **[19](#page-21-1)** Liste des appelants **[42](#page-44-1)** Clip ceinture **[12](#page-14-1)** CLIR **[20](#page-22-0)** CNIP **[45](#page-47-0)** Combiné

Activer/Désactiver **[12](#page-14-2)** Activer/désactiver **[12](#page-14-0)** Changement sur une autre base **[88](#page-90-0)** Déclarer **[86](#page-88-1)** Interdire la numérotation externe **[94](#page-96-1)** Modifier la langue d'affichage **[102](#page-104-1)** Modifier le nom **[89](#page-91-1)** Replacer en configuration usine **[107](#page-109-0)** Retirer **[88](#page-90-1) Communication** enregister **[85](#page-87-1)** enregistrer **[22](#page-24-1)** Commutation sur un appel **[93](#page-95-0)** Compatibilité **[127](#page-129-0)** Conférence **[52](#page-54-0)** Configuration usine Base **[109](#page-111-0)** Combiné **[107](#page-109-0)** Consignes de sécurité **[6](#page-8-0)** Contenu de l'emballage **[7](#page-9-1)** Copier le répertoire sur un PC **[119](#page-121-0)** Customer Care **[121](#page-123-0)**

#### D

DC (décimal) **[113](#page-115-5)** Déclarer les combinés **[86](#page-88-1)** Décroché (automatique) **[106](#page-108-2)** Décroché automatique **[106](#page-108-2) Désactiver** Tonalités d'avertissement et de signalisation **[105](#page-107-5)** Désactiver la sonnerie Agenda **[16](#page-18-0)** Désactiver le microphone **[21](#page-23-0)** Désactiver le réveil **[15](#page-17-0)** Désactiver RDV **[17](#page-19-0)** Double appel **[52](#page-54-1)** Double appel (interne) **[91](#page-93-1)** Durée de la communication **[60](#page-62-1)**

#### E

Enregister **[85](#page-87-1)** Enregistrer

communication **[22](#page-24-2)** Numéros **[28](#page-30-2)** Numéros d'urgence **[112](#page-114-0)** PIN base **[111](#page-113-0)** Enregistrer les communications **[85](#page-87-1)** Enregistrer un mémo (REP) **[79](#page-81-0)** Enregistrer une communication **[22](#page-24-2)** Entretien du téléphone **[116](#page-118-1)** Équipements médicaux **[6](#page-8-1)** Etablir **[92](#page-94-1)**

#### F

Film de protection **[11](#page-13-3)** Flashing **[113](#page-115-3)** Fonction d'économie de taxation **[83](#page-85-1)** Fonctionnalités T-Net **[46](#page-48-0)**, **[125](#page-127-0)** FV (fréquence vocale) **[113](#page-115-6)**, **[114](#page-116-2)**

#### I

Interrompre l'écoute (pause) **[77](#page-79-0)**

#### L

Langue Régler sur le répondeur **[73](#page-75-2)** Liste des appelants **[42](#page-44-0)**

#### M

Mains-libres **[20](#page-22-1)** Régler le volume **[21](#page-23-1)** Masquer temporairement votre numéro **[46](#page-48-1)** Message (REP) Ecouter **[77](#page-79-1)** Effacer **[79](#page-81-1)** Messagerie externe **[24](#page-26-0)** Messages texte Centre SMS **[69](#page-71-0)** Voir SMS **[62](#page-64-0)** Mettre fin à la communication **[18](#page-20-2)** Micro-casque **[120](#page-122-0)** Mode de numérotation **[58](#page-60-0)**, **[87](#page-89-0)**, **[113](#page-115-7)** Paramétrer le flashing **[113](#page-115-3)**

#### Index

Mode Interphonie **[100](#page-102-0)** Modifier la langue d'affichage **[102](#page-104-2)** Modifier le PIN **[111](#page-113-0)** Modifier le PIN base **[111](#page-113-1)**

#### N

Nombre de sonneries **[83](#page-85-2)** Norme GAP **[87](#page-89-1)** Numéro d'urgence Composer **[111](#page-113-2)** Enregistrer **[112](#page-114-0)** Numérotation paramétrer pour le répondeur **[80](#page-82-0)** Numérotation rapide affecter la touche 1 **[1](#page-3-0)** Numérotation vocale **[2](#page-4-0)**

### O

Opérateur **[28](#page-30-1)**

#### P

Paging **[101](#page-103-0)** Paramétrer le mode de numérotation **[113](#page-115-4)** PC transmission de données **[119](#page-121-1)** Portée **[8](#page-10-0)** Préfixe automatique de l'opérateur **[57](#page-59-1)** Préfixe de l'opérateur, automatique **[57](#page-59-1)** Préparer le téléphone **[7](#page-9-2)** Présélection, avec et sans **[57](#page-59-2)** Procédures pour les fonctionnalités T-Net **[125](#page-127-0)** Protection du clavier **[12](#page-14-3)**

#### Q

Qualité d'enregistrement **[84](#page-86-2)** Questions-réponses **[116](#page-118-2)**

#### R

Raccorder un lecteur MP3 **[120](#page-122-1)** Rappel **[54](#page-56-0)** RDV (non validés) **[17](#page-19-1)** Recevoir la liste opérateur réseaux **[34](#page-36-2)** Réglages **[102](#page-104-3)** Langue d'affichage **[102](#page-104-2)** Répondeur **[83](#page-85-3)** Volume de la sonnerie **[103](#page-105-2)** Volume du haut-parleur **[103](#page-105-3)** Régler l'heure **[13](#page-15-0)** Régler la date **[13](#page-15-0)** Régler le volume de la sonnerie **[103](#page-105-2)** Régler le volume du haut-parleur **[103](#page-105-3)** Renvoi d'appel **[47](#page-49-0)** Renvoi d'appel général **[48](#page-50-0)** Renvoi, voir Renvoi d'appel **[47](#page-49-1)** Réparations **[122](#page-124-0)** Répéteur **[108](#page-110-0)** Répétition de la numérotation Automatique **[26](#page-28-0)** Manuelle **[26](#page-28-1)** Répondeur Ecouter les messages **[77](#page-79-1)** Intercepter un appel **[80](#page-82-1)** Personnaliser les réglages **[83](#page-85-3)** Répondeur, personnaliser les réglages **[83](#page-85-3)** Retirer les combinés **[88](#page-90-2)** Réveil **[14](#page-16-1)**, **[15](#page-17-0)** Activer **[14](#page-16-2)** Désactiver **[15](#page-17-1)**

#### S

Se raccorder (à une communication) **[93](#page-95-0)** Sélection directe à l'arrivée **[25](#page-27-0)** Accepter l'appel **[25](#page-27-1)** Service Clients **[121](#page-123-0)**

Signal d'appel **[92](#page-94-2)** Signal d'appel, activer/désactiver **[47](#page-49-2)** SMS **[62](#page-64-1)** Lire et effacer les SMS reçus **[66](#page-68-0)** Lire, enregistrer et envoyer **[63](#page-65-0)** Lire, modifier, envoyer ou effacer les SMS enregistrés **[68](#page-70-0)** Liste Arrivée **[66](#page-68-1)** Liste Départ **[68](#page-70-1)** SoftDataLink 5.0 **[119](#page-121-2)**, **[134](#page-136-0)** Surveillance de pièce **[97](#page-99-0)** Système téléphonique Fréquence vocale temporaire **[114](#page-116-3)**

#### T

Tableau des caractères **[29](#page-31-1)** Taxes, voir coût de la communication **[60](#page-62-2)** Téléphoner Accepter un appel **[19](#page-21-2)** Appeler en interne **[18](#page-20-1)** Témoin de charge **[11](#page-13-4)** Témoin de charge de la batterie **[11](#page-13-4)** Temps d'utilisation du combiné **[123](#page-125-2)** Temps de charge du combiné **[123](#page-125-3)** Tonalité d'erreur **[105](#page-107-6)** Tonalité de confirmation **[105](#page-107-6)** Tonalités **[105](#page-107-1)** Touches écran **[1](#page-3-1)** Transférer **[92](#page-94-1)**

#### V

Va-et-vient **[52](#page-54-0)** Vibreur **[106](#page-108-3)** Volume du combiné **[103](#page-105-3)**

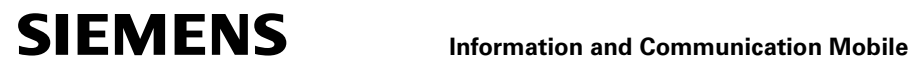

#### **Declaration of Conformity**

We, Siemens AG Frankenstrasse 2<br>Information and Communication Mobile Frankenstrasse 2 Information and Communication Mobile **16395 Books and Communication Mobile**<br>Cordless Products Cordless Products ICM CP

declare, that the hereinafter mentioned product is manufactured according to our Full Quality Assurance System certified by CETECOM ICT Services GmbH with the registration number "Q810820M" in compliance with

#### **ANNEX V** of the **R&TTE-Directive 99/05/EC**

#### **Product: "Gigaset 4015 Micro" France Version**

Fixed Part according DECT Standard

The presumption of conformity with the essential requirements regarding Council Directive 99/05/EC is ensured according to

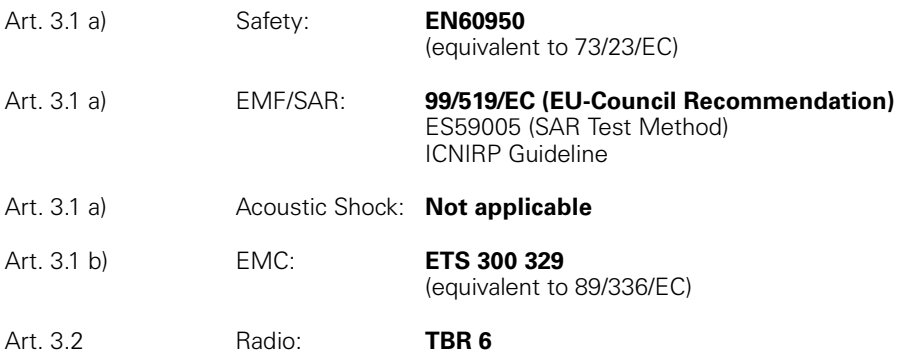

The product is labelled with the European Approvals Marking CE and the 0682 for the notified Body.

Any unauthorized modification of the product voids this Declaration.

Senior Approvals Manager

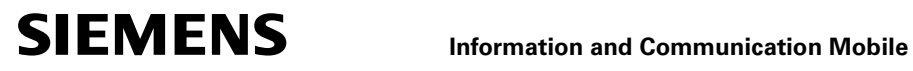

#### **Declaration of Conformity**

We, Siemens AG Frankenstrasse 2<br>Information and Communication Mobile Frankenstrasse 2 Information and Communication Mobile **16395 Books and Communication Mobile**<br>Cordless Products Cordless Products ICM CP

declare, that the hereinafter mentioned product is manufactured according to our Full Quality Assurance System certified by CETECOM ICT Services GmbH with the registration number "Q810820M" in compliance with

#### **ANNEX V** of the **R&TTE-Directive 99/05/EC**

#### **Product: "Gigaset 4015 Micro" Swiss Version**

Fixed Part according DECT Standard

The presumption of conformity with the essential requirements regarding Council Directive 99/05/EC is ensured according to

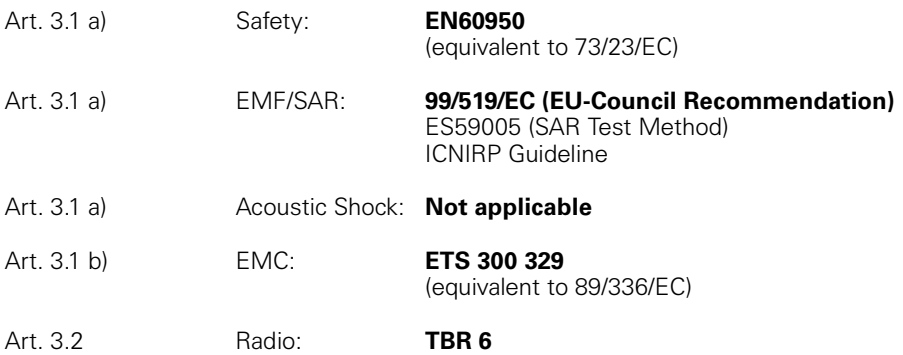

The product is labelled with the European Approvals Marking CE and the 0682 for the notified Body.

Any unauthorized modification of the product voids this Declaration.

Senior Approvals Manager
## Répondeur-Interrogation à distance

La fonction des touches servant à la commande à distance du répondeur est la même sur tous les postes téléphoniques, combinés et émetteurs de signaux. La "carte" indique l'interrogation à distance (p. ex. à partir d'un cabine téléphonique, d'un hôtel, etc.) ainsi que la correspondance entre commandes et touches.

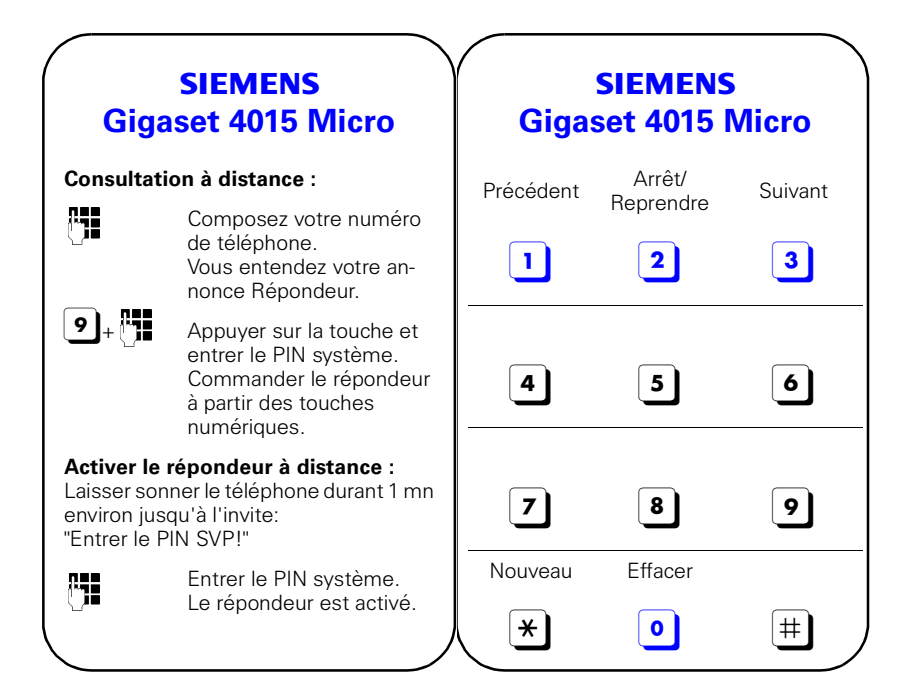

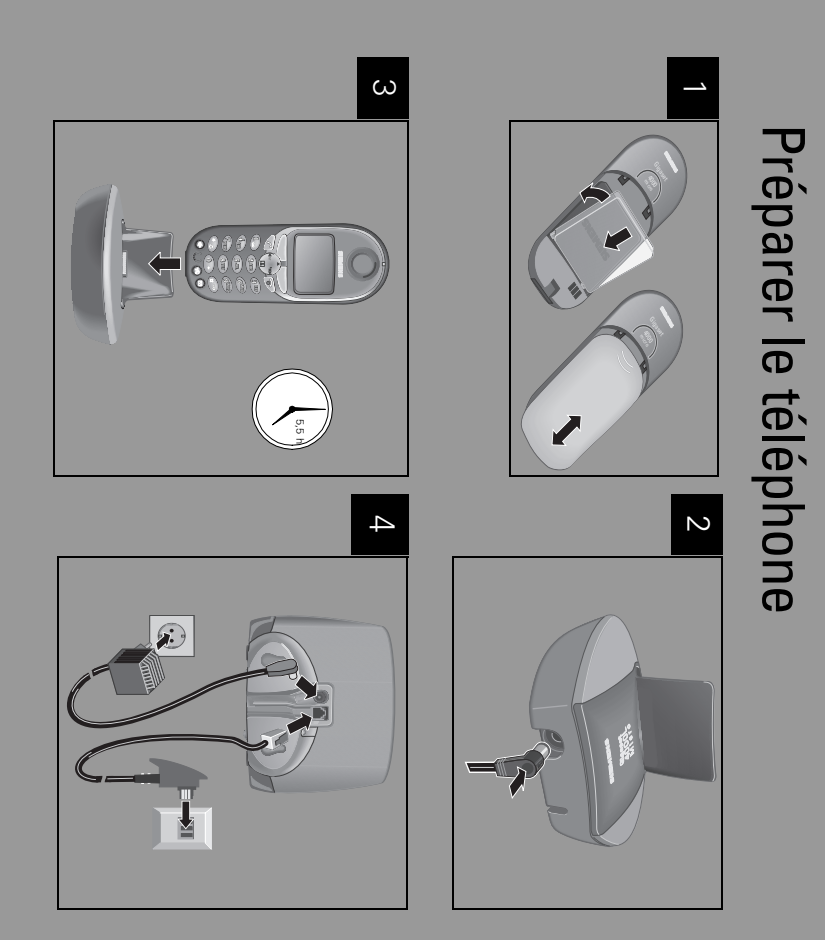

Edité par la division Information and Communication mobile Haidenauplatz 1 D-81667 München

© Siemens AG 2002 Tous droits réservés. Sous réserve de disponi-bilité et de modifications techniques. Imprimé en Allemagne (08/2002).

Siemens Aktiengesellschaft http://www.my-siemens.com

N° commande : A31008-G4015-B122-4-7719

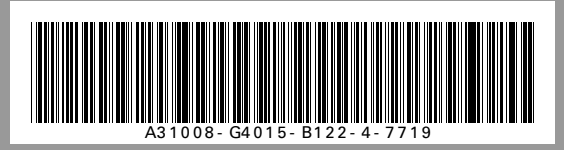